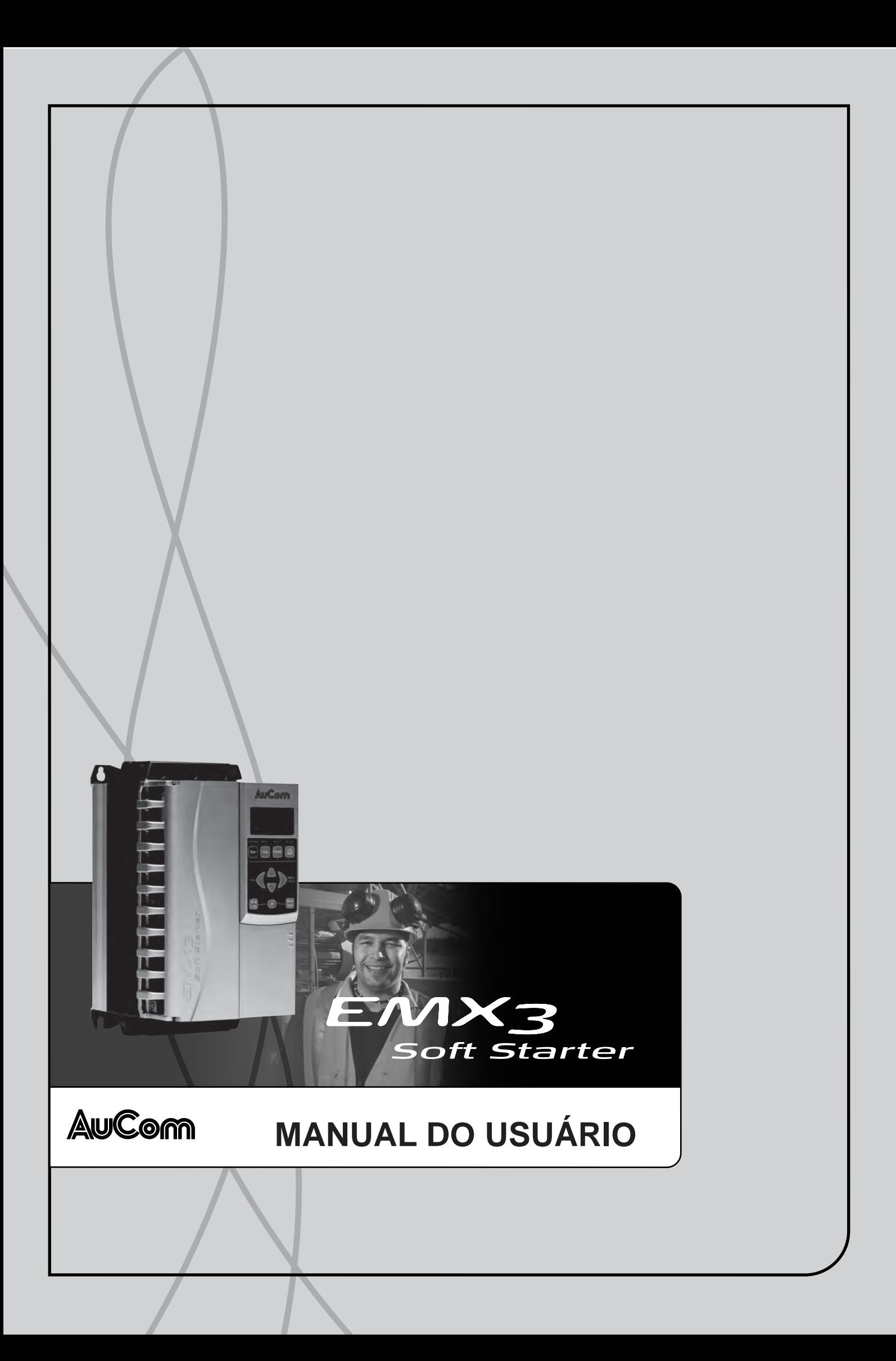

# Conteúdo

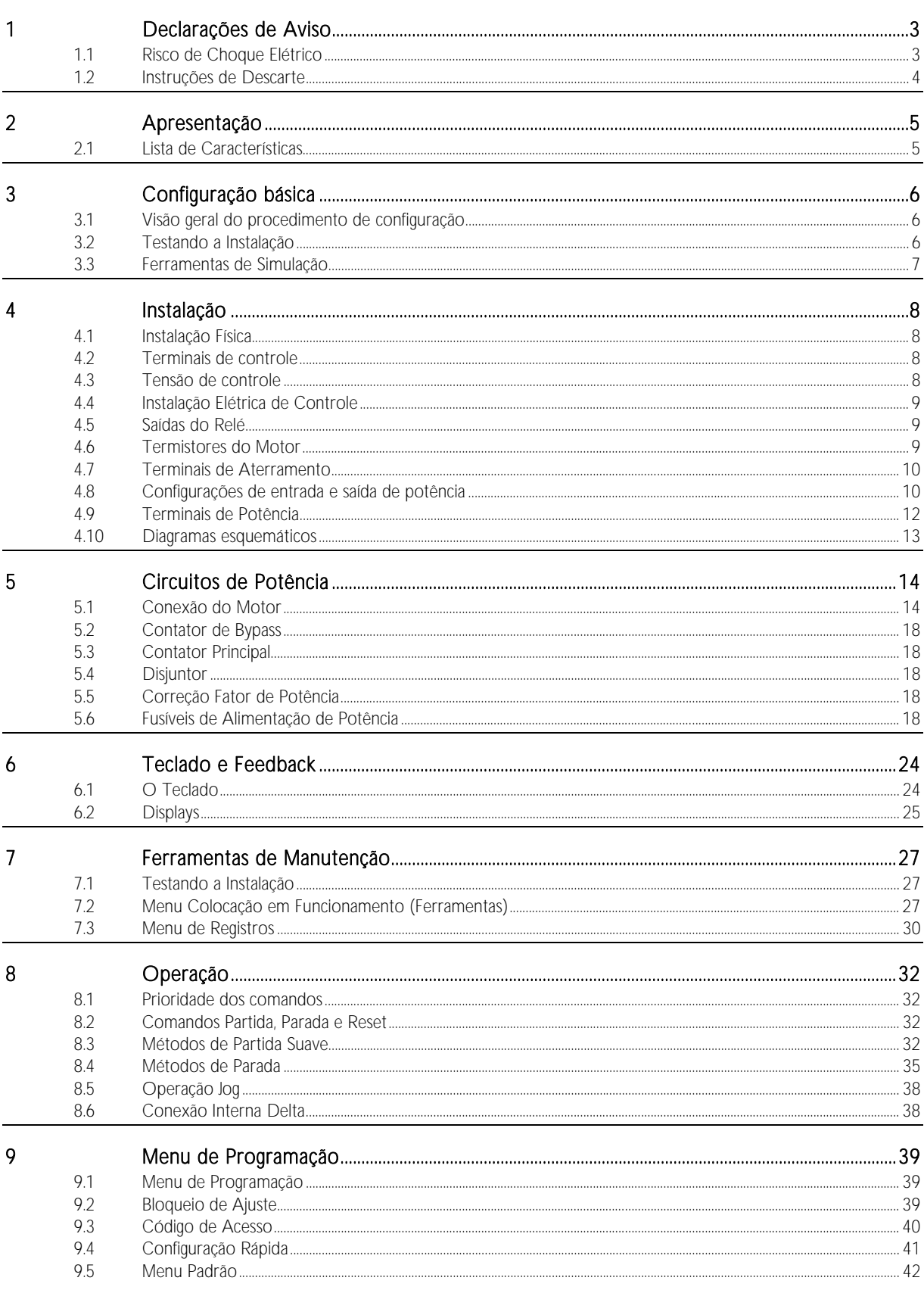

# CONTEÚDO

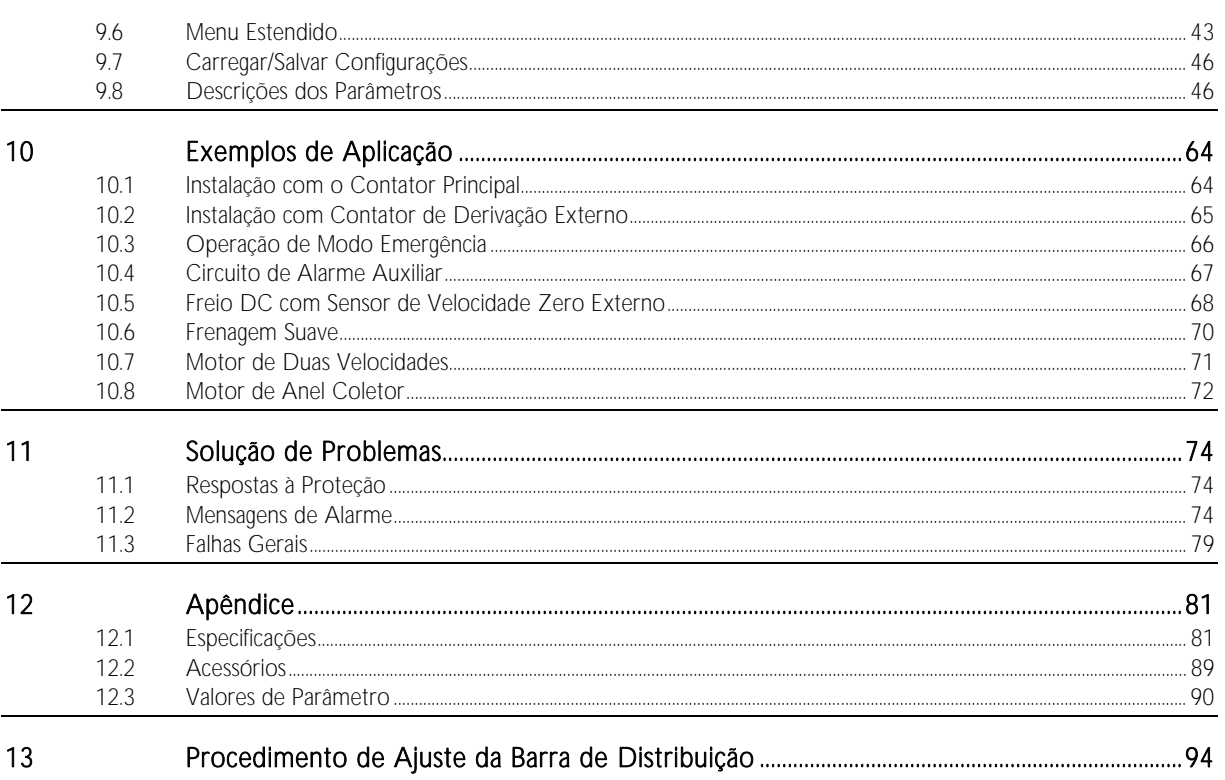

# **1 Declarações de Aviso**

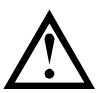

Este símbolo é utilizado em todo o manual para chamar atenção para tópicos de grande importância para a instalação e operação do soft starter.

As Declarações de Aviso não podem tratar de todas as potenciais causas de danos do equipamento, mas podem destacar as causas de dano comuns. É responsabilidade do instalador ler e compreender todas as instruções deste manual antes de iniciar a instalação, operação ou manutenção do equipamento, seguir as boas práticas elétricas, incluindo a utilização do equipamento de proteção individual adequado e buscar assistência técnica antes de operar este equipamento de uma maneira diferente da descrita neste manual.

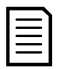

# NOTA

O soft starter EMX3 não pode receber manutenção pelo usuário. A unidade deve receber manutenção apenas por pessoal de serviço autorizado. Adulteração não autorizada da unidade anulará a garantia do produto.

# **1.1 Risco de Choque Elétrico**

As tensões presentes nos seguintes locais podem causar graves choques elétricos e podem ser letais:

- Cabos e conexões de alimentação CA
- Cabos e conexões de saída
- Muitas peças internas do soft starter e unidades de opção externa

A alimentação de potência CA deve ser desconectada do soft starter usando um dispositivo de isolamento aprovado antes de qualquer tampa ser removida do soft starter ou antes de trabalho de manutenção ser realizado.

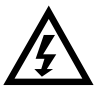

### ADVERTÊNCIA - RISCO DE CHOQUE ELÉTRICO

Modelos EMX3-0500B~EMX3-1600C: A barra de distribuição e o dissipador de calor devem ser tratados como eletrificados sempre que a unidade tiver tensão da rede elétrica conectada (incluindo quando o soft starter estiver desarmado ou aguardando um comando).

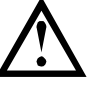

## CURTO CIRCUITO

O EMX3 não é à prova de curto-circuito. Após uma sobrecarga severa ou um curto-circuito, a operação do EMX3 deve ser completamente testada por um agente de serviço autorizado.

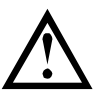

## PROTEÇÃO DE CIRCUITO DE RAMIFICAÇÃO E ATERRAMENTO

É responsabilidade do usuário ou da pessoa que está instalando o EMX3 fornecer o aterramento adequado e a proteção do circuito secundário de acordo com os códigos de segurança elétrica local.

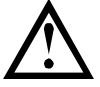

# PARA SUA SEGURANÇA

- A função STOP do soft starter não isola voltagens perigosas da saída do starter. O soft starter deve estar desconectado por um dispositivo de isolamento elétrico aprovado antes de acessar as conexões elétricas.
- Os recursos de proteção do soft starter aplicam-se apenas à proteção do motor. É responsabilidade do usuário garantir a segurança do pessoal que opera a máquina.
- Em algumas instalações, partidas acidentais podem representar um risco maior à segurança do pessoal ou podem danificar as máquinas que estão sendo operadas. Nesses casos, é recomendado que a alimentação de energia do soft starter seja equipada com um comutador de isolamento e um dispositivo de curto-circuito (por exemplo, contator de energia) controlado por meio de um sistema de segurança externo (por exemplo, parada de emergência, detector de falhas).
- O soft starter possui proteções integradas que podem desligá-lo caso haja falhas, de modo a parar o motor. Flutuações de voltagem, cortes de energia e interrupções do motor também podem fazer com que o motor seja desligado.
- Existe a possibilidade de que o motor seja reiniciado depois que as causas do desligamento forem reparadas, o que pode ser perigoso para determinadas máquinas ou instalações. Nesses casos, é essencial que sejam realizados ajustes adequados na reinicialização depois da ocorrência de paradas não programadas do motor.
- O soft starter é um componente projetado para a integração dentro do sistema elétrico. Portanto, é responsabilidade do criador/usuário do sistema garantir que ele seja seguro e projetado para se adequar às normas locais de segurança relevantes.

A AuCom não poderá ser responsabilizada por quaisquer danos ocorridos, caso as recomendações acima não sejam seguidas.

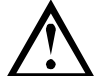

#### PARTIDA AUTOMÁTICA

Use o recurso de partida automática com cautela. Leia todas as observações relacionadas à partida automática antes da operação.

Os exemplos e diagramas deste manual foram inclusos apenas para fins ilustrativos. As informações contidas neste manual estão sujeitas a alterações sem notificação prévia. Em nenhum caso será aceita a responsabilidade ou encargos por danos indiretos ou consequentes resultando da utilização ou aplicação deste equipamento.

A AuCom não pode garantir a precisão ou a integridade das informações traduzidas neste documento. Em caso de divergências, o documento principal em inglês é o Documento de Referência.

# **1.2 Instruções de Descarte**

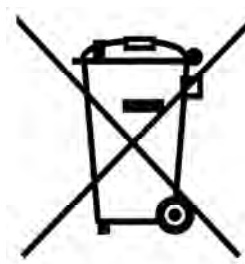

Equipamento contendo componentes elétricos não podem ser descartados junto com o lixo doméstico.

Ele deve ser coletado separadamente como lixo elétrico e eletrônico de acordo com a legislação local válida no momento.

#### © 2013 AuCom Electronics Ltd. Todos os direitos reservados.

Como a AuCom está continuamente aperfeiçoando seus produtos, ela se reserva o direito de modificar ou alterar as especificações de seus produtos a qualquer momento, sem notificação. O texto, os diagramas, imagens e outros trabalhos artísticos ou literários utilizados neste documento são protegidos por direitos autorais. Os usuários podem copiar uma parte do material para utilização pessoal, mas não estão autorizados a copiar ou utilizar o material para outros fins sem a autorização prévia da AuCom Electronics Ltd. A AuCom se empenha para garantir que as informações contidas neste documento, incluindo imagens estejam corretas, mas não aceita nenhuma responsabilidade por qualquer erro, omissão ou diferenças em relação ao produto terminado.

# **2 Apresentação**

O EMX3 é uma solução avançada em soft starter digital para motores de 11 kW a 850 kW. Os soft starters EMX3 oferecem uma linha completa de recursos de proteção do motor e do sistema e têm sido escolhidos devido ao desempenho confiável nas situações mais exigentes de instalação.

# **2.1 Lista de Características**

## Perfis de partida suave selecionáveis

- Controle adaptável
- Corrente constante
- Rampa de corrente

### Perfis de parada suave selecionáveis

- Parada por inércia
- Tempo de parada em rampa de tensão suave
- Controle adaptável
- Freio

### Amplas opções de entrada e saída

- Entradas de controle remoto (3 x fixas, 2 x programáveis)
- Saídas do relé (1 x fixa, 3 x programáveis)
- Saída analógica
- Entrada integrada PT100 RTD
- Placas de expansão opcionais

## Display de fácil leitura com informações abrangentes

- Teclado removível
- Informações em vários idiomas
- Registros de eventos com marcação de data e hora
- Contadores operacionais (número de partidas, horas de operação, kWh)
- Monitoramento de desempenho (corrente, tensão, fator de potência, kWh)
- Tela de monitoramento programável pelo usuário

### Proteção configurável

- Sobrecarga do motor
- Tempo de partida excedido
- **Subcorrente**
- Sobrecorrente instantânea
- Desequilíbrio de corrente
- Frequência da rede elétrica
- Entrada de alarme
- Termistor do motor
- Circuito de potência
- Sequência da fase

#### Modelos para todas as necessidades de conexão

- 23 A a 1600 A (nominal)
- 200 VAC a 440 VAC
- 380 VAC a 690 VAC
- Opções derivadas internamente
- Conexão sequencial ou em delta interna

### Recursos opcionais para aplicações avançadas

- Expansão de entrada/saída
- Proteção RTD e de Falha de Aterramento
- Módulos de comunicação DeviceNet, Modbus, Profibus, Ethernet (Ethernet IP, Modbus TCP, Profinet) ou USB

# **3 Configuração básica**

# **3.1 Visão geral do procedimento de configuração**

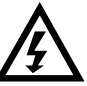

ADVERTÊNCIA Não aplique tensão elétrica ao soft starter até que toda a fiação esteja concluída.

- 1. Monte o soft starter (consulte *Instalação Física* na página 8 para obter detalhes.)
- 2. Conecte a fiação de controle (consulte Terminais de controle na página 8 e Instalação Elétrica de Controle na página 9 para obter detalhes).
- 3. Aplique tensão de controle ao soft starter.
- 4. Define a data e a hora (consulte Ajustar Data e Hora na página 27 para obter detalhes).
- 5. Configure sua aplicação:
	- 1. Pressione MENU para abrir o Menu.
	- 2. Use ▼ para rolar para Configuração Rápida e pressione ▶ para abrir o menu Configuração Rápida.
	- 3. Role pela lista para encontrar sua aplicação, depois pressione para iniciar o processo de configuração (consulte Configuração Rápida na página 41 para obter detalhes).
- 6. Se sua aplicação não estiver listada na Configuração Rápida:
	- 1. Pressione  $\blacktriangleleft$  para retornar ao Menu.
	- 2. Use  $\blacktriangledown$  para rolar para o Menu Padrão e pressione  $\blacktriangleright$ .
	- 3. Role para Dados do Motor 1 e pressione  $\blacktriangleright$ , depois pressione  $\blacktriangleright$  novamente para editar o parâmetro 1A FLC do Motor.
	- 4. Defina o parâmetro 1A para corresponder à corrente de carga total (FLC) do motor.

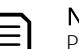

## NOTA

Para aplicações avançadas, consulte Menu Estendido na página 43 e Descrições dos Parâmetros na página 46.

- 7. Feche o Menu pressionando repetidamente  $\blacktriangleleft$ .
- 8. (Opcional) Use as ferramentas de simulação integradas para verificar se a fiação de controle está corretamente conectada (consulte *Simulação de Funcionamento* na página 28).
- 9. Conecte os cabos de alimentação da rede elétrica aos terminais de entrada 1/L1, 3/L2, 5/L3 do soft starter (consulte Configurações de entrada e saída de potência na página 10).
- 10. Conecte os cabos do motor aos terminais de saída 2/T1, 4/T2, 6/T3 do soft starter.

O soft starter agora está pronto para controlar o motor.

## **3.2 Testando a Instalação**

O EMX3 pode ser conectado a um pequeno motor para teste. Durante esse teste, as configurações de proteção da entrada de controle e do relé de saída podem ser testadas. Este modo de teste não é adequado para testar o desempenho de partida e parada do soft starter.

O FLC do motor de teste deve ser de pelo menos 2% do FLC mínimo do soft starter (consulte Configurações de Corrente Máxima e Mínima na página 84).

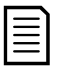

## NOTA

Ao testar o soft starter com um motor pequeno, defina parâmetro 1A FLC do Motor para o menor valor permitido.

## **3.3 Ferramentas de Simulação**

As funções de simulação do software permitem testar a operação e os circuitos de controle do soft starter sem conectá-lo à tensão da rede elétrica.

- A simulação de funcionamento simula um motor partindo, em funcionamento e parando, para confirmar se o soft starter e o equipamento associado foram instalados corretamente. Consulte Simulação de Funcionamento na página 28 para obter detalhes.
- · A simulação de proteção simula a ativação de cada mecanismo de proteção para confirmar se o soft starter e os circuitos de controle associados estão respondendo de maneira correta. Consulte Simulação de Proteção na página 28 para obter detalhes.
- A simulação do sinal de saída simula o sinal de saída para confirmar se as saídas e circuitos associados de controle estão operando corretamente. Consulte Simulação do Sinal de Saída na página 29 para obter detalhes.

As simulações estão disponíveis apenas quando o soft starter está no estado Pronto, a tensão do controle está disponível e o teclado está ativo.

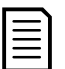

### NOTA

O acesso às ferramentas de simulação é protegido pelo código de acesso de segurança. O código de acesso padrão é 0000.

# **4 Instalação**

# **4.1 Instalação Física**

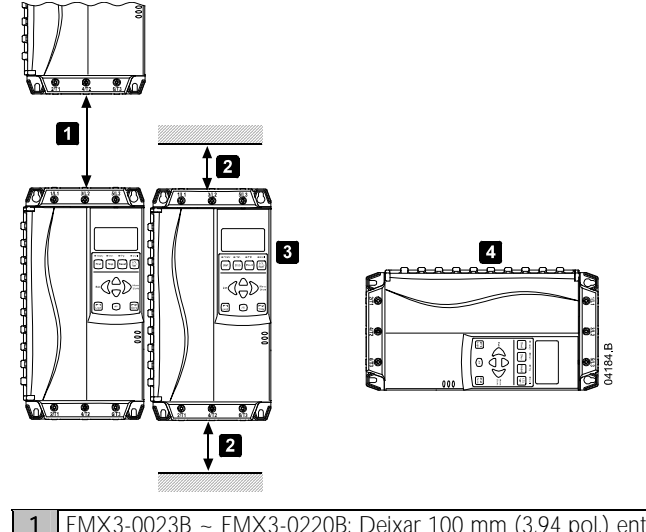

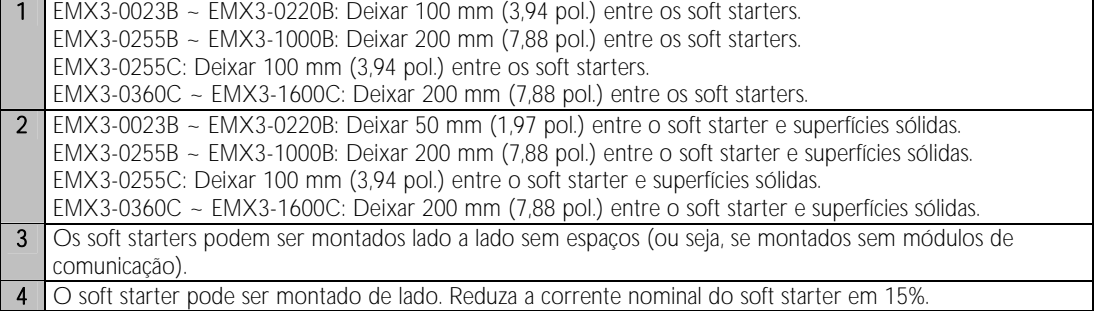

# **4.2 Terminais de controle**

Terminações de controle utilizam 2,5 mm<sup>2</sup> blocos de encaixe de terminal. Desencaixe cada bloco, complete a fiação e reinsira o bloco.

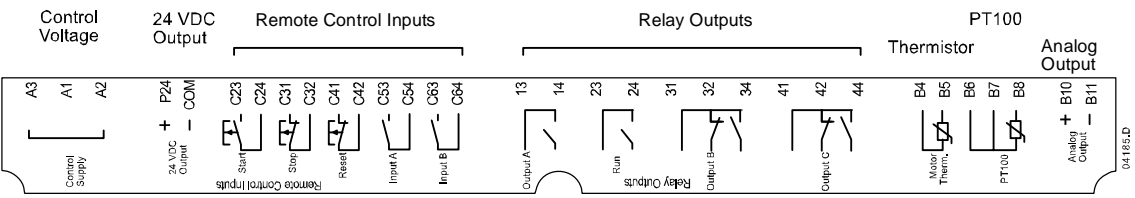

# **4.3 Tensão de controle**

Modelos diferentes exigem tensão de controle em diferentes terminais:

- $\bullet$  C1 (110~210 VAC) A1, A2
- $\bullet$  C1 (220~440 VAC) A2, A3
- $\bullet$  C2 (24 VAC/VDC) A1, A3

# **4.4 Instalação Elétrica de Controle**

O EMX3 possui três entradas fixas para o controle remoto. Estas entradas devem ser controladas por contatos classificados para operação com baixa tensão e baixa corrente (gold flash ou similar).

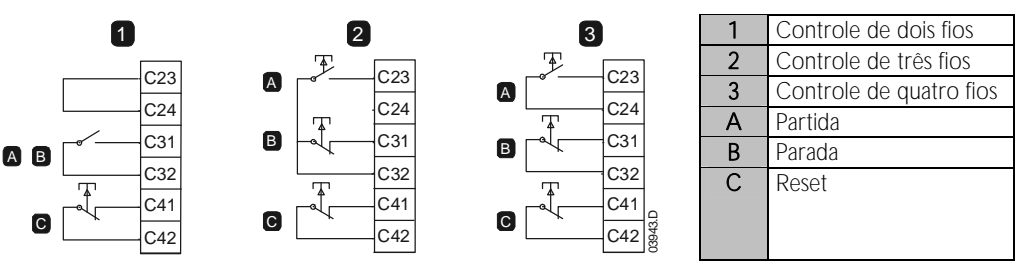

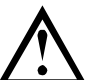

### CUIDADO

Não aplique tensão aos terminais da entrada de controle. Elas são entradas de 24VDC ativas e devem ser controladas com contatos livres de potencial.

Os cabos nas entradas de controle devem estar separados do cabeamento do motor e da tensão da rede elétrica.

A entrada de reinício pode normalmente estar aberta ou fechada. Utilize o parâmetro 6M para selecionar a configuração.

## **4.5 Saídas do Relé**

O EMX3 oferece quatro saídas do relé, uma fixa e três programáveis.

Se a saída de Funcionamento fechar quando a partida suave estiver completa (quando a corrente de partida cai abaixo de 120% da corrente total programada da carga do motor) e permanece fechada até o início de uma parada (suave ou por inércia).

A operação das saídas programáveis é determinada pelas configurações de parâmetros 7A~7I.

- Se atribuída ao Contator Principal, a saída ativa assim que o soft starter recebe um comando de partida e permanece ativo enquanto o soft starter está controlando o motor (até o motor iniciar uma parada por inércia, ou até o final de uma parada suave).
- Se atribuído a uma função de alarme, a saída se ativa quando acontece um alarme.
- Se atribuída a um aviso, a saída é ativada quando o aviso especificado estiver ativo (parâmetros 7M~7O).

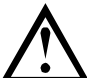

### CUIDADO

Algumas bobinas do contator eletrônico não são adequadas para a comutação direta com os relés de montagem PCB. Consulte o fornecedor ou fabricante do contator para confirmar a adequação.

Três saídas adicionais estão disponíveis na placa de expansão de entrada/saída.

## **4.6 Termistores do Motor**

Os termistores do motor podem ser conectados diretamente ao EMX3. O soft starter desarmará quando a resistência do circuito do termistor exceder aproximadamente 3,6 k $\Omega$  ou quedas abaixo de 20  $\Omega$ .

Nenhum termistor de motor

lB5 B4

Entrada do termistor

Termistores do Motor

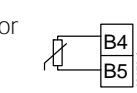

08176.A

NOTA Se não houver termistores de motor conectados ao EMX3 os terminais de entrada do termistor B4, B5 devem estar abertos. Se B4, B5 forem encurtados, o EMX3 desarmará. O circuito do termistor deve ser executado em cabo blindado e deve ser eletricamente isolado da terra e todos os outros circuitos elétricos e de controle.

## **4.7 Terminais de Aterramento**

Os terminais de aterramento estão localizados na parte de trás do soft starter.

- EMX3-0023B ~ EMX3-0105B possuem um terminal no lado da entrada (parte superior).
- $\bullet$  EMX3-0145B ~ EMX3-1000B e EMX3-0255C ~ EMX3-1600C possuem dois terminais, um no lado da entrada (parte superior) e um no lado da saída (parte inferior).

## **4.8 Configurações de entrada e saída de potência**

## Modelos com bypass internamente (EMX3-0023B~EMX3-1000B)

Os modelos EMX3-0023B ~ EMX3-0220B têm entradas de potência na parte superior da unidade e saídas na parte inferior da unidade.

Os modelos com bypass internamente EMX3-0255B ~ EMX3-0425B têm barras de distribuição de saída na parte inferior da unidade e barras de distribuição de entrada nas partes superior e inferior da unidade. A alimentação CA pode ser conectada com 'Entrada na parte superior, Saída na parte inferior' ou 'Entrada na parte inferior, Saída na parte inferior'.

Os modelos com bypass internamente EMX3-0500B ~ EMX3-1000B possuem barras de distribuição de entrada e de saída nas partes superior e inferior da unidade. A alimentação CA pode ser conectada com 'Entrada na parte superior, saída na parte inferior', 'Entrada na parte superior, saída na parte superior', 'Entrada na parte inferior, saída na parte inferior' ou 'Entrada na parte inferior, saída na parte superior'.

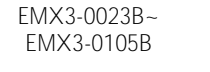

1/L1, 3/L2, 5/L3

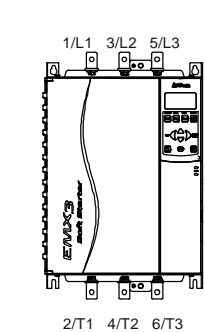

EMX3-0145B~ EMX3-0220B

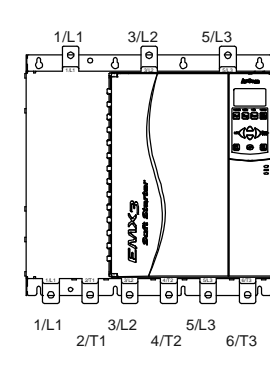

EMX3-0255B~EMX3-0425B EMX3-0500B~EMX3-1000B

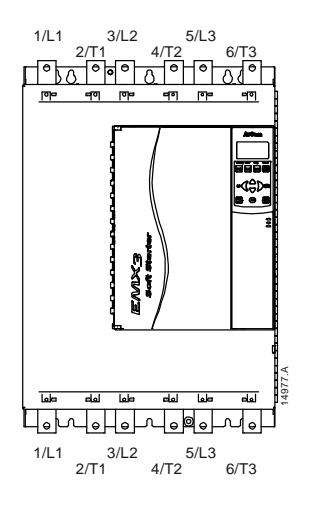

## EMX3-0255C

2/T1, 4/T2, 6/T3

O EMX3-0255C tem terminais de bypass dedicados na parte inferior da unidade. Os terminais de bypass são T1B, T2B, T3B.

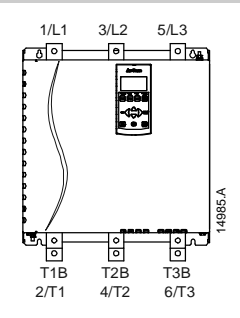

### EMX3-0360C~EMX3-1600C

EMX3-0360C~EMX3-1600C possui terminais de bypass dedicados nas barras de distribuição de entrada. Os terminais de bypass são L1B, L2B, L3B.

As barras de distribuição em modelos não derivados EMX3-0360C ~ EMX3-1600C podem ser ajustadas para entrada e saída superior e inferior, conforme necessário. Consulte Procedimento de Ajuste da Barra de Distribuição na página 94 para instruções passo a passo. Todas as unidades são fabricadas com entrada na parte superior/saída na parte inferior.

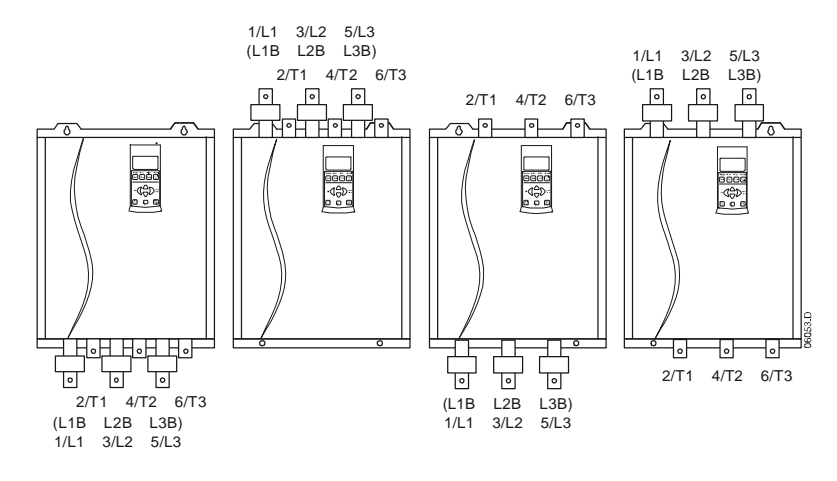

# **4.9 Terminais de Potência**

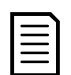

NOTA

NOTA

Para segurança do pessoal, os terminais de potência nos modelos até o EMX3-0105B são protegidos por linguetas de encaixe. Quando forem usados cabos grandes, pode ser necessário quebrar essas linguetas.

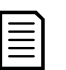

Algumas unidades utilizam barras de distribuição de alumínio. Ao conectar as terminações de potência, recomendamos limpar a superfície da área de contato cuidadosamente (usando um abrasivo ou escova de aço inoxidável) e usando um composto de junção apropriado para evitar a corrosão.

Use somente condutores de cobre, sólidos ou trançados, classificados para 75°C ou mais.

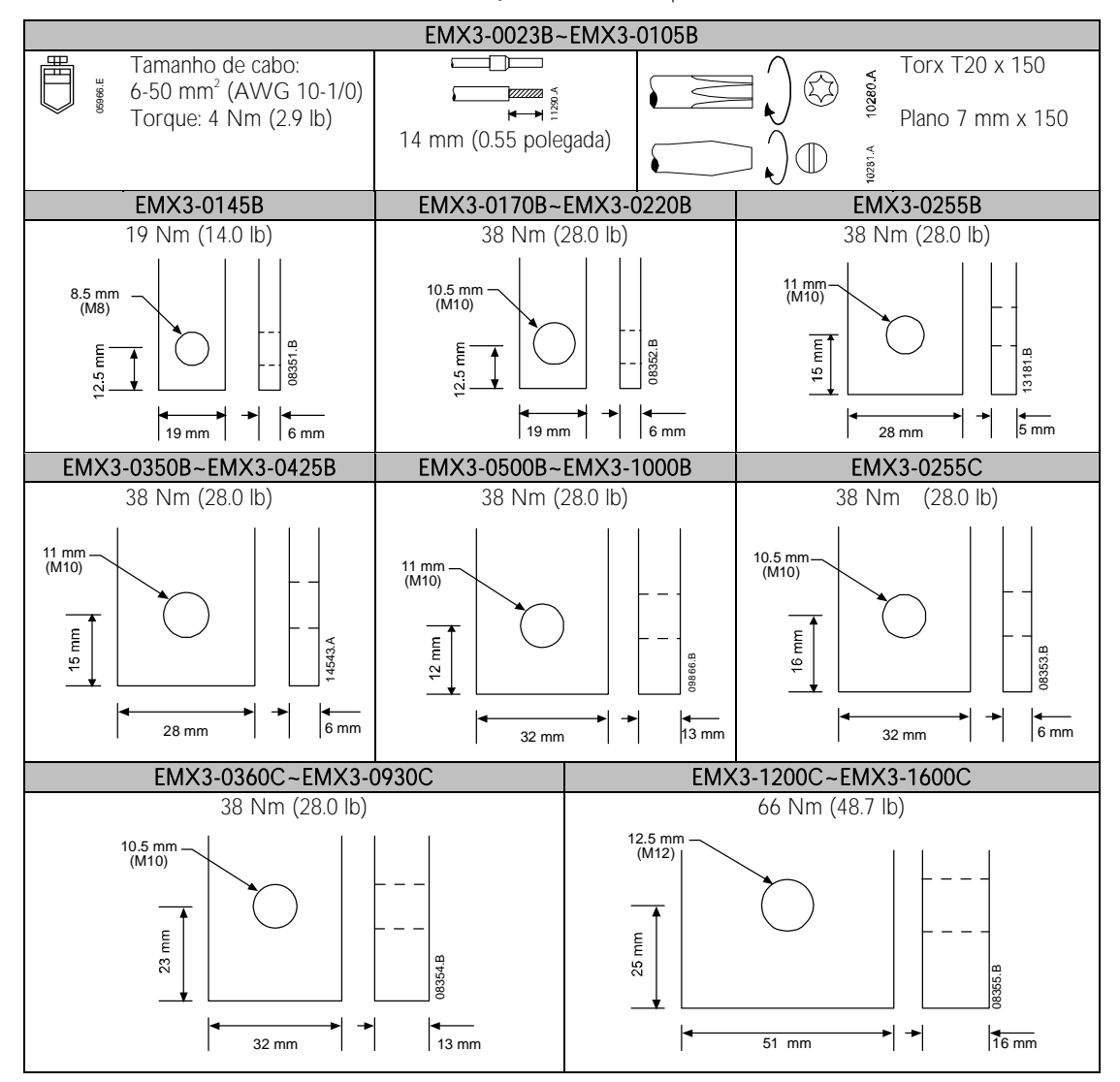

# **4.10 Diagramas esquemáticos**

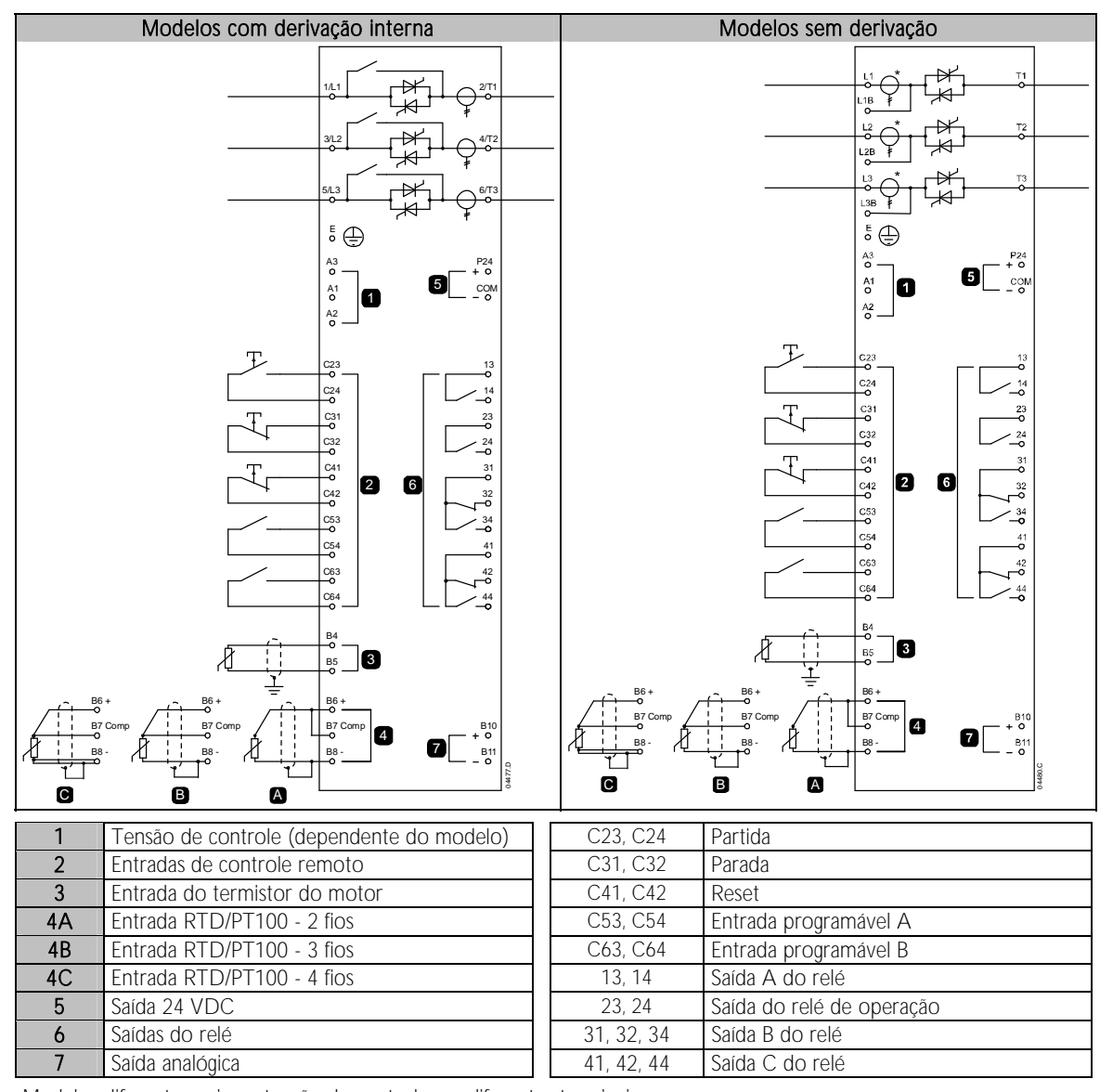

Modelos diferentes exigem tensão de controle em diferentes terminais:

- $\bullet$  C1 (110~210 VAC) A1, A2
- C1 (220~440 VAC) A2, A3
- C2 (24 VAC/VDC) A1, A3

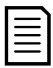

NOTA

EMX3-0255C Os transformadores de corrente são localizados na saída. Os terminais derivados são rotulados T1B, T2B e T3B.

# **5 Circuitos de Potência**

# **5.1 Conexão do Motor**

Os soft starters EMX3 podem ter conexão com o motor em linha ou interna em delta (também chamadas de conexão de 3 fios e de 6 fios). Ao se conectar ao delta interno, insira a corrente de carga total do motor (FLC) para o parâmetro 1A. O EMX3 detectará automaticamente se o motor está conectado em linha ou no delta interno e calculará o nível correto da corrente do delta interno.

Os modelos com bypass internamente não necessitam de um contator de bypass externo.

Modelos com derivação interna:

EMX3-0023B, EMX3-0043B, EMX3-0050B, EMX3-0053B, EMX3-0076B, EMX3-0097B, EMX3-0100B, EMX3-0105B, EMX3-0145B, EMX3-0170B, EMX3-0200B, EMX3-0220B, EMX3-0255B, EMX3-0350B, EMX3-0425B, EMX3-0500B, EMX3-0580B, EMX3-0700B, EMX3-0820B, EMX3-0920B, EMX3-1000B

Modelos sem derivação:

EMX3-0255C, EMX3-0360C, EMX3-0380C, EMX3-0430C, EMX3-0620C, EMX3-0650C, EMX3-0790C, EMX3-0930C, EMX3-1200C, EMX3-1410C, EMX3-1600C

## Instalação em linha, com bypass internamente

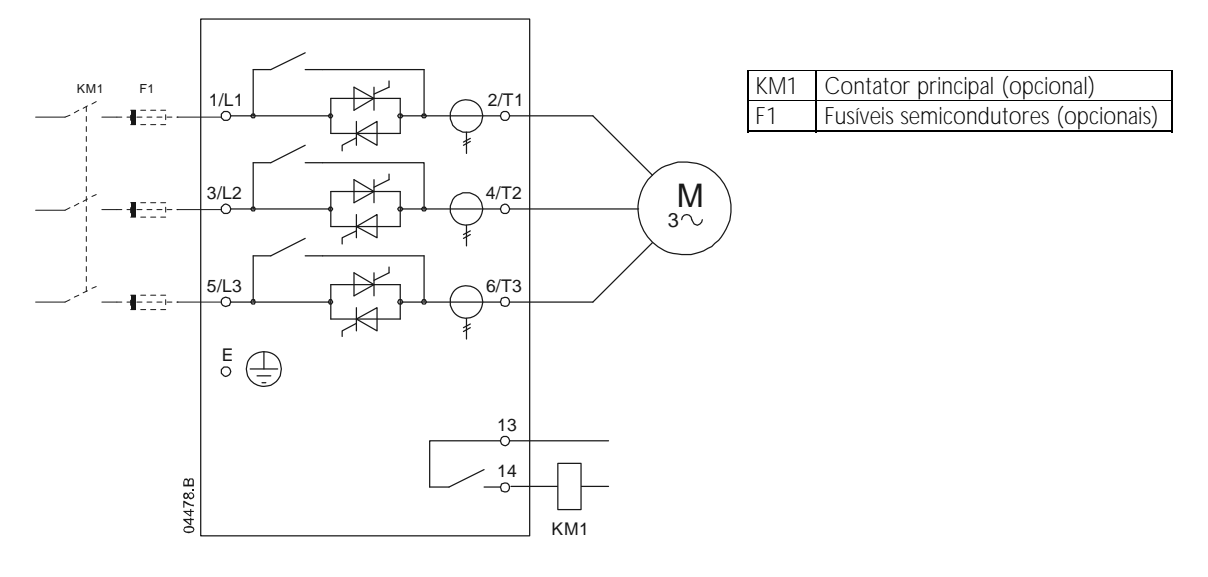

#### Instalação Sequencial, Derivada Externamente

Modelos não derivados possuem terminais de derivação dedicados que permitem que o EMX3 continue a fornecer funções de proteção e monitora- mento mesmo quando derivados por meio de um contator de derivação externo. O contator de derivação deve estar conectado aos terminais de derivação e controlado pela saída de funcionamento do soft starter (terminais 23, 24).

Esquema de Potência - Instalação em Linha, Derivado Externamente (EMX3-0255C)

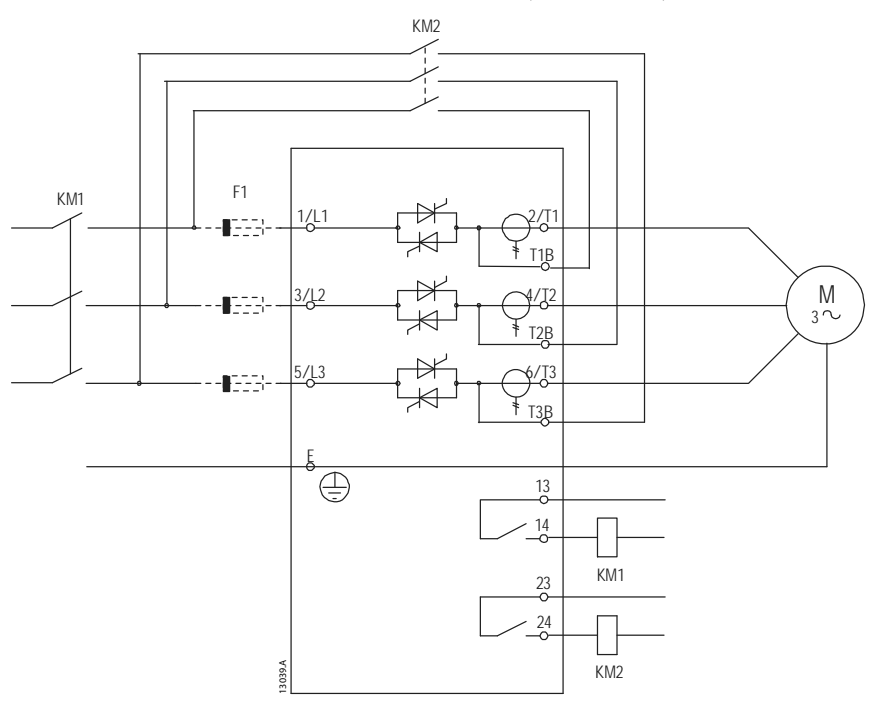

Esquema de potência - instalação em linha, derivado externamente (EMX3-0360C até EMX3-1600C)

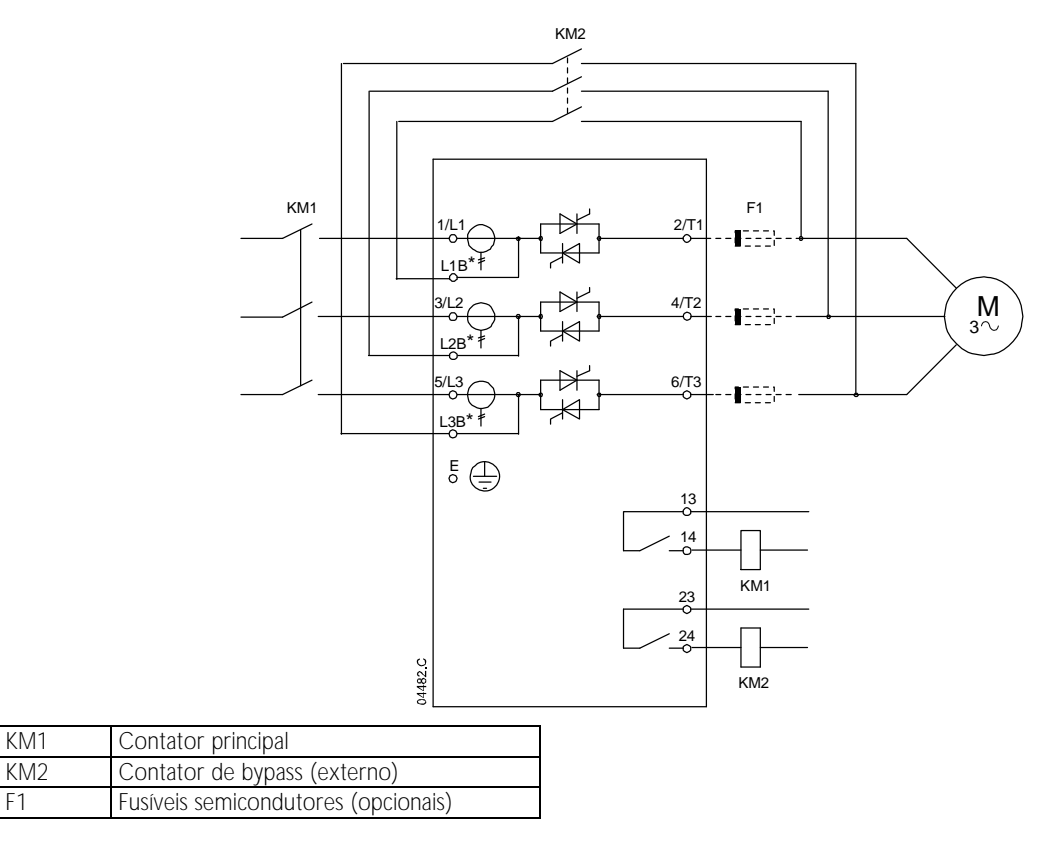

# Instalação em linha, sem bypass

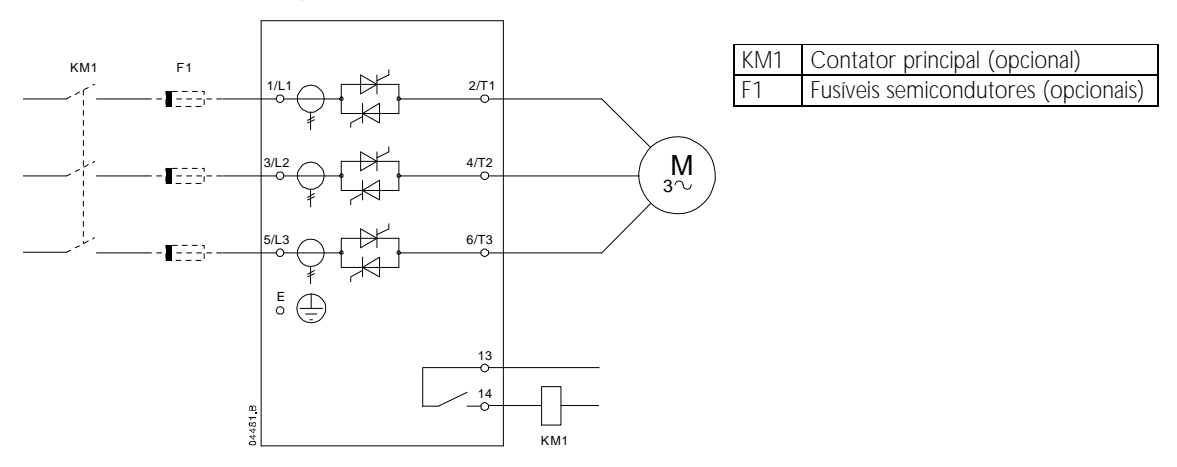

Instalação Interna em Delta, com bypass internamente

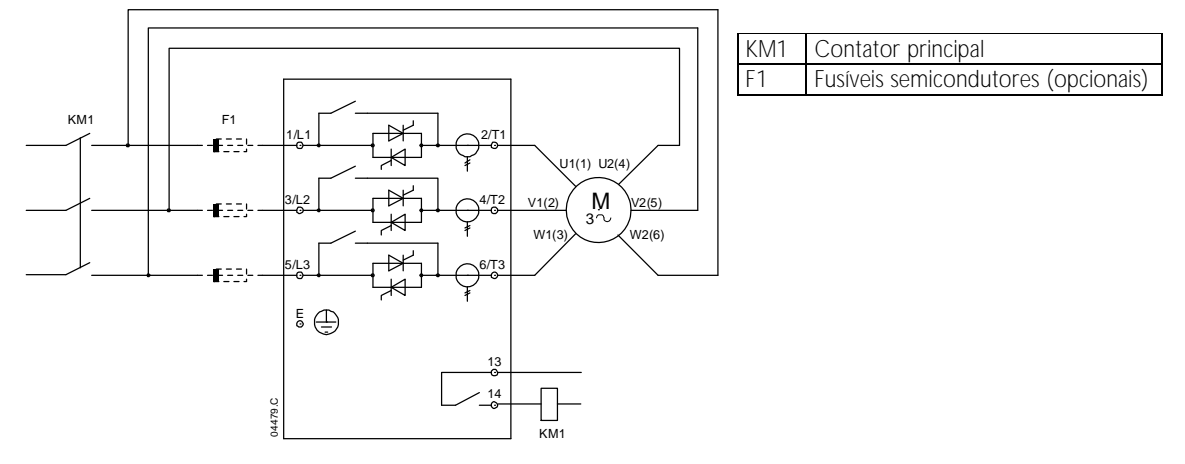

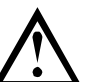

### CUIDADO

Ao conectar a configuração interna em delta do EMX3, sempre instale um contator principal ou disjuntor de alarme de derivação elétrica.

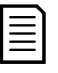

## **NOTA**

Ao se conectar ao delta interno, insira a corrente de carga total do motor (FLC) para o parâmetro 1A. O EMX3 detectará automaticamente se o motor está conectado em linha ou no delta interno e calculará o nível correto da corrente do delta interno.

### Instalação Interna em Delta, Derivada Externamente

Modelos não derivados possuem terminais de derivação dedicados que permitem que o EMX3 continue a fornecer funções de proteção e monitora- mento mesmo quando derivados por meio de um contator de derivação externo. O contator de derivação deve estar conectado aos terminais de derivação e controlado pela saída de funcionamento do soft starter (terminais 23, 24).

Esquema de Potência - Instalação Interna em Delta, Derivada Externamente (EMX3-0255C)

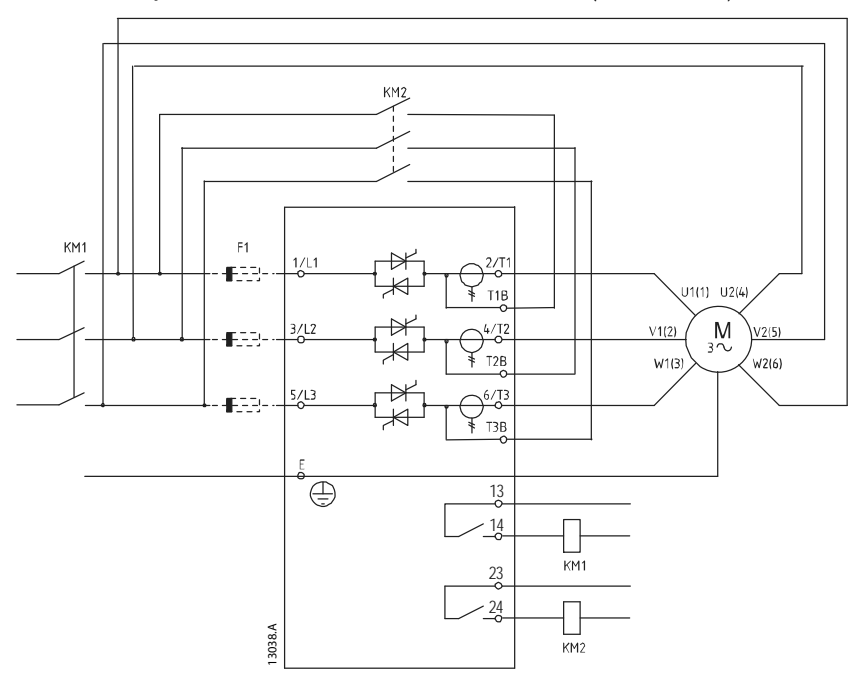

Esquema de potência - instalação delta interno, derivado externamente (EMX3-0360C até EMX3-1600C)

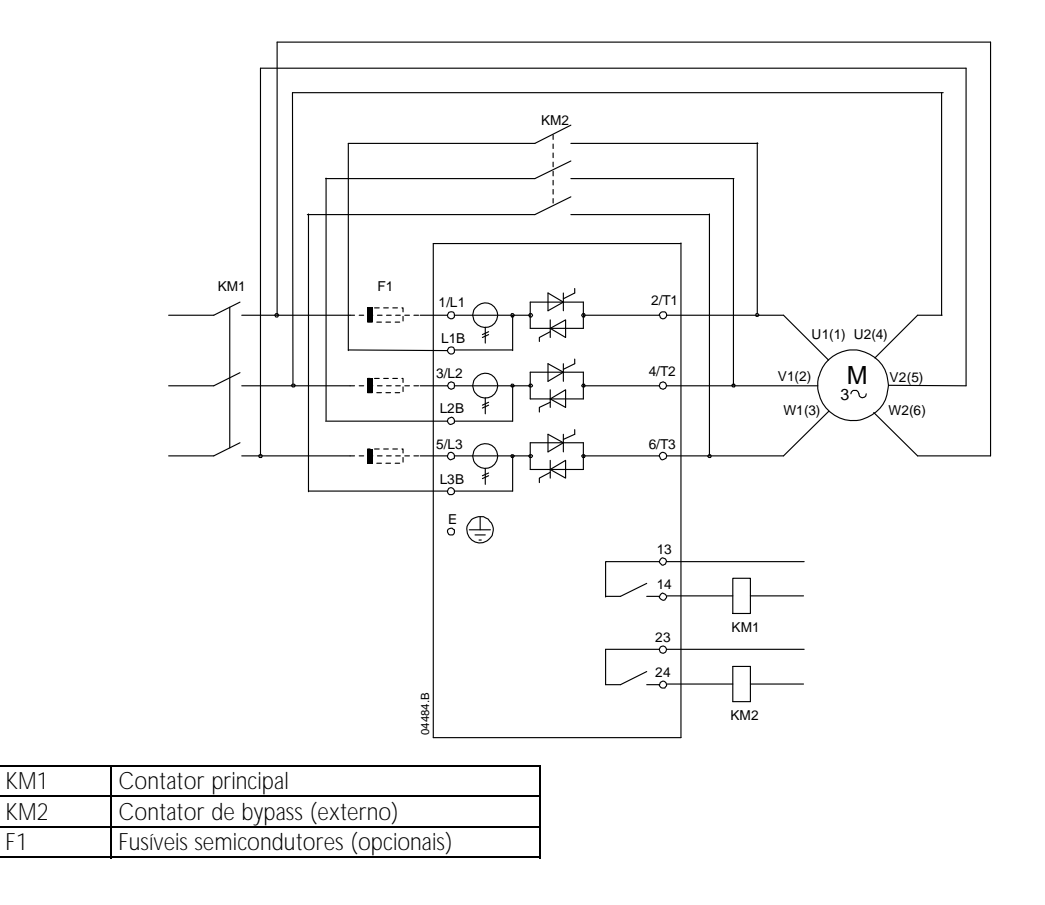

Instalação Interna em Delta, sem bypass

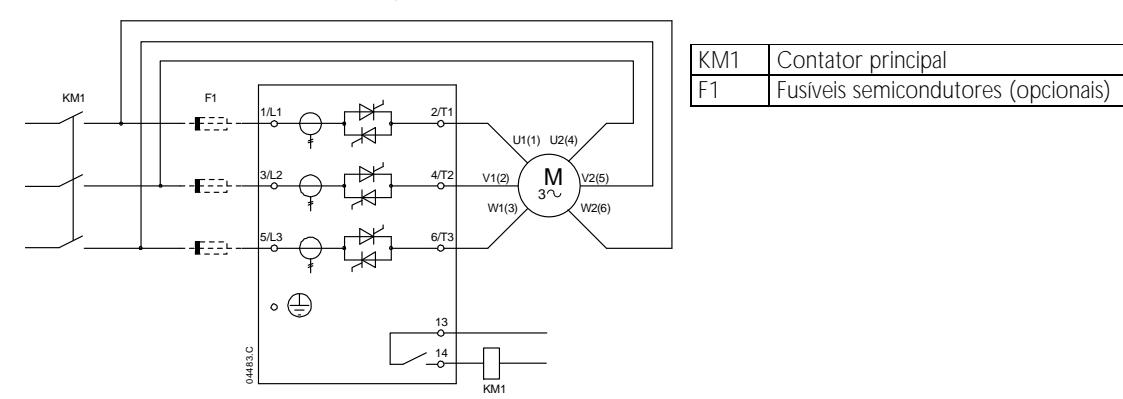

## **5.2 Contator de Bypass**

Alguns soft starters EMX3 são derivados internamente e não exigem contator de derivação externo.

Soft starters não derivados podem ser instalados com um contator de derivação externo. Selecione um contator com potência nominal AC1 maior ou igual que a classificação nominal da corrente de carga total do motor conectado.

Modelos com derivação interna:

EMX3-0023B, EMX3-0043B, EMX3-0050B, EMX3-0053B, EMX3-0076B, EMX3-0097B, EMX3-0100B, EMX3-0105B, EMX3-0145B, EMX3-0170B, EMX3-0200B, EMX3-0220B, EMX3-0255B, EMX3-0350B, EMX3-0425B, EMX3-0500B, EMX3-0580B, EMX3-0700B, EMX3-0820B, EMX3-0920B, EMX3-1000B

Modelos sem derivação:

EMX3-0255C, EMX3-0360C, EMX3-0380C, EMX3-0430C, EMX3-0620C, EMX3-0650C, EMX3-0790C, EMX3-0930C, EMX3-1200C, EMX3-1410C, EMX3-1600C

## **5.3 Contator Principal**

Um contator principal deverá ser instalado se o EMX3 estiver conectado ao motor em formato interno em delta e for opcional para conexão em linha. Selecione um contator com características nominais AC3 maiores ou iguais as características nominais de corrente de carga total do motor conectado.

# **5.4 Disjuntor**

Um disjuntor de alarme de derivação elétrica pode ser usado no lugar de um contator principal para isolar o circuito do motor no caso de alarme do soft starter. O mecanismo de alarme de derivação elétrica deve ser ativado do lado da alimentação do disjuntor ou de uma alimentação de controle separada.

# **5.5 Correção Fator de Potência**

Se a correção do fator de potência for usada, um contator dedicado deve ser usado para alternar nos capacitores.

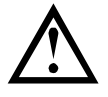

#### CUIDADO

Os capacitores da correção do fator de potência devem ser conectados do lado da entrada do soft Conectar capacitores de correção do fator de potência no lado da saída danificará o soft starter.

## **5.6 Fusíveis de Alimentação de Potência**

Fusíveis semicondutores podem ser usados para coordenação Tipo 2 (de acordo com o padrão IEC 60947-4-2) e para reduzir o risco de danos aos SCRs devido a correntes de sobrecarga transitórias.

Fusíveis HRC (como fusíveis Ferraz AJT) podem ser usados para coordenação Tipo 1 de acordo com o padrão IEC 60947-4-2.

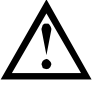

## CUIDADO

O Controle Adaptativo controla o perfil de velocidade do motor dentro do limite de tempo programado. Isso pode resultar em um nível de corrente mais alto do que nos métodos de controle tradicionais.

Em aplicações que usam Controle de Aceleração Adaptativo para parada suave do motor com tempos de parada superiores a 30 segundos, a derivação de proteção do motor deve ser selecionada da seguinte maneira:

- fusíveis HRC padrão de linha: mínimo 150% corrente total de carga do motor
- fusíveis de linha calculados para motor: classificação mínima 100/150% da corrente total de carga do motor
- configuração de tempo longo mínimo do disjuntor de controle do motor: 150% da corrente total de carga do motor
- configuração de tempo curto mínimo do disjuntor de controle do motor: 400% da corrente total de carga do motor por 30 segundos

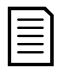

#### NOTA

A seleção de fusíveis é baseada em uma partida de FLC de 400% durante 20 segundos em conformidade com norma editada de número de partidas por hora, ciclo de serviço, temperatura ambiente de 40 °C até 1000 m de altitude. Para instalações operando fora dessas condições, consulte seu fornecedor local.

As tabelas de fusível contêm apenas recomendações. Sempre consulte seu fornecedor local para confirmar a seleção para sua aplicação em particular.

## Fusíveis Bussman - Corpo Quadrado (170M)

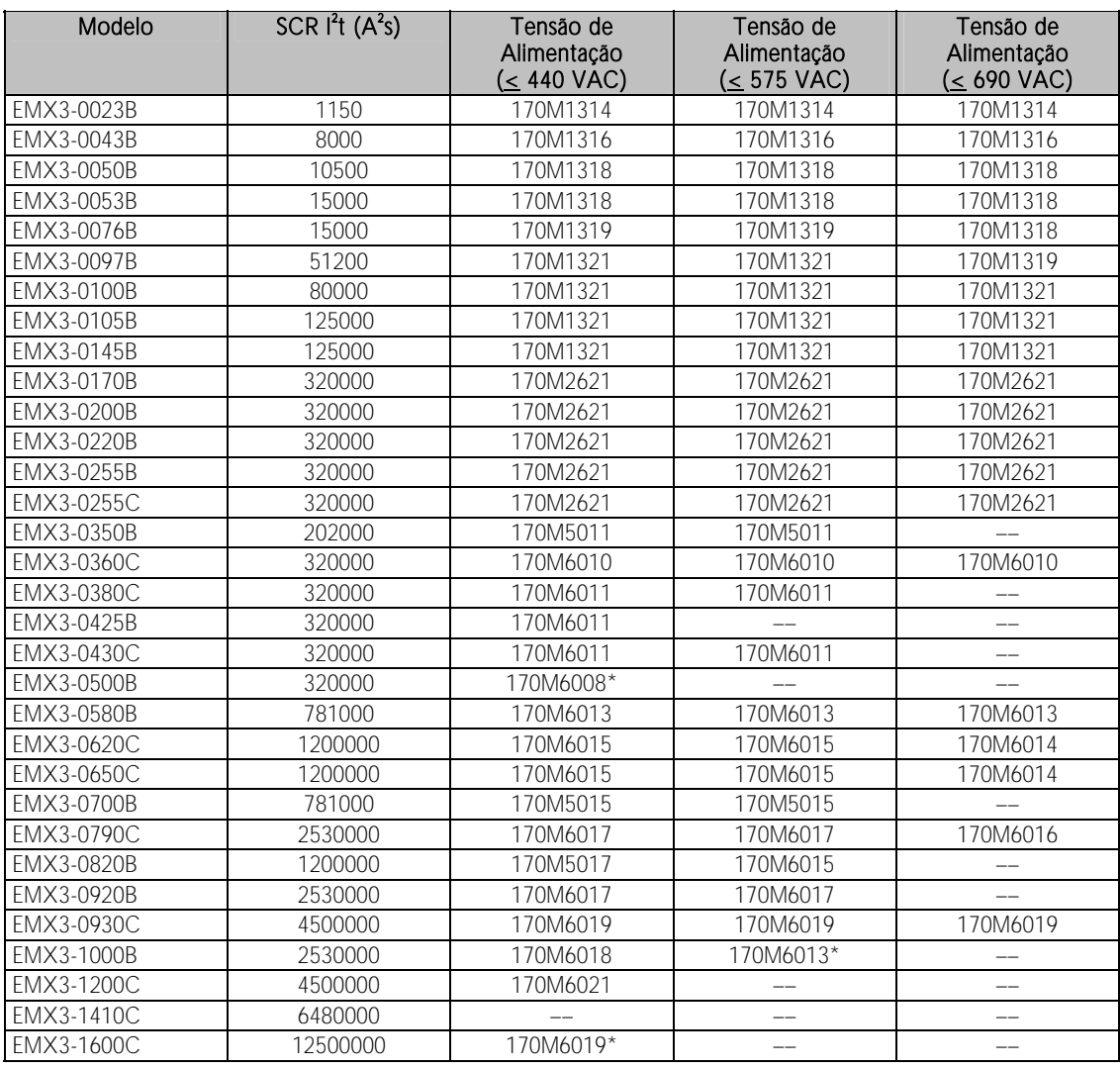

\* Dois fusíveis conectados em paralelo são necessários por fase.

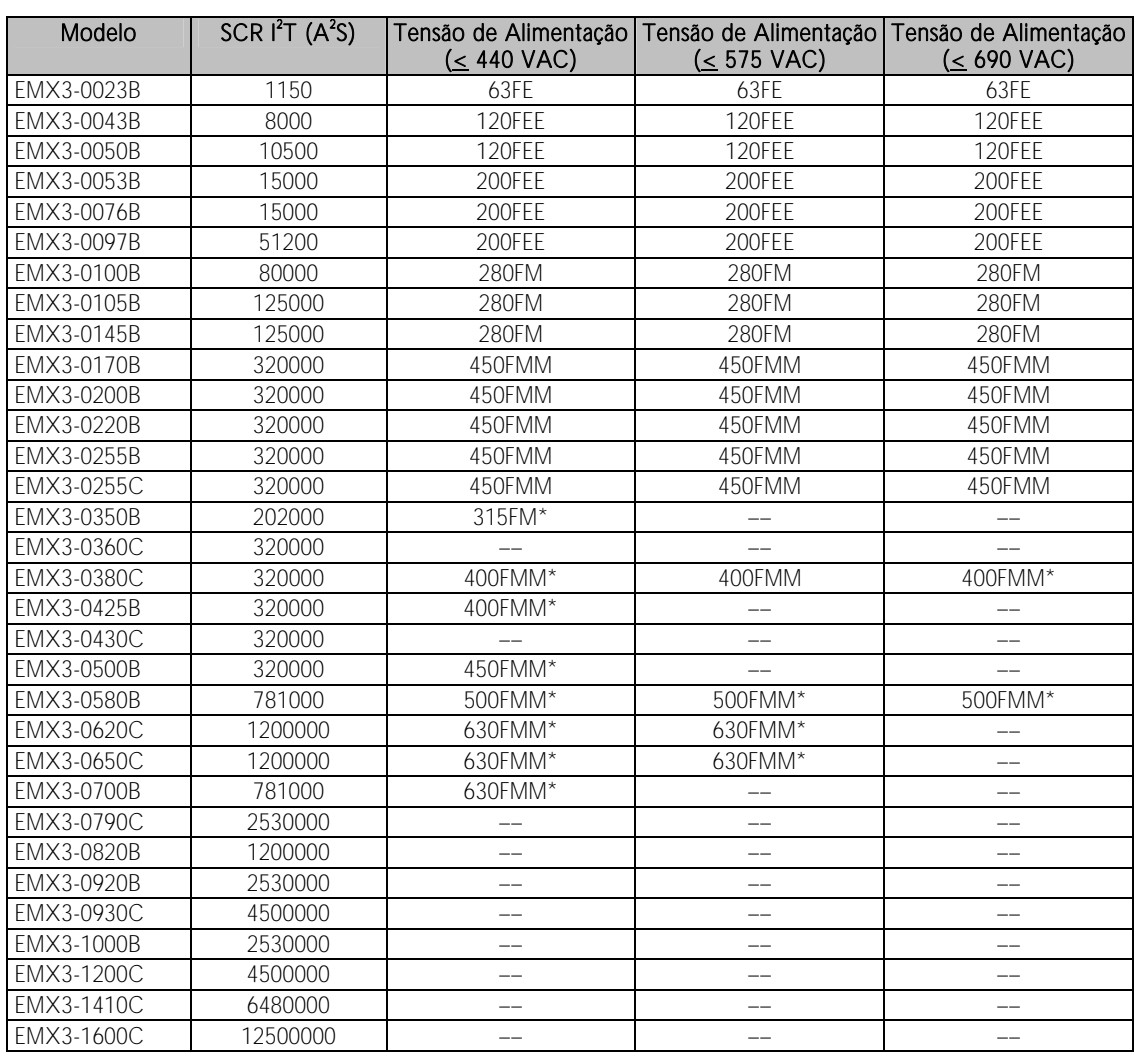

Fusíveis Bussman - Estilo Inglês (BS88)

\* Dois fusíveis conectados em paralelo são necessários por fase.

# Fusíveis Ferraz - HSJ

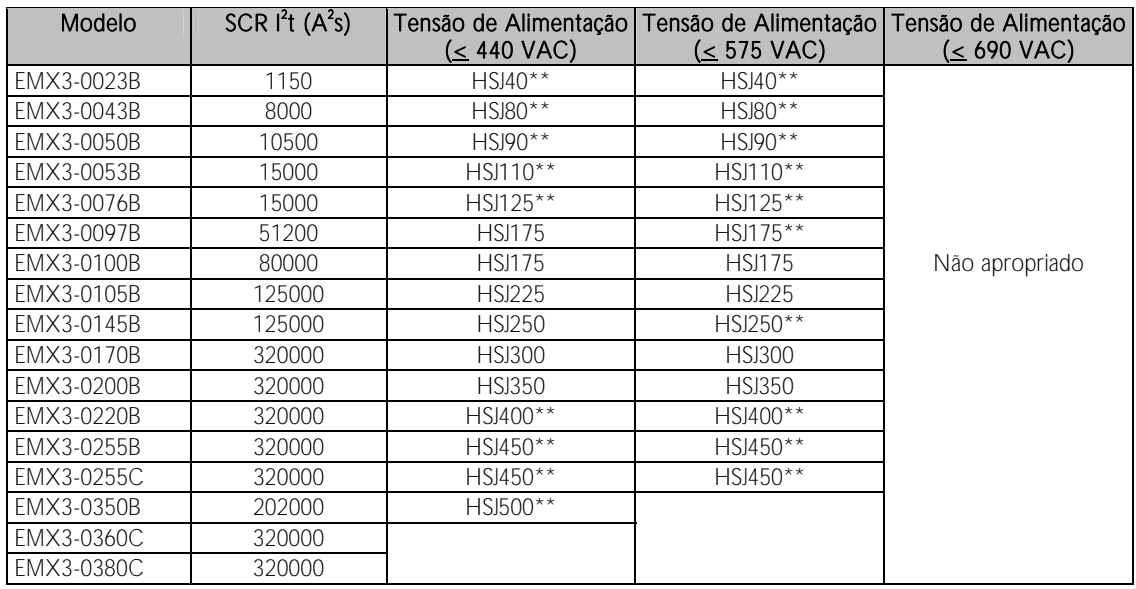

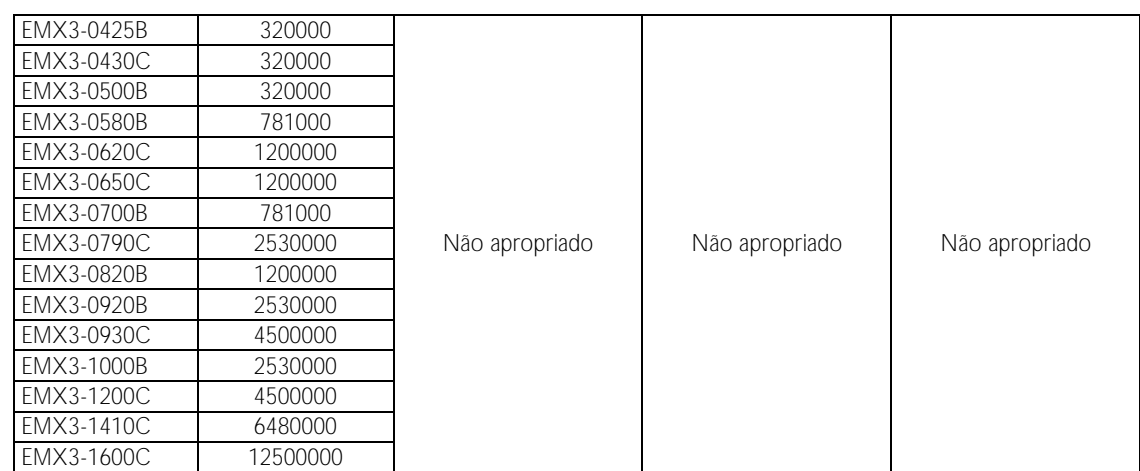

\*\* Dois fusíveis conectados em série são necessários por fase.

# Fusíveis Ferraz - Estilo norte-americano (PSC 690)

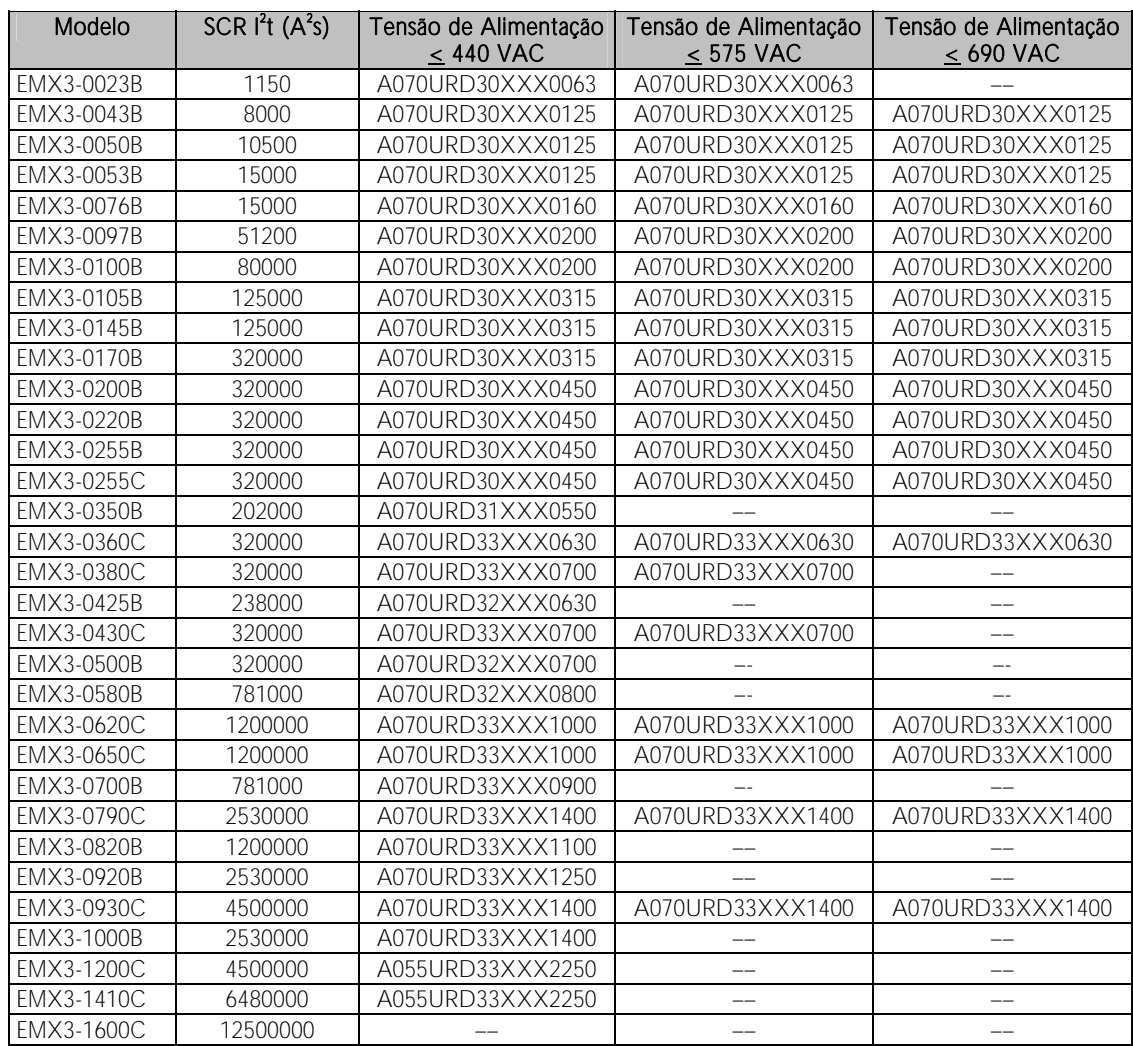

XXX = tipo de lâmina. Consulte Catálogo Ferraz para detalhes.

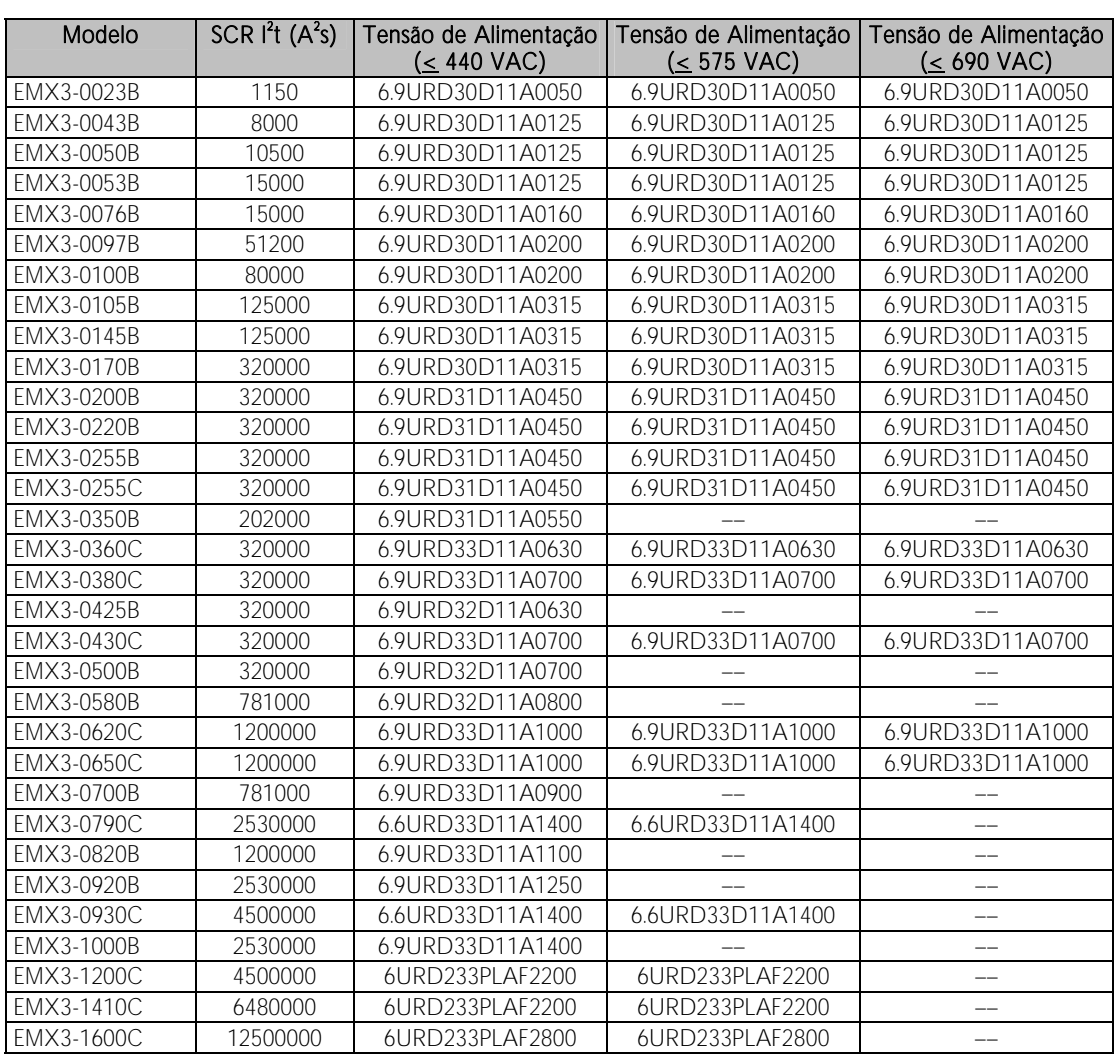

# Fusíveis Ferraz - Estilo europeu (PSC 690)

# Classificações UL de curto-circuito

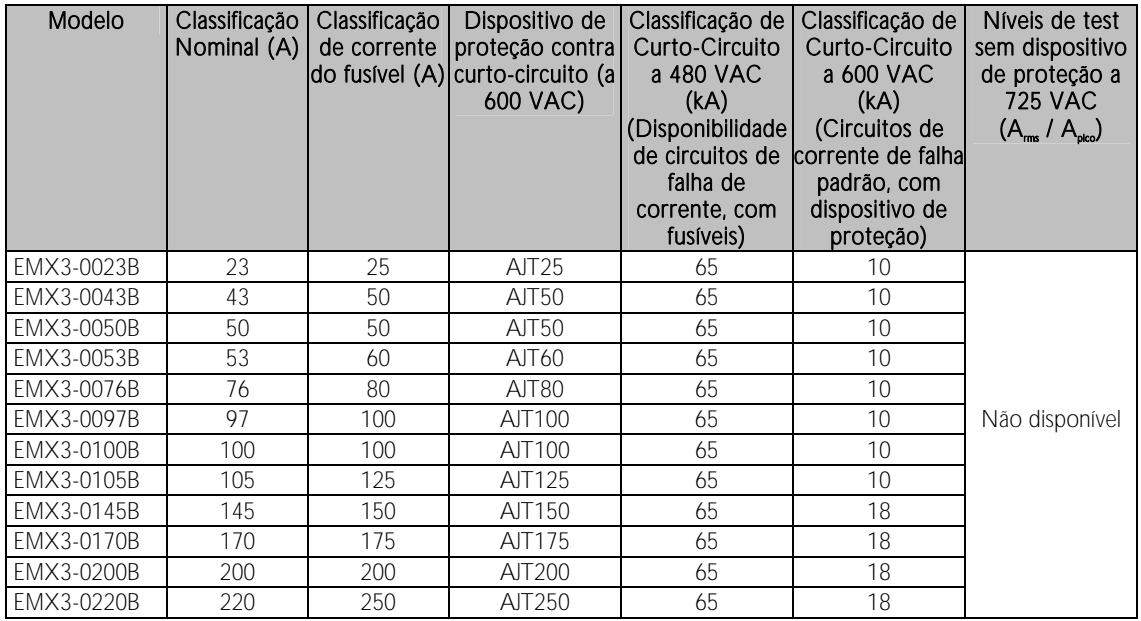

## **CIRCUITOS DE POTÊNCIA**

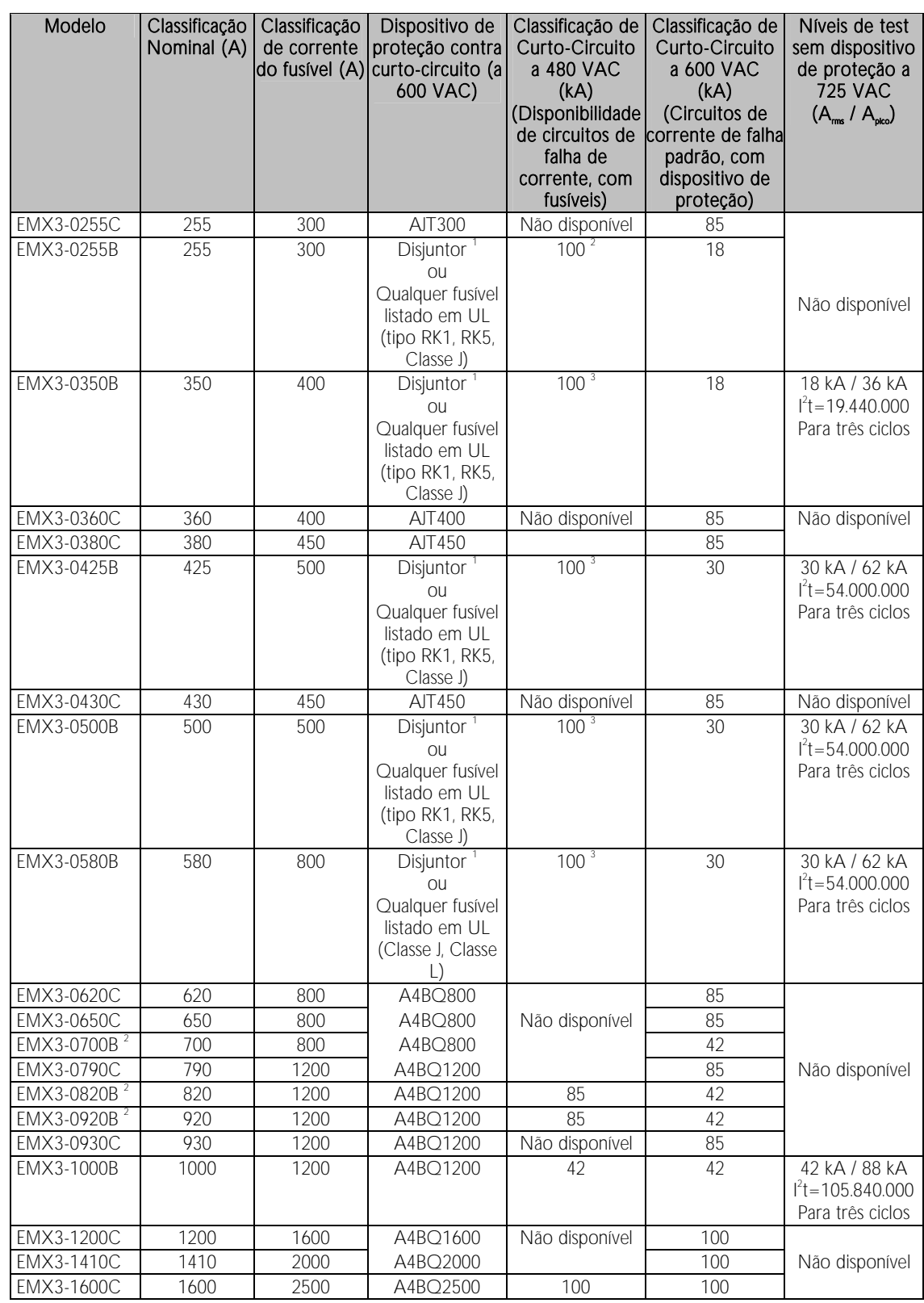

## NOTA

1 Quaisquer disjuntores de capacidade adequada quando o tempo de liberação for menor que três ciclos.  $2$  Qualificado por meio de testes de amostra representativa para o tamanho da estrutura.

 $^3$  Determinado a partir da corrente de passagem de pico I<sub>p</sub> e liberação dos valores l $^2$ tlistados em UL248 paral fusíveis RK1 ou Classe J.

# **6 Teclado e Feedback**

# **6.1 O Teclado**

O teclado armazena uma cópia de backup dos parâmetros no soft starter, portanto, um teclado pode ser usado para programar vários soft starters do EMX3.

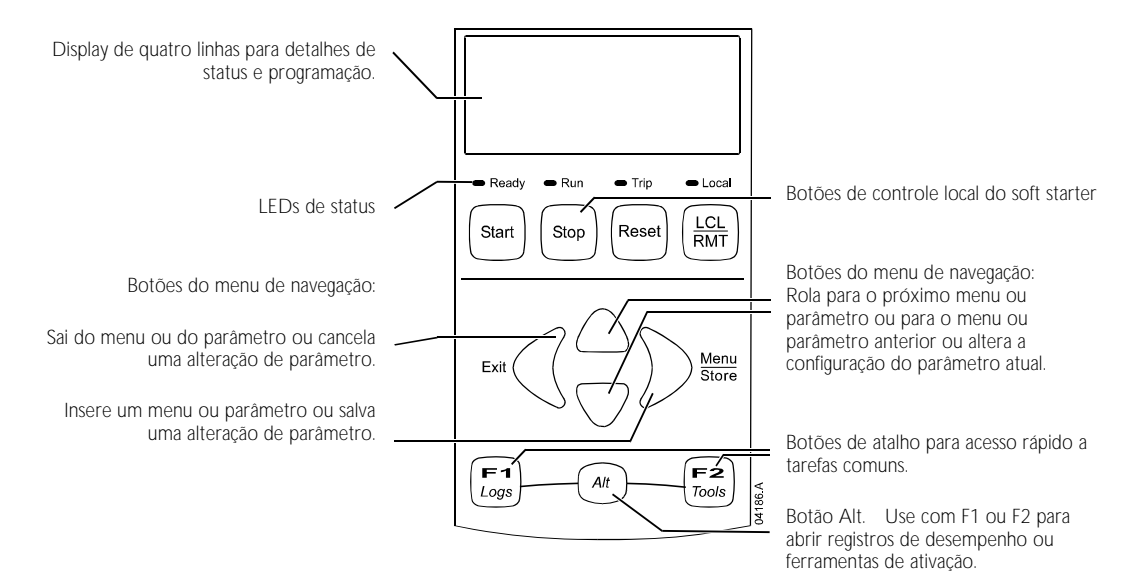

#### LEDs de Status do Soft Starter

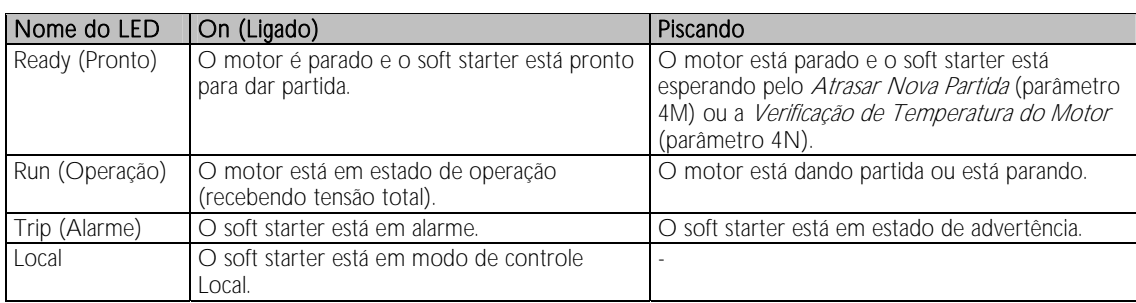

Se o soft starter estiver no modo de controle Remoto, o LED Local desligará.

Se todos os LEDs estiverem desligados, o soft starter não está recebendo tensão de controle.

#### Removendo e Reconectando o Teclado

O teclado pode ser removido do soft starter e montado remotamente em um painel utilizando o kit de montagem remota.

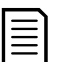

NOTA O teclado pode ser removido ou substituído enquanto o soft starter estiver em operação. Não é necessário remover a tensão da rede elétrica ou a tensão de controle.

#### Removendo o teclado

O teclado é conectado ao soft starter por um conector serial DB9 e dois parafusos. Os parafusos estão ocultos atrás de uma tampa presa.

Para remover o teclado:

- 1. Modelos EMX3-0023B até EMX3-1000B:abra a porta do EMX3. Modelos EMX3-0255C a EMX3-1600C: remova a cobertura frontal do EMX3.
- 2. Insira uma pequena chave de fenda na base da tampa do teclado e faça uma alavanca para remover a tampa.
- 3. Levante totalmente a face de vidro.
- 4. Remova os dois parafusos que prendem o teclado no lugar.
- 5. Levante com cuidado o teclado do soft starter. Puxe o teclado para frente para evitar danos ao conector DB9.

#### Reconectando o teclado

Para reconectar o teclado:

- 1. Alinhe o conector na parte posterior do teclado com o soquete no soft starter e empurre firmemente o teclado para sua posição. O teclado será mantido na posição pelo conector e duas pontas de localização no canto superior direito e no canto inferior esquerdo. Para instalação temporária (por exemplo, durante a colocação em funcionamento), não é necessário parafusar o teclado no lugar.
- 2. Substitua os dois parafusos que prendem o teclado no lugar.
- 3. Deslize a tampa do teclado sobre o corpo do teclado, então mova a borda superior da tampa para o seu lugar e pressione para dentro do teclado. As abas de retenção na parte posterior da tampa vão prender no lugar.

#### Sincronizando o Teclado e o Soft Starter

Quando um teclado está conectado ao EMX3, ele sincroniza suas configurações de parâmetro no soft starter.

Toda vez que um teclado diferente é conectado ao soft starter, uma mensagem de reconhecimento é exibida.

Selecione a opção necessária usando os botões  $\blacktriangle$  e  $\nabla$ . Pressione STORE (ARMAZENAR) para prosseguir com a seleção.

Novo Display Detect.

 Parâmetros de Cópia Display para o Starter Starter para o Display

Se qualquer uma das configurações no teclado for inválida para o soft starter, o teclado carregará os valores padrão.

## **6.2 Displays**

O teclado exibe uma ampla variedade de informações de desempenho sobre o soft starter. A parte superior da tela exibe informações em tempo real sobre a corrente ou a potência do motor (conforme selecionado no parâmetro 8D). Utilize os botões  $\blacktriangle$  e  $\blacktriangledown$  para selecionar as informações exibidas na metade inferior da tela.

- Status do soft starter
- Temperatura do motor
- Corrente
- Potência do motor
- Informações da última partida
- Data e Hora
- Condução SCR

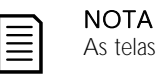

As telas mostradas aqui estão com as configurações padrão.

#### Status do Soft Starter

A tela de status do soft starter mostra detalhes do status de operação do soft starter, temperatura e potência do motor.

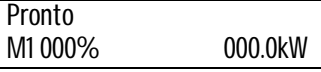

#### Tela Programável

A tela do EMX3 programável pelo usuário pode ser configurada para mostrar as informações mais importantes da aplicação específica. Utilize os parâmetros 8E até 8H para selecionar qual informação exibir.

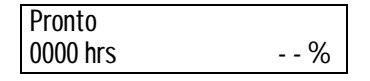

#### Temperatura do Motor

A tela temperatura mostra qual conjunto de dados do motor está em uso, e a temperatura dos motores como uma percentagem da capacidade térmica total. Se o EMX3 for configurado para uso em um motor, a temperatura do motor secundário (M2) exibirá sempre 0%.

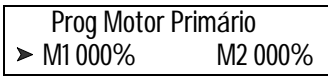

#### Corrente

A tela atual mostra a corrente de linha em tempo real de cada fase. Se o RTD/PT100 e a placa de proteção contra falha de aterramento estiverem ajustados, a tela também mostrará a corrente terra.

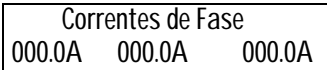

#### Potência do motor

A tela de potência do motor mostra a potência do motor (kW, HP e kVA) e o fator de potência.

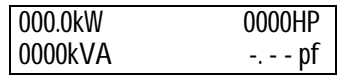

Os valores de energia do motor são calculados usando a Voltagem de Referência da Rede Elétrica (parâmetro 8N).

#### Últimas Informações da Partida

A tela das últimas informações de partida mostra os detalhes da partida bem sucedida mais recente:

- duração da partida (segundos)
- máximo de corrente de partida solicitada (como porcentagem da corrente de carga total do motor)
- elevação calculada da temperatura do motor

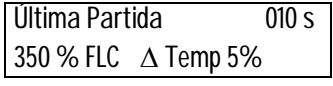

#### Data e Hora

A tela de data/hora mostra o sistema de data e hora atual (formato de 24 horas). Para detalhes sobre a configuração da data e hora, consulte Ajustar Data e Hora na página 27.

#### Gráfico de Desempenho

O gráfico de desempenho oferece uma exibição em tempo real do desempenho operacional. Use parâmetros 8I~8L para selecionar qual informação exibir.

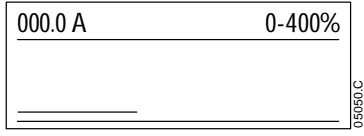

#### Gráfico de Barras de Condução do SCR

O gráfico de barras de condução do SCR mostra o nível de condução em cada fase.

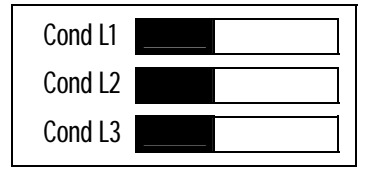

# **7 Ferramentas de Manutenção**

## **7.1 Testando a Instalação**

O EMX3 pode ser conectado a um pequeno motor para teste. Durante esse teste, as configurações de proteção da entrada de controle e do relé de saída podem ser testadas. Este modo de teste não é adequado para testar o desempenho de partida e parada do soft starter.

O FLC do motor de teste deve ser de pelo menos 2% do FLC mínimo do soft starter (consulte Configurações de Corrente Máxima e Mínima na página 84).

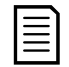

# NOTA

Ao testar o soft starter com um motor pequeno, defina parâmetro 1A FLC do Motor para o menor valor permitido.

## **7.2 Menu Colocação em Funcionamento (Ferramentas)**

O Menu Colocação em Funcionamento oferece acesso às ferramentas de teste e colocação em funcionamento.

Pressione ALT e, em seguida, FERRAMENTAS para abrir as Ferramentas.

Para navegar no Menu Colocação em Funcionamento:

- para navegar para o próximo item ou para o anterior, pressione o botão  $\blacktriangle$  ou o  $\nabla$ .
- para abrir um item para visualização, pressione o botão ▶.
- para retornar ao nível anterior, pressione o botão
- para fechar o Menu Colocação em Funcionamento, pressione repetidamente .

#### Ajustar Data e Hora

Para programar a data e hora:

- 1. Pressione ALT e, em seguida, FERRAMENTAS para abrir as Ferramentas.
- 2. Role até a tela de data/hora.
- 3. Pressione a  $\triangleright$  seta para frente para entrar no modo de edição
- 4. Pressione a  $\triangleright$  e  $\triangleleft$  para selecionar que parte da data ou hora editar.
- 5. Utilize os botões  $\blacktriangle$  e  $\nabla$  para alterar o valor.
- 6. Para salvar as alterações, pressione . O EMX3 confirmará as mudanças. Para cancelar as alterações, pressione <

#### Ferramentas de Simulação

As funções de simulação do software permitem testar a operação e os circuitos de controle do soft starter sem conectá-lo à tensão da rede elétrica. O EMX3 possui três modos de simulação:

- A simulação de funcionamento simula um motor partindo, em funcionamento e parando, para confirmar se o soft starter e o equipamento associado foram instalados corretamente.
- A simulação de proteção simula a ativação de cada mecanismo de proteção para confirmar se o soft starter e os circuitos de controle associados estão respondendo de maneira correta.
- A simulação do sinal de saída simula o sinal de saída para confirmar se as saídas e circuitos associados de controle estão operando corretamente.

As ferramentas de simulação são acessadas através do Menu Ativação. As simulações estão disponíveis apenas quando o soft starter está no estado Pronto, a tensão do controle está disponível e o teclado está ativo.

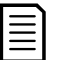

NOTA

O acesso às ferramentas de simulação é protegido pelo código de acesso de segurança. O código de acesso padrão é 0000.

#### Simulação de Funcionamento

Você pode encerrar a simulação a qualquer momento pressionando EXIT (SAIR).

Para usar a simulação de funcionamento:

- 1. Pressione ALT e, em seguida, FERRAMENTAS para abrir as Ferramentas.
- 2. Role para Executar Simulação e pressione ▶.
- 3. Pressione START (PARTIDA) ou ative a entrada de partida. O EMX3 simula suas verificações de pré-partida e fecha o relé do contator principal. O LED de funcionamento pisca.

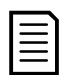

#### NOTA

Se a tensão da rede elétrica estiver conectada, uma mensagem de erro será exibida. Remova a tensão da rede elétrica e prossiga para a próxima etapa.

- 4. Pressione ▶. O EMX3 simula a partida. O LED de funcionamento pisca. | Executar Simulação
- 5. Pressione ▶. O EMX3 simula a operação. O LED de Funcionamento permanece ligado sem piscar e o relé do contator de bypass fecha.
- 6. Pressione STOP (PARADA) ou ative a entrada de parada. O EMX3 simula a parada. O LED de Funcionamento pisca e o relé do contator de bypass abre.
- 7. Pressione  $\blacktriangleright$ . O LED de Pronto pisca e o relé do contator principal abre. **Executar Simulação**
- Aplicar Sinal Partida Executar Simulação Verific. de Pré-Partida STORE p/Continuar Executar Simulação ATENÇÃO! Remov Tensões Rede STORE p/Continuar Partindo X: XXs STORE p/Continuar Executar Simulação Em funcionamento Aplicar Sinal Parada Executar Simulação Parando X: XXs STORE p/Continuar

 Executar Simulação Pronto

 Parado STORE p/Continuar

8. Pressione para retornar ao menu de colocação em funcionamento.

# Simulação de Proteção

A simulação de proteção simula a ativação de cada mecanismo de proteção para confirmar se o soft starter e os circuitos de controle associados estão respondendo de maneira correta.

Para usar a simulação de proteção:

- 1. Pressione ALT e, em seguida, FERRAMENTAS para abrir as Ferramentas.
- 2. Role para Simulação de Proteção e pressione ▶
- 3. Utilize os botões  $\triangle$  e  $\nabla$  para selecionar uma proteção a ser simulada.
- 4. Pressione e segure para simular a proteção selecionada.
- 5. A tela é exibida momentaneamente. A resposta do soft starter a algumas proteções pode depender das configurações de Ação de Proteção (grupo de parâmetro 16).
- 6. Use  $\triangle$  ou  $\nabla$  para selecionar outra simulação ou pressione  $\triangle$ para sair.

 0,0A Desarmado Proteção xxx

# NOTA

Se a proteção desarmar o soft starter, reinicie antes de simular outra proteção. Se a ação de proteção estiver configurada para 'Advertência e Registro', nenhum reset é necessário.

Se a proteção estiver definida para 'Advertência e Registro', a mensagem de aviso poderá ser vista somente enquanto o botão STORE (ARMAZENAR) estiver pressionado.

Se a proteção estiver definida para 'Somente registro', nada aparece na tela, mas uma entrada aparecerá no registro.

#### Simulação do Sinal de Saída

**NOTA** 

A simulação do sinal de saída simula o sinal de saída para confirmar se as saídas e circuitos associados de controle estão operando corretamente.

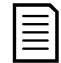

Para testar a operação dos alertas (temperatura do motor e corrente baixa/alta), defina um relé de saída para a função apropriada e monitore o comportamento do relé.

Para usar a simulação de sinal de saída:

- 1. Pressione ALT e, em seguida, FERRAMENTAS para abrir as Ferramentas.
- 2. Role para Simulação de Sinalização de Saída e pressione ▶.
- 3. Use os botões  $\triangle$  e  $\nabla$  para selecionar uma função para simular, depois pressione  $\blacktriangleright$
- 4. Utilize os botões  $\blacktriangle$  e  $\nabla$  para ligar e desligar o sinal. Para confirmar a operação correta, monitore o estado da saída.

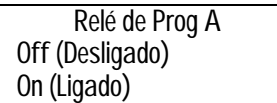

5. Pressione *q* para retornar à lista de simulação.

#### Simulação da Saída Analógica

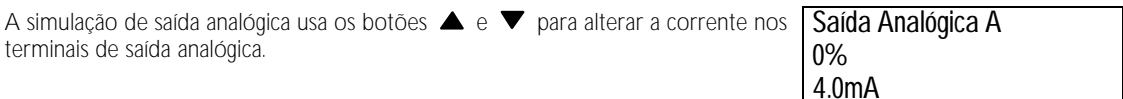

Anexe um dispositivo de medição de corrente aos terminais de saída analógica. Use o botão  $\blacktriangle$  ou  $\blacktriangledown$  para ajustar o valor percentual no monitor. O dispositivo de medição de corrente deve indicar o mesmo nível de corrente mostrado no monitor.

Se a placa de expansão de entrada/saída estiver ajustada, a simulação também pode ser feita para testar a operação dos Relés D, E, F e a Saída Analógica. B.

#### Estado dos Sensores de Temperatura

Essa tela mostra o estado dos termistores do motor e RTD/PT100s.

- $S =$  curto
- $H =$  quente
- $C = frio$
- O = aberto

RTD/PT100s B ~ G estão disponíveis apenas se o RTD/PT100 e a placa de expansão de Falha de Aterramento estiverem instalados.

#### Estado E/S Digital

Essa tela mostra o status atual das entradas e saídas digitais. **Estado E/S Digital** 

 Entradas: 0110000 Saídas: 0000100

Estado Sensor Temper

RTD/PT100:OOOOOOO S = Shrt H=Hot C=Cld O=Opn

Termistor: O

A linha superior da tela mostra a partida, parada, reinício e entradas programáveis (A e B, então entradas nas placas de expansão E/S (se instalada)).

A linha inferior da tela mostra a saída programável A, a saída de funcionamento fixa, entradas programáveis B e C e as saídas na placa de expansão (se instalada).

### Estado E/S Analógica

Essa tela mostra o status atual da E/S analógica **Estado E/S Analógica** Estado E/S Analógica

Entrada: - - - - % Saída: A: 04.0mA

Essa tela também mostrará a Saída Analógica B se a placa de expansão estiver instalada.

# **FERRAMENTAS DE MANUTENÇÃO**

#### Reset Modelos Térmicos

O software de modelagem térmica avançada do EMX3 monitora constantemente o desempenho do motor. Isso permite ao EMX3 calcular a temperatura do motor e a capacidade de partida bem-sucedida a qualquer momento. Se o EMX3 for configurado para uso em dois motores, a temperatura de cada motor é modelada separadamente.

O modelo térmico para o motor ativo pode ser reiniciado se necessário.

- 1. Pressione ALT e, em seguida, FERRAMENTAS para abrir as Ferramentas.
- 2. Role para Resetar Modelos Térmicos e pressione ▶. and a martin Reset Modelo Térmico

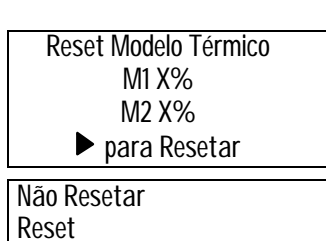

- 3. Use **v** para selecionar Resetar e pressione **STORE (ARMAZENAR)** para confirmar.
- 4. Quando o modelo térmico for resetado, a tela exibirá uma mensagem de confirmação e retornará à tela anterior.

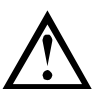

### CUIDADO

O ajuste do modelo térmico do motor pode comprometer a vida útil do motor e deverá ser feito somente em caso de emergência.

## **7.3 Menu de Registros**

O Menu Registros oferece informações sobre eventos, alarmes e desempenho do soft starter.

Pressione ALT e, em seguida, F1 (REGISTROS) para abrir os Registros.

Para navegar através do Menu de Registros:

- **•** para abrir um registro, pressione o botão  $\blacktriangleright$ .
- para alternar entre as entradas em cada registro, pressione os botões  $\triangle$  e  $\blacktriangledown$ .
- para visualizar os detalhes de uma entrada no registro, pressione o botão  $\blacktriangleright$ .
- para retornar ao nível anterior, pressione o botão <
- para fechar o Menu de Registros, pressione repetidamente  $\blacktriangleleft$ .

O Menu de Registros pode ser aberto somente enquanto estiver visualizando as telas de monitoramento.

#### Registro de Alarmes

O Registro de Alarmes armazena detalhes dos oito alarmes mais recentes, incluindo a data e hora em que o alarme aconteceu. O Alarme 1 é o mais recente e o alarme 8 é o mais antigo armazenado.

Para abrir o Registro de Alarmes:

- 1. Pressione ALT e, em seguida, F1 (REGISTROS) para abrir os Registros.
- 2. Role até o Registro de Alarmes e pressione ▶.
- 3. Use os botões  $\triangle$  e  $\blacktriangledown$  para selecionar um alarme para visualizar e pressione  $\blacktriangleright$  para exibir os detalhes.

Para fechar o registro e voltar para o display principal, pressione repetidamente  $\blacktriangleleft$ 

#### Registro de Eventos

O Registro de Eventos armazena os detalhes dos registros de hora dos 99 eventos mais recentes do soft starter (ações, advertências e alarmes), incluindo a data e hora do evento. O Evento 1 é o mais recente e o evento 99 é o mais antigo armazenado.

Para abrir o Registro de Eventos:

- 1. Pressione ALT e, em seguida, F1 (REGISTROS) para abrir os Registros.
- 2. Role até o Registro de Eventos e pressione ▶
- 3. Use os botões  $\blacktriangle$  e  $\blacktriangledown$  para selecionar um evento para visualizar e pressione  $\blacktriangleright$  para exibir os detalhes.

Para fechar o registro e voltar para o display principal, pressione repetidamente

## Contadores de Desempenho

Os contadores de desempenho armazenam estatísticas sobre a operação do soft starter:

- Horas de funcionamento (durante a vida útil e desde a última reinicialização do contador)
- Número de partidas (durante a vida útil e desde a última reinicialização do contador)
- kWh do motor (durante a vida útil e desde a última reinicialização do contador)
- Número de vezes que foi feito reset do modelo térmico

Os contadores que podem ser zerados (hora de funcionamento, partidas e kWh do motor) podem ser zerados somente se o Bloqueio de Ajuste (parâmetro 15B) estiver configurado para Leitura e Gravação.

Para visualizar os contadores:

- 1. Pressione ALT e, em seguida, F1 (REGISTROS) para abrir os Registros.
- 2. Role até Contadores e pressione ▶
- 3. Use os botões  $\blacktriangle$  e  $\nabla$  para percorrer os contadores. Pressione  $\blacktriangleright$  para visualizar os detalhes.
- 4. Para resetar um contador, pressione  $\blacktriangleright$  e então use os botões  $\blacktriangle$  e  $\blacktriangledown$  para selecionar Resetar/Não Resetar. Pressione STORE (ARMAZENAR) para confirmar a ação.

Para fechar o contador e retornar ao Menu de Registros, pressione  $\blacktriangleright$ .

# **8 Operação**

## **8.1 Prioridade dos comandos**

Starter desativado substitui qualquer outro comando de controle. Consulte o parâmetro 6A Função Entrada A na página 52.

O Funcionamento de Emergência substitui os comandos de controle normais, incluindo partida/parada automática. Consulte o parâmetro 15C Modo Emergência na página 62.

Partida/parada automática substitui os comandos de controle normais (local, remoto ou via comunicações seriais). Consulte 3 Partida/Parada Automática na página 48.

## **8.2 Comandos Partida, Parada e Reset**

O soft starter pode ser controlado de três maneiras:

- utilizando os botões no teclado
- através das entradas remotas
- através de um link de comunicação serial

O botão LCL/RMT (LOCAL/REMOTO) controla se o EMX3 irá responder ao controle local (através do teclado) ou ao controle remoto (através de entradas remotas).

- O LED Local no teclado está ligado quando o soft starter estiver no modo de controle local e desligado quando o soft starter estiver no modo de controle remoto.
- O LED remoto no EMX3 está ligado quando o soft starter está no modo Remoto e está desligado quando está no modo Local. O LED Remoto está localizado no corpo principal do soft starter (atrás do teclado) e é visível apenas se o teclado estiver montado remotamente.

O controle via rede de comunicação serial está sempre ativo no modo de controle local e pode ser ativado ou desativado no modo de controle remoto (parâmetro 6R Comando Remoto). O controle via rede de comunicação serial exige um módulo de comunicação opcional.

O botão STOP (PARADA) no teclado está sempre ativo.

#### Utilizando o Soft Starter para Controlar um Motor

Para dar partida suave no motor, pressione o botão **START (PARTIDA)** no teclado ou ative a entrada remota de Partida. O motor dará partida utilizando o modo de partida selecionado no parâmetro 2A.

Para parar o motor, pressione o botão STOP (PARADA) no teclado ou ative a entrada remota de Parada. O motor parará utilizando o modo de parada selecionado no parâmetro 2H.

Para reset de um alarme no soft starter, pressione o botão RESET no teclado ou ative a entrada remota do Reset.

Para parar o motor com parada por inércia, independentemente da configuração do parâmetro 2H Modo de Parada, pressione os botões locais STOP (PARADA) e RESET ao mesmo tempo. O soft starter removerá a potência do motor e abrirá o contator principal e o motor fará uma parada por inércia.

#### Partida/Parada Automática

O EMX3 também pode ser configurado para partida ou parada automática. A operação de partida/parada automática está disponível apenas no modo Remoto. No modo Local, o soft starter ignorará qualquer configuração de partida/parada automática. Para configurar a operação de partida/parada automática, use os parâmetros 3A~3D.

## **8.3 Métodos de Partida Suave**

Os soft starters oferecem uma série de métodos para controlar a partida do motor. Cada método de partida suave utiliza um parâmetro de controle primário diferente.

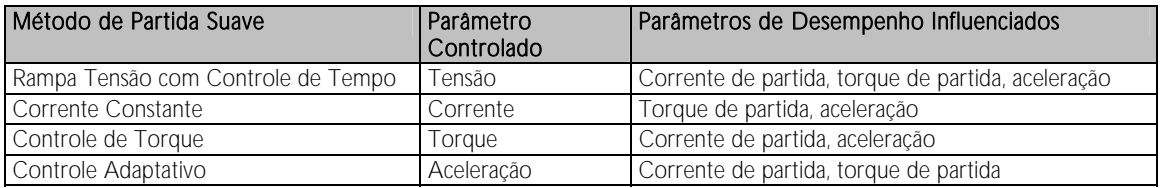

Melhores resultados são obtidos selecionando o método de partida suave que controla diretamente o parâmetro mais importante da aplicação. Normalmente, os soft starters são utilizados para limitar a corrente de partida do motor ou

controlar a aceleração/desaceleração da carga de controle. O EMX3 pode ser definido para Corrente Constante ou Controle Adaptativo.

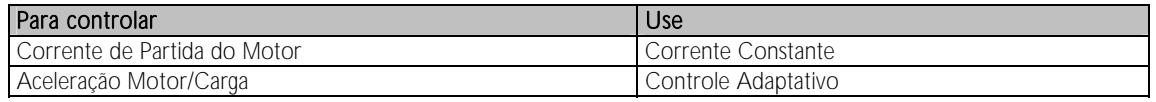

#### Corrente Constante

Corrente constante é a forma tradicional de partida suave, que aumenta a corrente de 0 até um nível especificado e mantém a corrente estável nesse nível até o motor estar acelerado.

A corrente constante de partida é ideal para aplicações onde a corrente de partida deve ser mantida abaixo de um determinado nível.

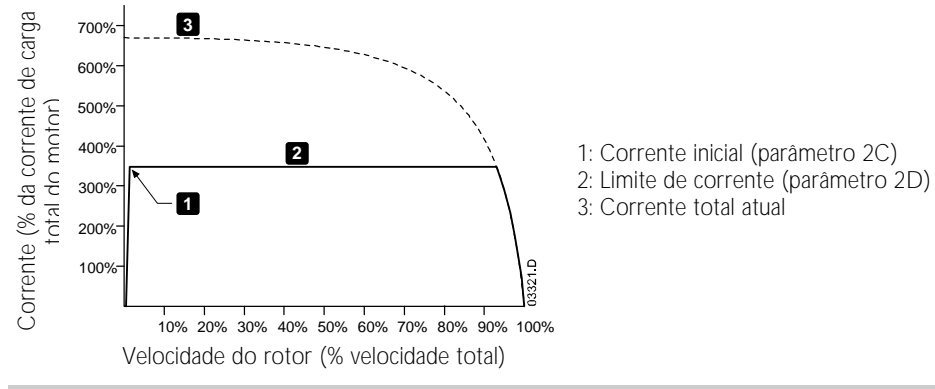

# Rampa de Corrente

A partida suave com rampa de corrente eleva a corrente de um nível de partida especificado (1) até um limite máximo (3) durante um intervalo de tempo expandido (2).

Partida com rampa de corrente pode ser útil para aplicações em que:

- a carga pode variar entre as partidas (por exemplo, um transportador que pode começar carregado ou descarregado). Ajuste a corrente inicial (parâmetro 2C) para um nível que dará a partida no motor com uma carga leve e o limite da corrente (parâmetro 2D) para um nível que dê a partida no motor com uma carga pesada.
- a carga se irrompe facilmente, mas o tempo de partida precisa ser prolongado (por exemplo, uma bomba centrífuga em que a pressão da tubulação precisa aumentar lentamente).
- a alimentação de eletricidade é limitada (por exemplo, um conjunto de geradores) e uma aplicação mais lenta de carga permitirá tempo maior para a alimentação responder.

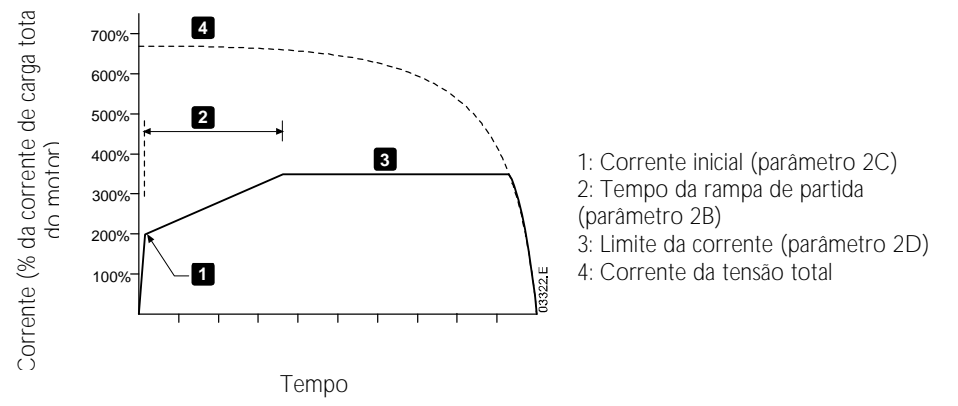

#### Controle Adaptativo para Partida

Em uma parada suave com controle adaptativo, o EMX3 controla a corrente para parar o motor dentro de um período de tempo especificado e utilizando um perfil de desaceleração selecionado.

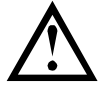

## CUIDADO

O Controle Adaptativo não pode dar partida no motor mais rapidamente do que uma partida direta on-line (DOL). Se o tempo de rampa partida (parâmetro 2B) for mais curto que o tempo de partida do motor DOL, a corrente de partida pode atingir níveis DOL.

# **OPERAÇÃO**

Cada aplicativo tem um perfil de partida particular, baseado em características da carga e do motor. O Controle Adaptativo oferece três perfis de partida diferentes, para se adequar aos requisitos de diferentes aplicações. Selecionar um perfil que corresponde ao perfil inerente da aplicação pode ajudar a dinamizar a aceleração em todo o tempo da partida. Selecionar um perfil de controle adaptativo drasticamente diferente pode neutralizar o perfil inerente.

O EMX3 monitora o desempenho do motor a cada partida, para melhorar o controle para futuras partidas suaves.

#### Controle Adaptativo

Para usar o Controle Adaptativo para controlar o desempenho da partida:

- 1. Selecione Controle Adaptativo no menu Modo de Partida (parâmetro 2A)
- 2. Defina o Tempo de Partida da Rampa desejado (parâmetro 2B)
- 3. Selecione o Perfil de Partida Adaptativo desejado (parâmetro 2E)
- 4. Defina um Limite de Corrente de partida (parâmetro 2D) alto o suficiente para permitir uma partida bem-sucedida. A primeira partida de Controle Adaptativo será uma partida de Corrente Constante. Isso permite que o EMX3 conheça as características do motor conectado. Esses dados do motor são utilizados pelo EMX3 durante as partidas subsequentes do Controle Adaptativo.

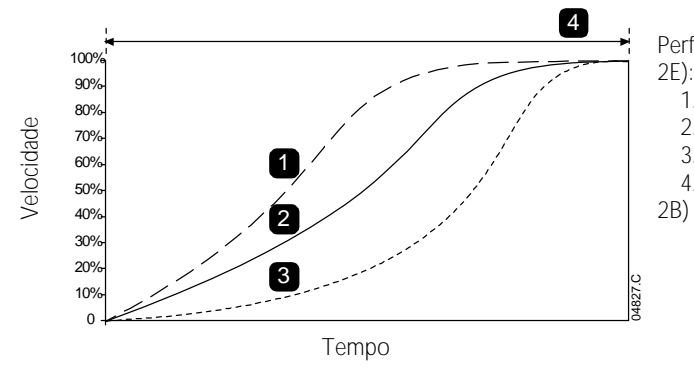

Perfil de partida adaptativo (parâmetro

- 1. Aceleração antecipada
- 2. Aceleração constante
- 3. Aceleração Tardia
- 4. Tempo rampa partida (parâmetro

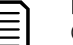

NOTA O controle adaptativo controlará a carga de acordo com o perfil programado. A corrente de partida varia de acordo com o perfil de aceleração selecionado e o tempo de início programado.

Se estiver substituindo um motor conectado a um EMX3 programado para partida ou parada de Controle Adaptativo, ou se o starter tiver sido testado em um motor diferente antes da instalação real, o starter precisará conhecer as características do novo motor. O EMX3 reconhecerá automaticamente as características do motor se parâmetro 1A FLC do Motor ou parâmetro 2K Ganho de Controle Adaptativo for alterado.

#### Como Selecionar o Perfil de Partida do Controle Adaptativo

O melhor perfil dependerá dos detalhes exatos de cada aplicação.

Algumas cargas, como bombas submergíveis, não devem ser executadas em velocidades baixas. Um perfil de aceleração prematura aumentará rapidamente a velocidade. Controle, então, a aceleração durante o restante da partida.

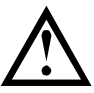

# CUIDADO

O Controle Adaptativo controla o perfil de velocidade do motor dentro do limite de tempo programado. Isso pode resultar em um nível de corrente mais alto do que nos métodos de controle tradicionais.

#### Controle Adaptativo de Ajuste Fino

Se o motor não der partida ou parar de forma adequada, ajuste o ganho de controle adaptativo (parâmetro 2K). A configuração de ganho determina quanto o EMX3 ajustará as futuras partidas e paradas de controle adaptativo, com base nas informações da partida anterior. A configuração de ganho afeta tanto o desempenho de partida quanto o de parada.

- Se o motor acelerar ou desacelerar rapidamente no final de uma partida ou parada, aumente o ajuste do ganho em 5% ~10%.
- Se a velocidade do motor flutuar durante a partida ou parada, diminua ligeiramente o ajuste do ganho.

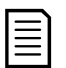

#### NOTA

Alterar a configuração de ganho reseta a informação do controle adaptativo do soft starter. A primeira partida depois da mudança do ganho utilizará corrente constante.

## Partida Rápida

O arranque fornece um impulso curto de torque extra no início de uma partida e pode ser usado em junto com partida com rampa de corrente ou partida com corrente constante.

O arranque pode ser útil para ajudar a dar partida em cargas que precisam de torque de arranque elevado mas em seguida aceleram facilmente (por exemplo, cargas de volante, como em prensas).

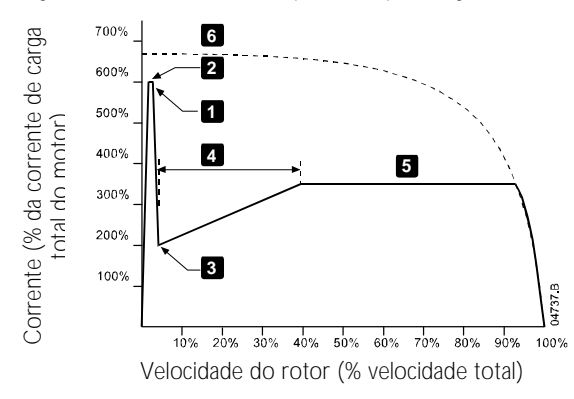

1: Nível de partida rápida (parâmetro 2G)

2: Tempo de partida rápida (parâmetro 2F)

3: Corrente inicial (parâmetro 2C)

4: Tempo rampa de partida (parâmetro 2B)

5: Limite de corrente (parâmetro 2D)

6: Tensão total atual

## **8.4 Métodos de Parada**

Os soft starters oferecem uma série de métodos de controle de parada do motor.

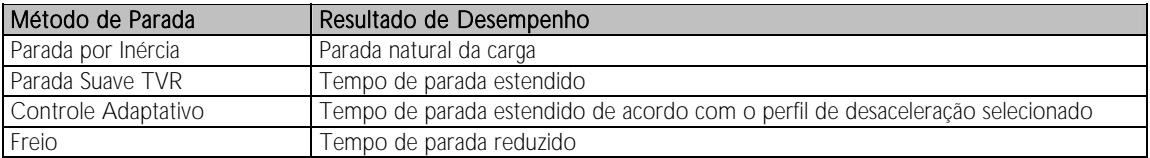

Os soft starters são utilizados frequentemente em aplicações de bombeamento para eliminar os efeitos prejudiciais do golpe de aríete. O Controle Adaptativo deve ser o método de parada preferido para essas aplicações.

#### Parada por Inércia

A parada por inércia deixa o motor ir parando naturalmente, sem controle por parte do soft starter. O tempo necessário para parar irá depender do tipo de carga.

#### Parada Suave TVR

A rampa de tensão com tempo determinado reduz a tensão para o motor gradualmente durante um tempo definido. A carga pode continuar a rodar após a rampa de parada ser concluída.

A parada com a rampa de tensão com tempo determinado pode ser útil para as aplicações em que o tempo de parada precisa ser prolongado ou para evitar transientes na alimentação do conjunto de geradores.

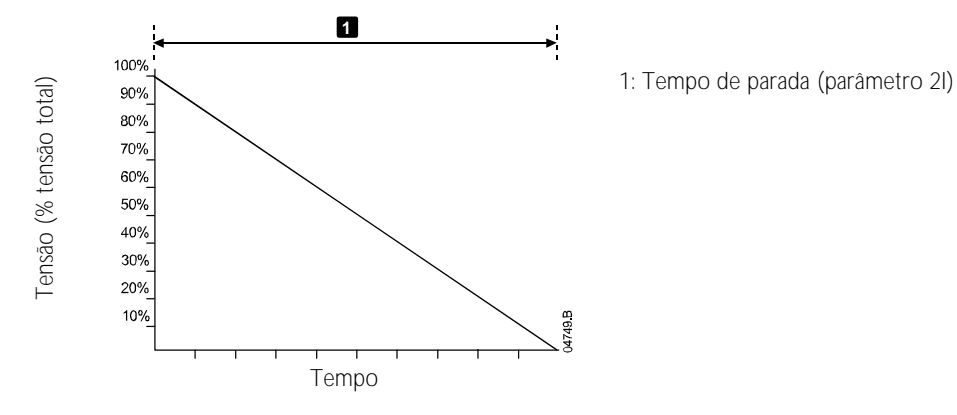
## Controle Adaptativo para Parada

Em uma parada suave com controle adaptativo, o EMX3 controla a corrente para parar o motor dentro de um período de tempo especificado e utilizando um perfil de desaceleração selecionado. O Controle Adaptativo pode ser útil para aumentar o tempo de parada das cargas de baixa inércia.

Cada aplicativo tem um perfil de parada particular, baseado em características da carga e do motor. O Controle Adaptativo oferece diferentes perfis de parada. Escolha o perfil de controle adaptativo que melhor corresponda às necessidades de sua aplicação.

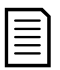

#### NOTA

Controle adaptativo não diminui ativamente a velocidade do motor e não parará o motor mais rápido do que uma parada por inércia. Para diminuir o tempo de parada de cargas de alta inércia, utilize o freio.

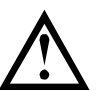

# CUIDADO

O Controle Adaptativo controla o perfil de velocidade do motor dentro do limite de tempo programado. Isso pode resultar em um nível de corrente mais alto do que nos métodos de controle tradicionais.

# Controle Adaptativo

Para usar o Controle Adaptativo para controlar o desempenho da parada:

- 1. Selecione Controle de aceleração adaptativo no menu Modo de Parada (parâmetro 2H)
- 2. Defina o Tempo desejado de Parada (parâmetro 2I)
- 3. Selecione o Perfil de Parada Adaptativa necessário (parâmetro 2J)

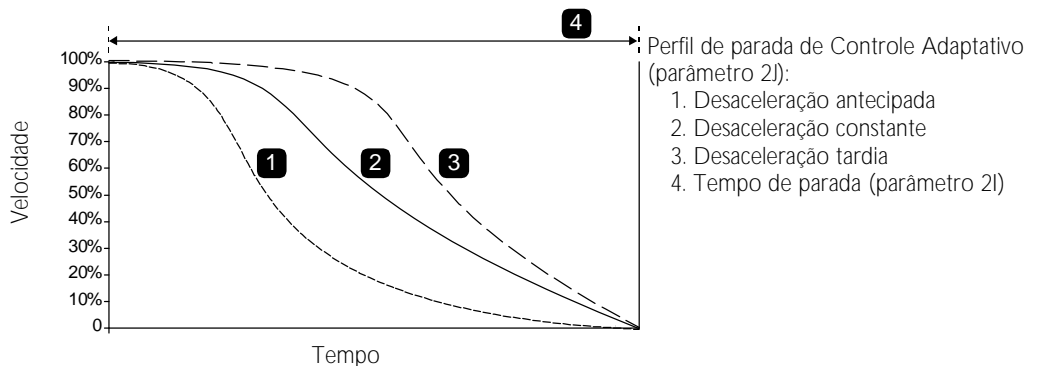

A primeira parada de Controle Adaptativo será uma parada suave normal. Isso permite que o EMX3 conheça as características do motor conectado. Esses dados do motor são utilizados pelo EMX3 durante as paradas subsequentes do Controle Adaptativo.

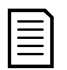

## NOTA

O controle adaptativo controlará a carga de acordo com o perfil programado. A corrente de parada irá variar de acordo com o perfil de desaceleração e tempo de parada selecionados.

Se estiver substituindo um motor conectado a um EMX3 programado para partida ou parada de Controle Adaptativo, ou se o starter tiver sido testado em um motor diferente antes da instalação real, o starter precisará conhecer as características do novo motor. O EMX3 reconhecerá automaticamente as características do motor se parâmetro 1A FLC do Motor ou parâmetro 2K Ganho de Controle Adaptativo for alterado.

#### Parada da bomba

As características hidráulicas dos sistemas de bomba variam consideravelmente. Esta variação significa que o perfil de desaceleração ideal e o tempo de parada variam de aplicação para aplicação. A tabela abaixo oferece as diretrizes para a seleção dentre os perfis de desaceleração de Controle Adaptativo, mas recomendamos testar os três perfis para identificar o melhor para a aplicação.

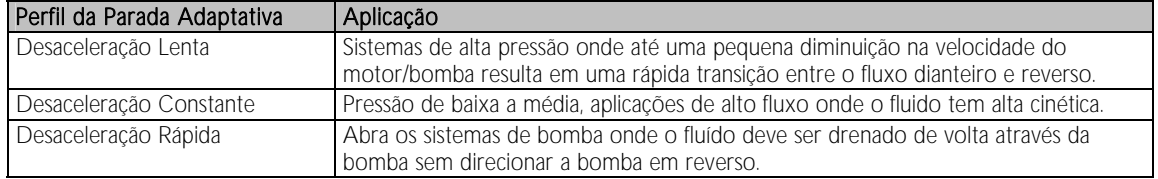

# Frenagem

O freio reduz o tempo que o motor necessita para parar.

Durante a frenagem, um nível de ruído aumentado do motor pode ser audível. Isso é normal na frenagem do motor.

Quando a frenagem é selecionada, o EMX3 usa injeção DC para diminuir a velocidade do motor. Frenagem EMX3:

- Não é necessário o uso de um contator de freio DC
- Controla todas as três fases de forma que as correntes de frenagem e o aquecimento associado sejam distribuídos no motor de maneira uniforme.

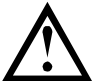

## CUIDADO

Se o torque de frenagem for ajustado muito alto, o motor irá parar antes do final do tempo de frenagem e o motor sofrerá aquecimento desnecessário que poderá resultar em danos. Configuração cuidadosa é necessária para garantir operação segura do soft starter e do motor.

Um ajuste de alto torque de frenagem do motor pode resultar em correntes de pico até o DOL do motor ser drenado enquanto o motor está parando. Garanta que os fusíveis de proteção instalados no circuito de ramificação do motor sejam selecionados adequadamente.

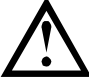

# CUIDADO

A operação de frenagem faz com que o motor aqueça mais rápido do que a taxa calculada pelo modelo térmico do motor. Se você estiver usando freio, instale um termistor do motor ou permita um atraso de partida suficiente (parâmetro 4M).

A frenagem tem dois estágios:

- Pré-frenagem: fornece um nível de frenagem intermediário para reduzir a velocidade do motor até um ponto em que a frenagem completa possa ser operada com sucesso (aproximadamente 70% da velocidade).
- Frenagem total: é fornecido o torque de frenagem máximo, mas é ineficaz em velocidades superiores a aproximadamente 70%.

Para configurar o EMX3 para operação de frenagem:

- 1. Programe o parâmetro 2I para a duração do tempo de parada desejada (1). Este é o tempo total de frenagem e deve ser ajustado para ser suficientemente mais longo do que o tempo de frenagem (parâmetro 2M) para permitir o estágio de pré-frenagem para reduzir a velocidade do motor a aproximadamente 70%. Se o tempo de parada for curto demais, a frenagem não terá sucesso e o motor parará por inércia.
- 2. Ajustar o tempo de frenagem (parâmetro 2M) para aproximadamente um quarto do Tempo de Parada programado. Isso ajusta o tempo do estágio Frenagem Completa (2).
- 3. Ajuste o Torque de Frenagem (parâmetro 2L) para alcançar o desempenho de parada desejado. Se for ajustado para um nível muito baixo, o motor não irá parar completamente e irá parar por inércia no final do período de frenagem.

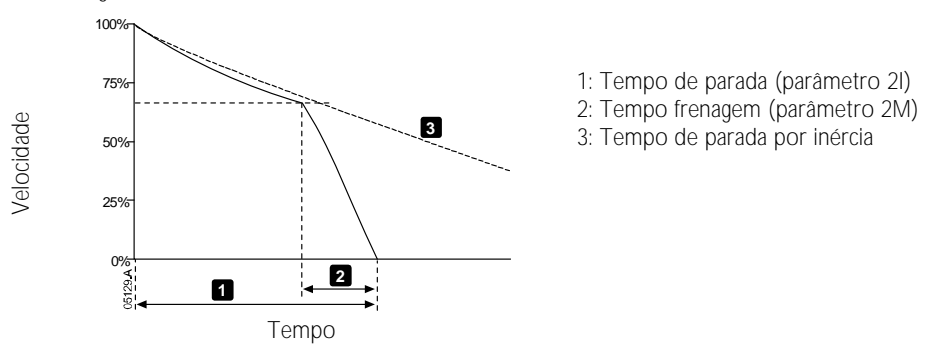

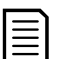

# **NOTA**

Ao usar o freio DC, a alimentação principal deve ser conectada ao soft starter (terminais de entrada L1, L2, L3) na sequência de fase positiva e parâmetro 4G Sequência de Fase deve ser definido para Somente Positiva.

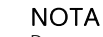

Para cargas que podem variar entre ciclos de frenagem, instale um sensor de velocidade zero para garantir que o soft starter termine a frenagem DC quando o motor parar. Isso evita aquecimento desnecessário do motor.

Para obter mais informações sobre o uso do EMX3 com um sensor externo de velocidade (exemplo para aplicações com carga variável durante o ciclo de frenagem), consulte Freio DC com Sensor de Velocidade Zero Externo na página 68.

## **8.5 Operação Jog**

O Jog faz o motor funcionar em uma velocidade reduzida, para permitir o alinhamento da carga ou para auxiliar o serviço. O motor pode ter jog para adiante ou ré.

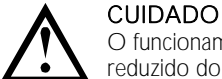

O funcionamento em baixa velocidade não é destinado à operação contínua devido ao resfriamento reduzido do motor.

A operação de jog faz com que o motor aqueça mais rápido do que a taxa calculada pelo modelo térmico do motor. Se você estiver usando jog, instale um termistor do motor para permitir atraso de reinício suficiente (parâmetro 4M).

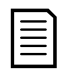

NOTA

Partida suave e parada suave não estão disponíveis durante a operação de jog.

O jog está disponível somente para o motor primário.

O torque máximo disponível para o deslocamento é de aproximadamente 50%~75% do torque de carga total do motor (FLT) dependendo do motor. Quando o motor é deslocado do lado contrário, o torque é de aproximadamente 25% a 50% do FLT.

O parâmetro 15E Torque de Jog controla quanto do torque máximo disponível do jog o soft starter aplicará ao motor.

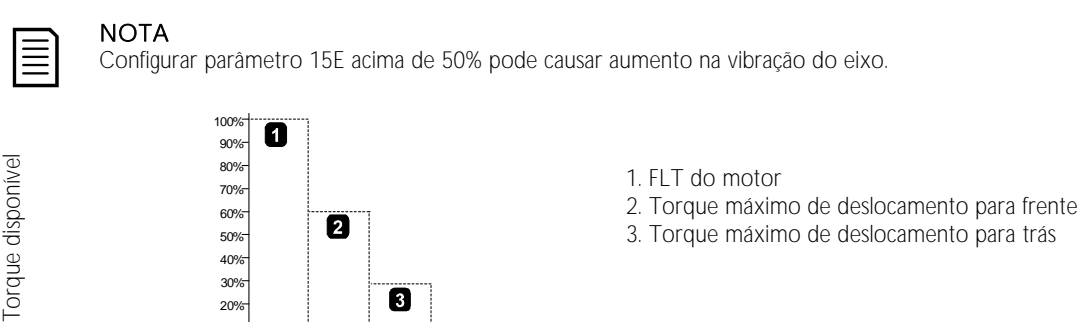

Para ativar a operação de deslocamento, use uma entrada programável (consulte os parâmetros 6A e 6F,irão operar somente no Modo Remoto) ou uma tecla de atalho (parâmetros 8B e 8C).

Para interromper uma operação de deslocamento, execute uma das seguintes instruções:

05723.D

Remova o comando de deslocamento.

0%

20%

10%

Pressione o botão STOP (PARADA) no teclado.

O deslocamento recomeçará no final de um atraso de reinício se o comando de deslocamento ainda estiver presente. Todos os outros comandos, exceto o acima, serão ignorados durante a operação de deslocamento.

#### **8.6 Conexão Interna Delta**

Funções de Controle adaptativo, Jog, Frenagem e PowerThrough não são suportadas com a conexão delta interna (seis fios). Se essas funções estiverem programadas quando o soft starter tiver conexão delta interna, o comportamento é como mostrado a seguir:

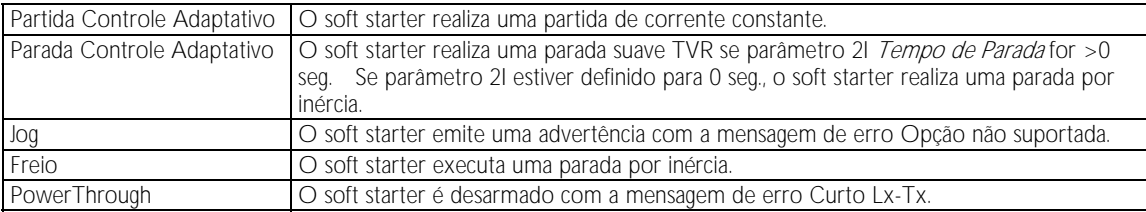

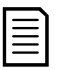

#### NOTA

Quando em conexão interna em delta, o desequilíbrio da corrente é a única proteção de perda de fase que fica ativa durante o funcionamento. Não desative a proteção de desequilíbrio de corrente (parâmetro 4H) durante a operação interna em delta.

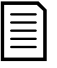

#### NOTA

Ao se conectar ao delta interno, insira a corrente de carga total do motor (FLC) para o parâmetro 1A. O EMX3 detectará automaticamente se o motor está conectado em linha ou no delta interno e calculará o nível correto da corrente do delta interno.

# **9 Menu de Programação**

É possível acessar o Menu de Programação a qualquer momento, inclusive enquanto o soft starter estiver em funcionamento. Quaisquer mudanças no perfil de partida entram em vigor automaticamente.

O Menu de Programação contém três submenus:

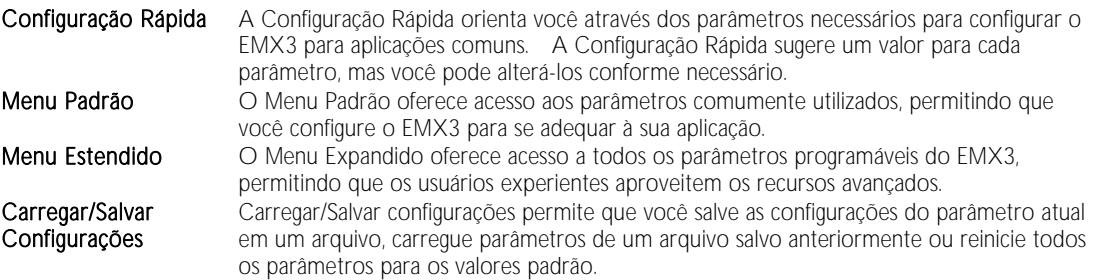

## **9.1 Menu de Programação**

O Menu de Programação permite a visualização e alteração de parâmetros programáveis que controlam a forma como o EMX3 opera.

Para abrir o Menu de Programação, pressione o MENU enquanto visualiza as telas de monitoramento.

Para navegar através do Menu de Programação:

- para rolar pelos grupos de parâmetro, pressione o botão  $\blacktriangle$  ou  $\blacktriangledown$ .
- para abrir um submenu, pressione o botão  $\blacktriangleright$ .
- para visualizar os parâmetros de um grupo, pressione o botão .
- para retornar ao nível anterior, pressione o botão <
- para fechar o Menu de Programação, pressione repetidamente  $\triangleleft$ .

Para alterar um valor de parâmetro:

- role para o parâmetro apropriado no Menu de Programação e pressione  $\blacktriangleright$  para entrar no modo de edição.
- para alterar a configuração do parâmetro, utilize os botões  $\blacktriangle$  e  $\nabla$ . Pressionar  $\blacktriangle$  ou  $\nabla$  uma vez aumentará ou diminuirá o valor em uma unidade. Se o botão for mantido pressionado por mais de cinco segundos, o valor vai aumentar ou diminuir em uma taxa mais rápida.
- para salvar as alterações, pressione STORE (ARMAZENAR). A programação mostrada no display será salva e o teclado retornará à lista de parâmetros.
- para cancelar as alterações, pressione EXIT (SAIR). O teclado pedirá confirmação, então, retornará à lista de parâmetros sem salvar as alterações.

# **9.2 Bloqueio de Ajuste**

É possível bloquear o Menu de Programação para evitar que os usuários alterem as configurações dos parâmetros. O bloqueio de ajuste pode ser ativado e desligado utilizando o parâmetro 15B.

Para bloquear o menu de programação:

- 1. Abra o Menu de Programação.
- 2. Abra o Menu Expandido.
- 3. Selecione 'Avançado'.
- 4. Digite o código de acesso.
- 5. Selecione parâmetro 15B Bloqueio de Ajuste.
- 6. Selecione e armazene 'Somente Leitura'.

Se um usuário tentar alterar um valor de parâmetro quando o bloqueio de ajuste estiver ativo, uma mensagem de erro é exibida:

# Acesso Negado Ajuste Bloqu. Ativo

# **9.3 Código de Acesso**

Os parâmetros fundamentais (grupo de parâmetros 15 e superior) são protegidos por um código de acesso de segurança de quatro dígitos, evitando que usuários não autorizados visualizem ou modifiquem as configurações dos parâmetros.

Quando um usuário tenta entrar em um grupo de parâmetros restrito, o teclado solicita um código de acesso. O código de acesso é solicitado uma vez para a seção de programação e a autorização permanece válida até o usuário fechar o menu.

Para inserir o código de acesso, utilize os botões  $\blacktriangle$  e  $\blacktriangleright$  para selecionar um dígito e os botões  $\blacktriangle$  e  $\blacktriangledown$  para alterar o valor. Quando todos os quatro dígitos corresponderem ao código de acesso, pressione STORE (ARMAZENAR). O teclado exibirá uma mensagem de reconhecimento antes de continuar.

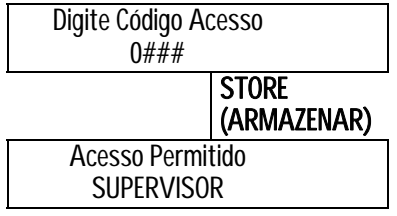

Para alterar o código de acesso, utilize o parâmetro 15A.

As ferramentas de simulação e para zerar do contador também são protegidas pelo código de acesso de segurança.

O código de acesso padrão é 0000.

# **9.4 Configuração Rápida**

O menu Setup Rápido facilita a configuração do EMX3 para aplicações comuns. O EMX3 seleciona os parâmetros relevantes para a aplicação e sugere uma configuração normal; o Cliente pode ajustar cada parâmetro para adequá-lo aos seus requisitos exatos.

Definir sempre parâmetro 1A FLC do Motor para equivaler à corrente total de carga da placa de identificação do motor. O valor sugerido é a corrente mínima total de carga do soft starter.

No display, os valores realçados são valores sugeridos e os valores indicados por um > são os valores carregados.

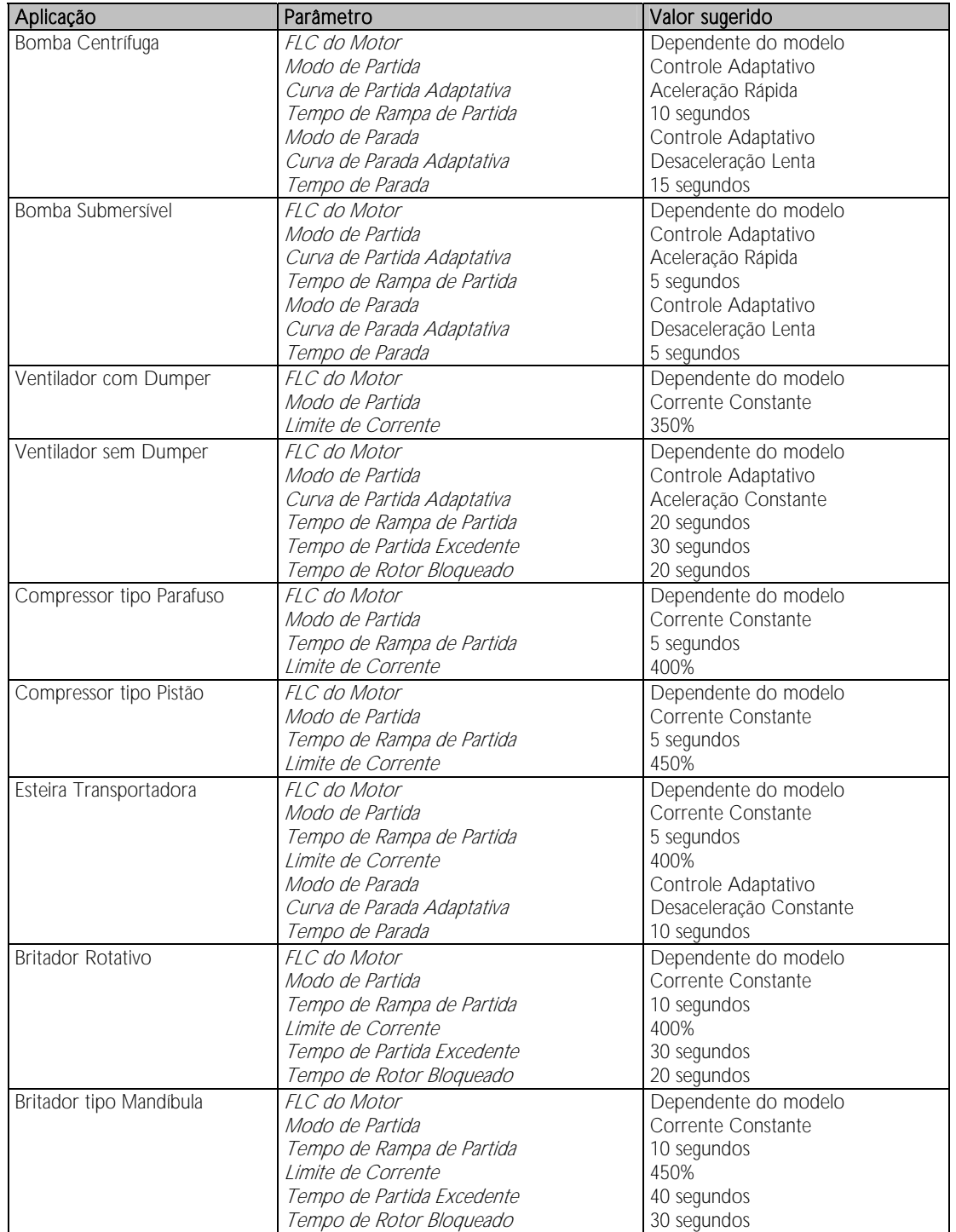

# **9.5 Menu Padrão**

O menu padrão oferece acesso a parâmetros comumente utilizados, permitindo ao usuário configurar o EMX3 conforme necessário para a aplicação. Para detalhes de parâmetros individuais, consulte *Descrições dos Parâmetros* na página 46.

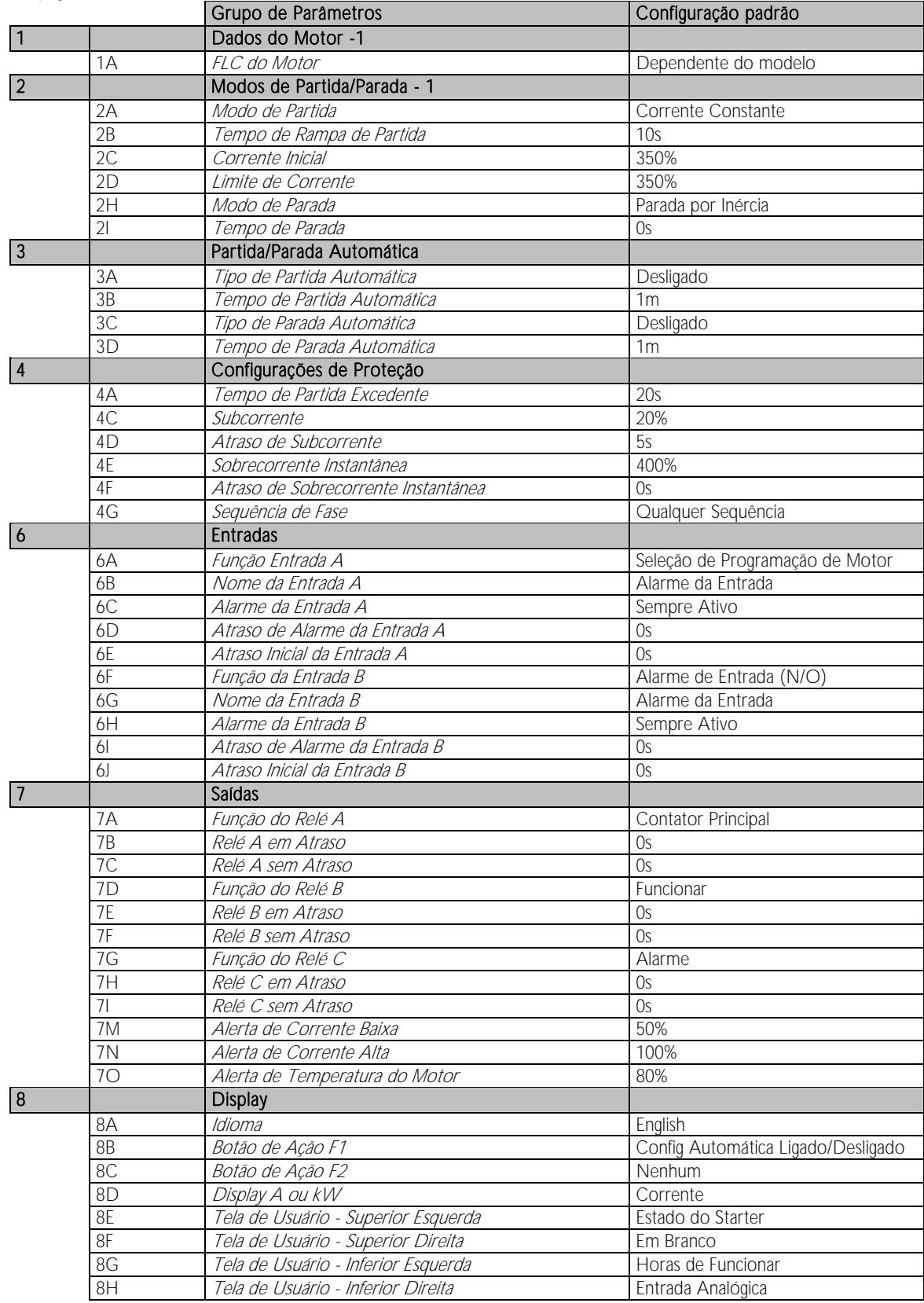

# **9.6 Menu Estendido**

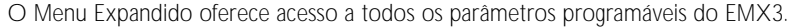

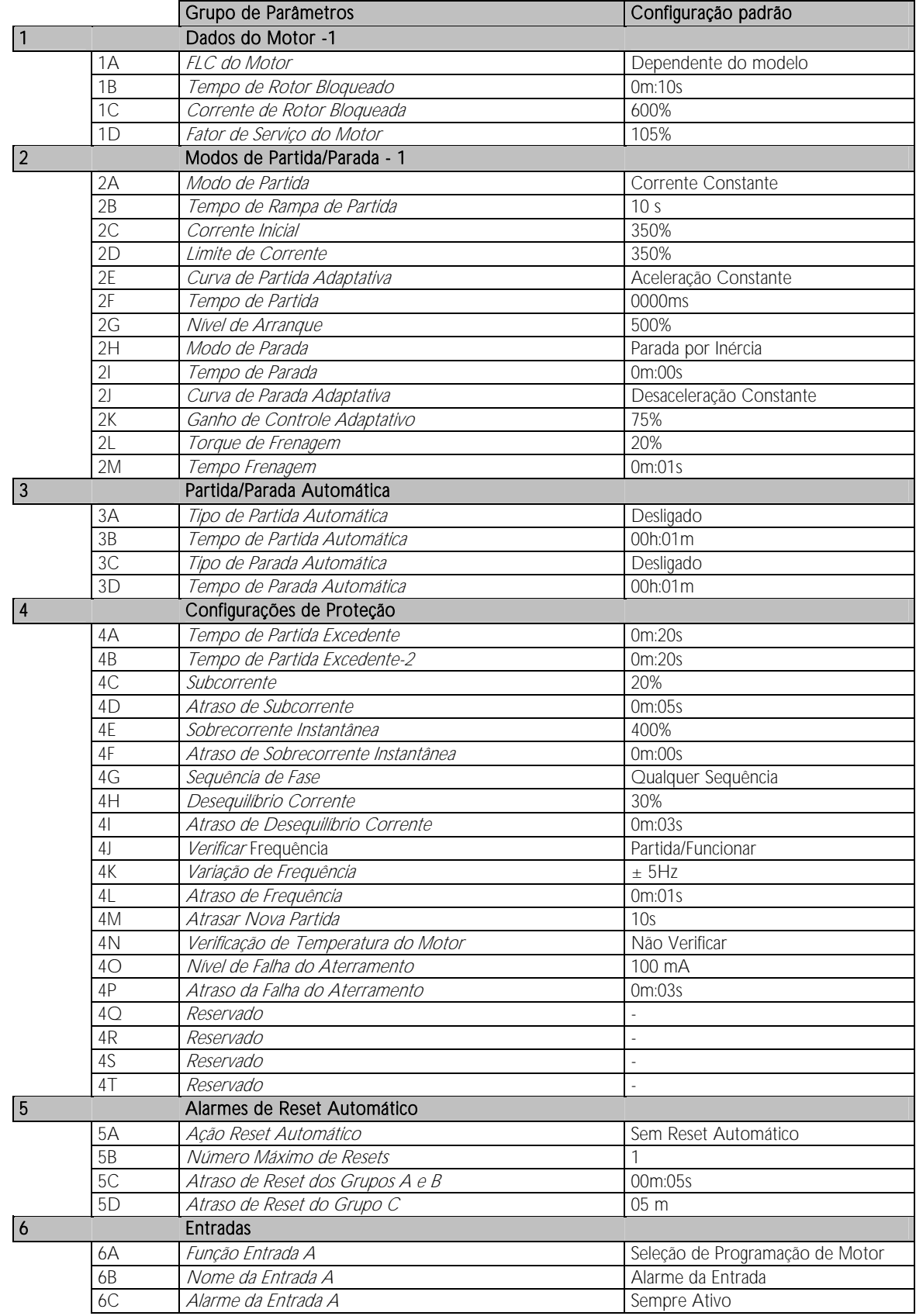

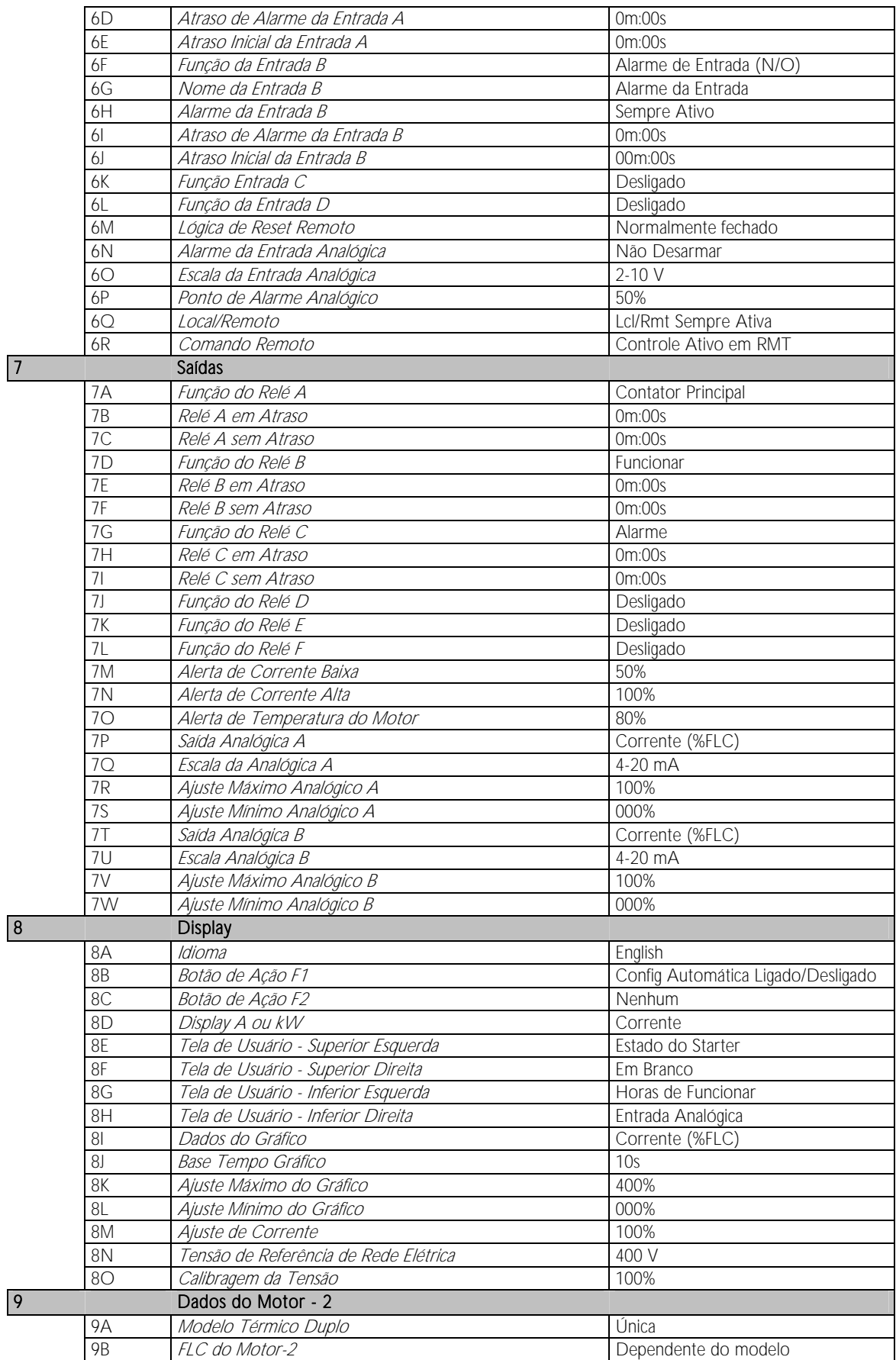

 $7<sub>l</sub>$ 

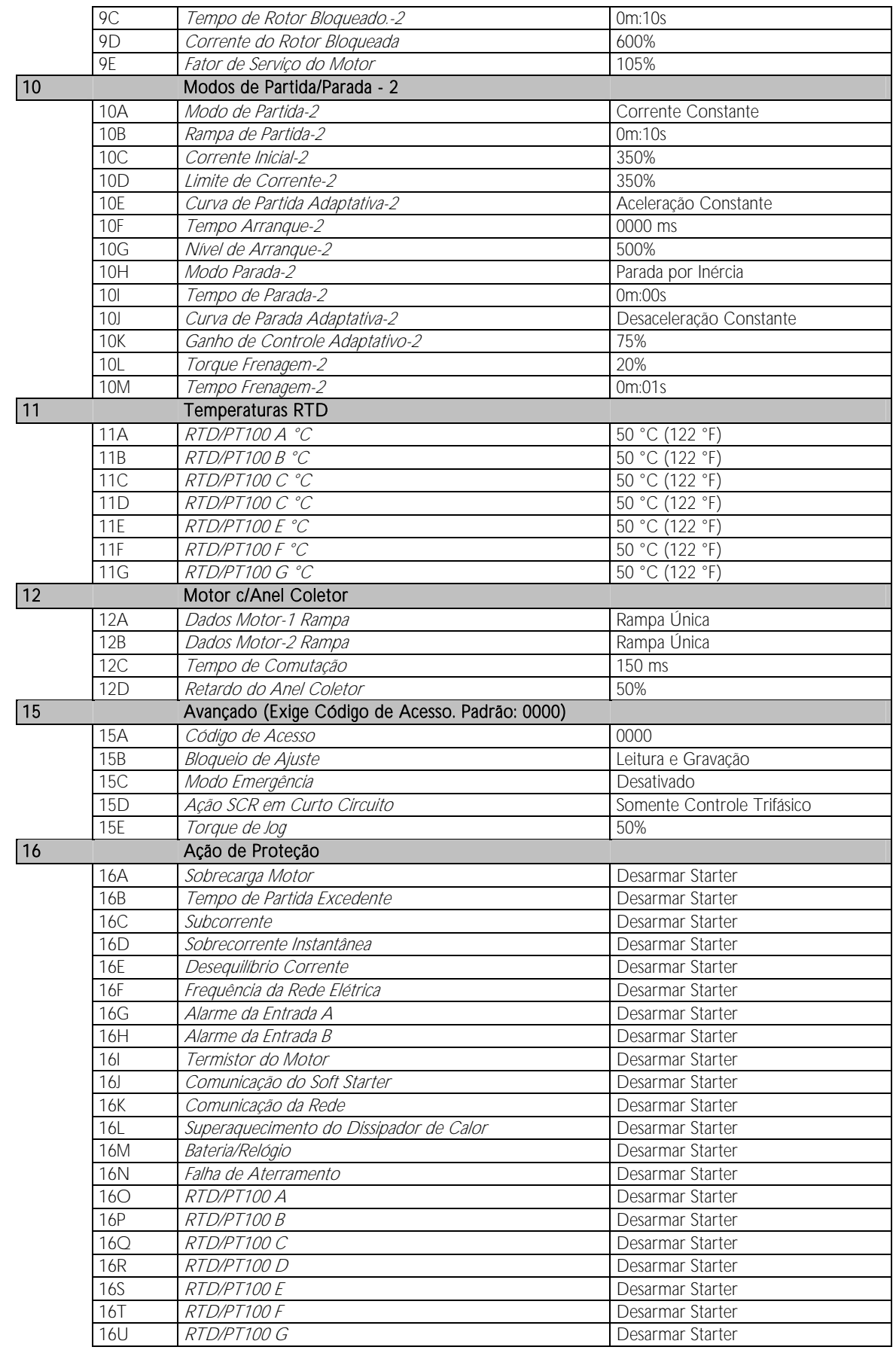

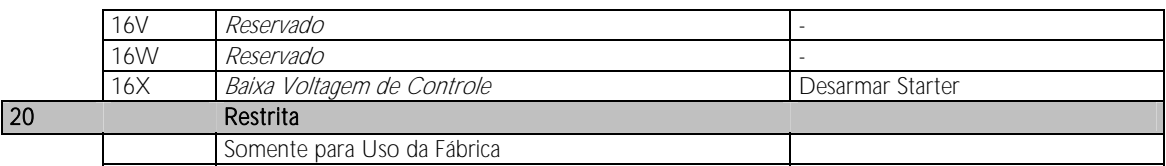

# **9.7 Carregar/Salvar Configurações**

O menu Carregar/Salvar Configurações exige um código de acesso e permite ao usuários:

- Carregar os parâmetros do EMX3 com valores padrão
- Recarregar de um arquivo interno as programações de parâmetros salvas anteriormente
- Salvar as programações de parâmetros atuais em um arquivo interno

Além do arquivo de valores padrão de fábrica, o EMX3 pode armazenar dois arquivos de parâmetros definidos pelo usuário Esses arquivos contêm valores padrão até que um arquivo de usuário seja salvo.

Para carregar ou salvar programações de parâmetros:

- 1. Abra o Menu de Programação.
- 2. Role para carregar/gravar configurações e pressione o botão .
- 3. Role até a função necessária e pressione o botão .
- 4. No prompt de confirmação, selecione SIM para confirmar ou NÃO para cancelar e STORE (ARMAZENAR) para carregar/salvar a seleção.

Quando a ação estiver concluída, a tela mostrará brevemente uma mensagem de confirmação e retornará às telas de status.

 Carreg./Grav. Config. Carregar Padrões Carregar Backup Carr. Set Usuário 1

 Carregar Padrões Não Sim

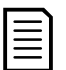

# NOTA

Os arquivos salvos e as configurações atuais de operação são armazenados no teclado e no soft starter. O teclado emitirá um aviso para que você sincronize as configurações sempre que estiver conectado a um novo EMX3.

# **9.8 Descrições dos Parâmetros**

#### 1 Dados Motor 1

Os parâmetros em Dados do Motor-1 configuram o soft starter para corresponder ao motor conectado. Esses parâmetros descrevem as características operacionais do motor e permitem que o soft starter modele a temperatura do motor.

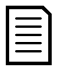

NOTA

Ao se conectar ao delta interno, insira a corrente de carga total do motor (FLC) para o parâmetro 1A. O EMX3 detectará automaticamente se o motor está conectado em linha ou no delta interno e calculará o nível correto da corrente do delta interno.

# 1A – Motor FLC

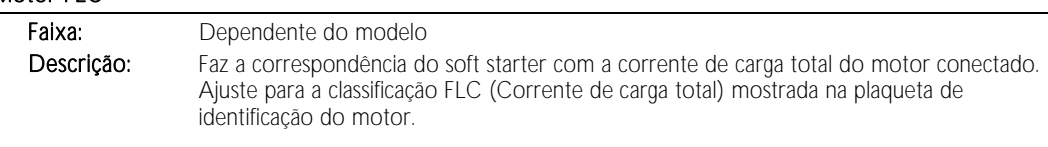

# 1B - Tempo Rotor Bloqueado

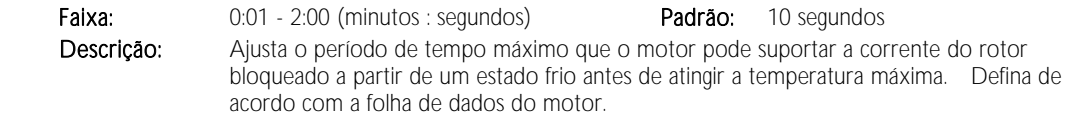

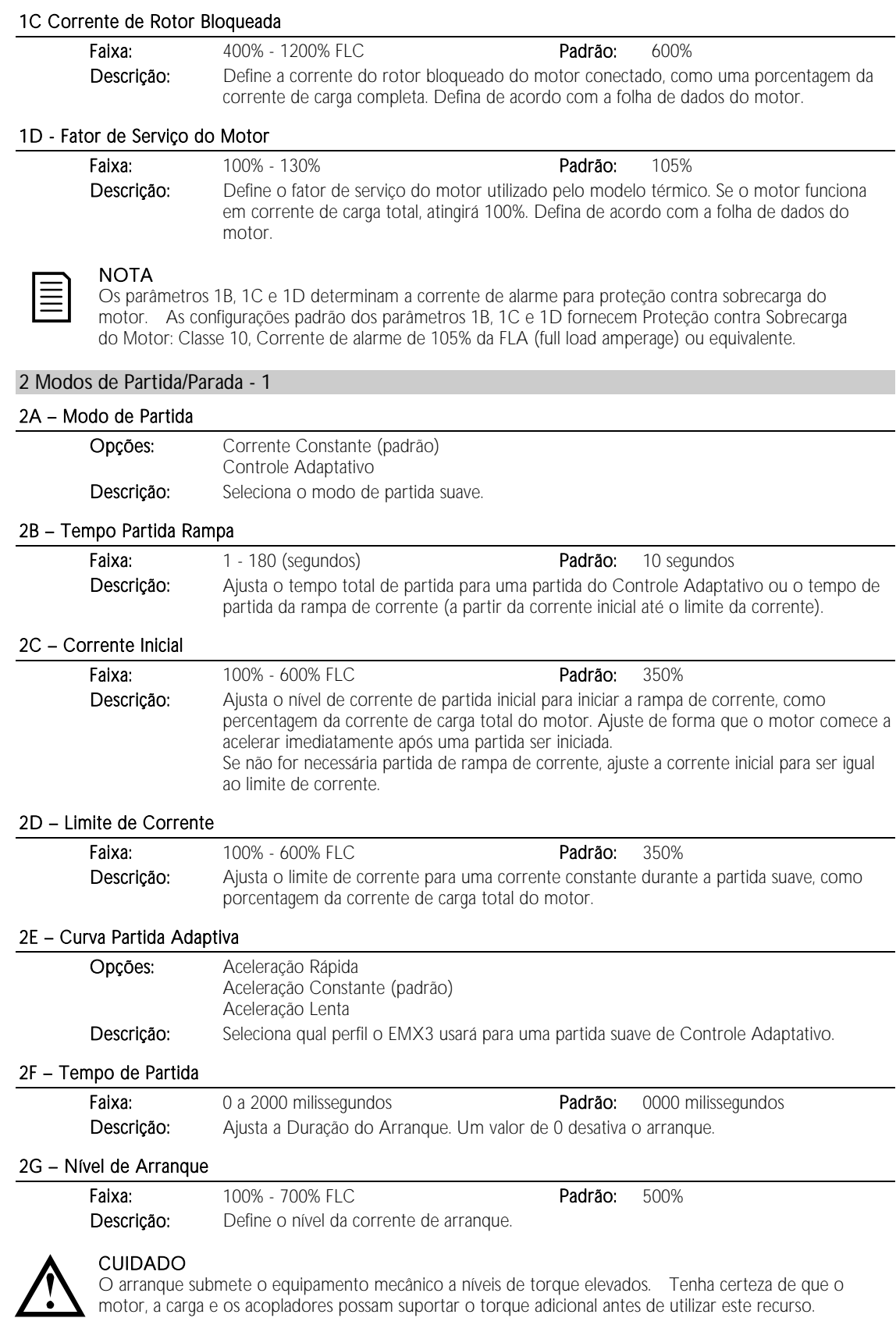

# 2H – Modo de Parada

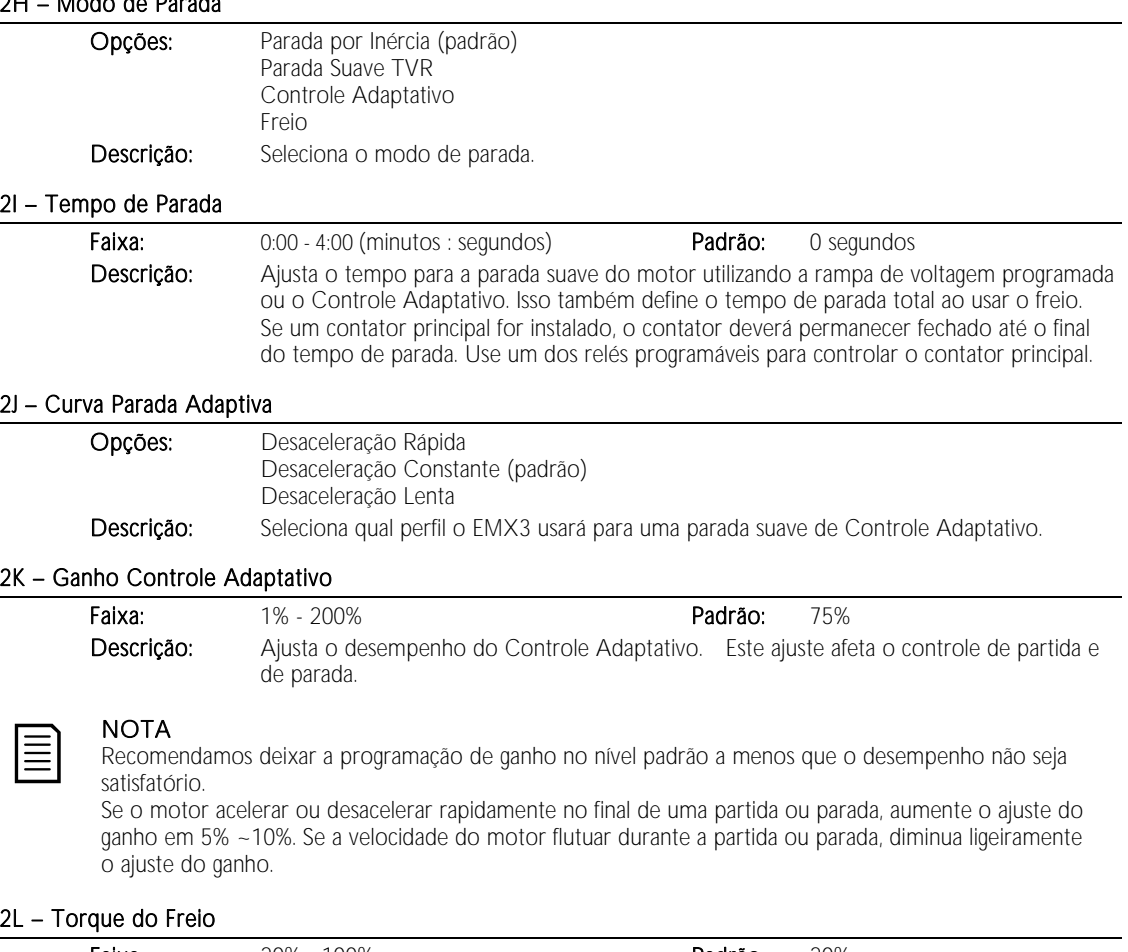

#### 2L – Torque do Freio

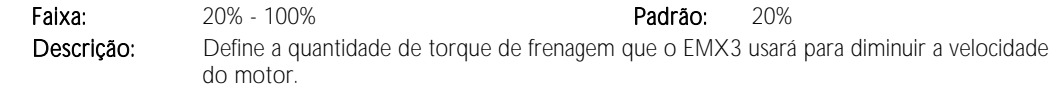

#### 2M – Tempo de Frenagem

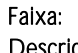

NOTA

1 - 30 (segundos) Padrão: 1 segundo

Descrição: Programa a duração da injeção de CC durante uma parada com frenagem.

Parâmetro 2M é utilizado em conjunto com parâmetro 2I. Consulte Freio para obter detalhes.

## 3 Partida/Parada Automática

O EMX3 pode ser configurado para partida e parada automática, depois de um atraso especificado ou em uma hora do dia específica. A partida e a parada automática podem ser definidas separadamente.

A operação de partida/parada automática está disponível apenas no modo Remoto. No modo Local, o soft starter ignorará qualquer configuração de partida/parada automática.

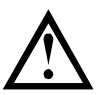

# CUIDADO

O temporizador de partida automática cancela qualquer outra forma de controle. O motor pode dar partida sem aviso.

# ADVERTÊNCIA

Esta função não deve ser usada em conjunto com o controle remoto de dois fios. O soft starter ainda aceitará os comandos de partida e de parada das entradas remotas ou da rede de comunicação serial. Para desativar o controle local ou remoto, use parâmetro 6Q. Se a partida automática estiver ativada e o usuário estiver no sistema de menu, a partida automática ficará ativa se o menu exceder o tempo (se nenhuma atividade no teclado for detectada por cinco minutos).

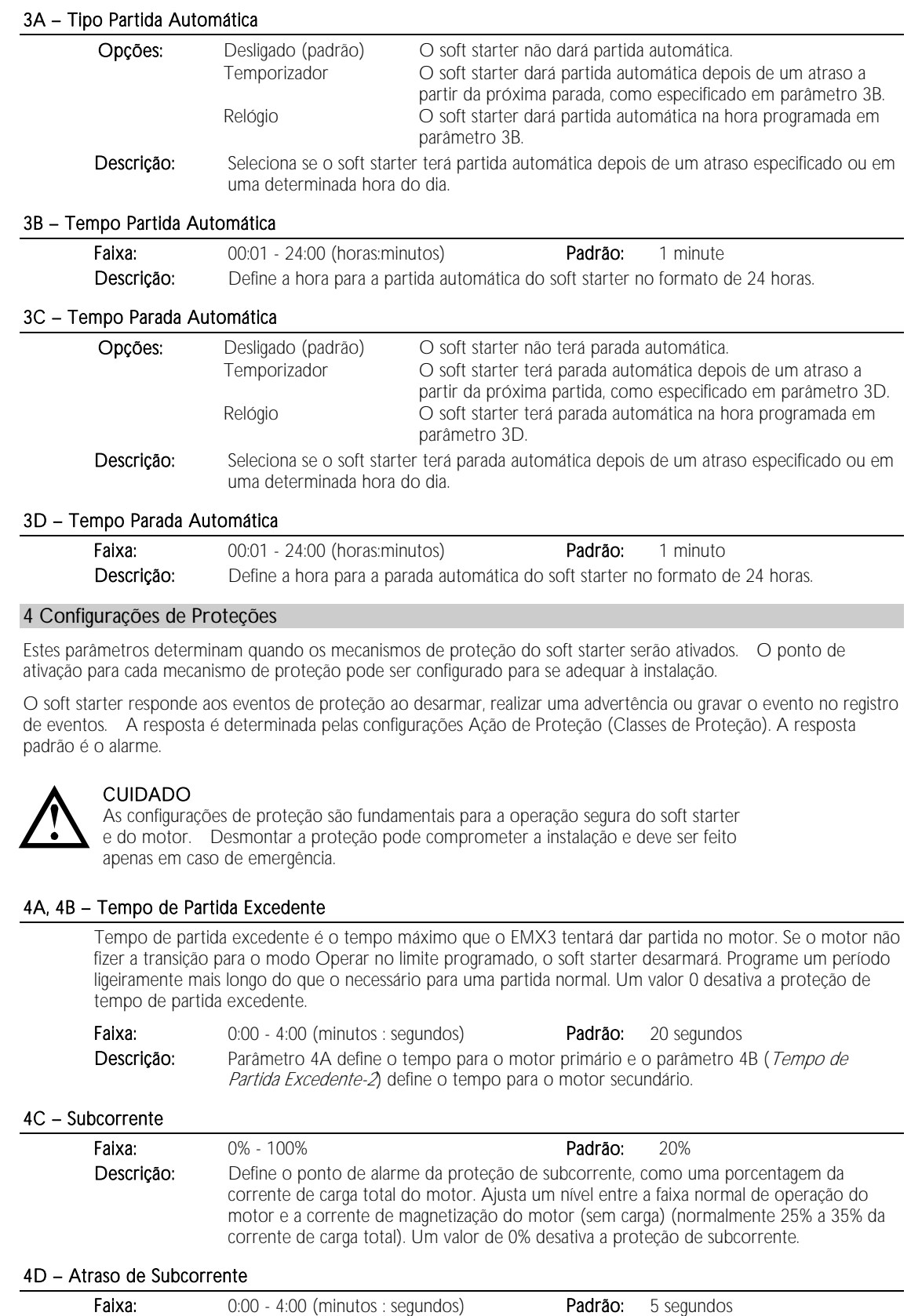

flutuações momentâneas.

Descrição: Diminui a resposta do EMX3 ao desequilíbrio da corrente, evitando alarmes devido a

# 4E – Sobrecorrente Instantânea Faixa: 80% - 600% FLC Padrão: 400% Descrição: Define o ponto de alarme da proteção de sobrecorrente, como uma porcentagem da corrente de carga total do motor. 4F – Atraso de Sobrecorrente Instantânea Faixa: 0:00 - 1:00 (minutos : segundos) Padrão: 0 segundo Descrição: Diminui a resposta do EMX3 ao deseguilíbrio da corrente, evitando alarmes devido a flutuações momentâneas. 4G – Sequência de Fase Opções: Qualquer Sequência (padrão) Somente Positiva Somente Negativa Descrição: Seleciona quais sequências de fases o soft starter permitirá em uma partida. Durante as verificações de pré-inicialização, o soft starter examina a sequência das fases nos seus terminais de entrada e desarma se a sequência real não corresponder à opção selecionada. 4H – Desequilíbrio de Corrente Faixa: 10% - 50% Padrão: 30% Descrição: Define o ponto de alarme da proteção de desequilíbrio de corrente. 4I – Atraso de Desequilíbrio de Corrente Faixa: 0:00 - 4:00 (minutos : segundos) Padrão: 3 segundos Descrição: Diminui a resposta do EMX3 ao deseguilíbrio da corrente, evitando alarmes devido a flutuações momentâneas. 4J – Verificação da Frequência Opções: Não Verificar Somente Partida Partida/Funcionar (padrão) Somente Funcionar Descrição: Determina quando e se o soft starter irá monitorar um alarme de frequência. 4K – Variação da Frequência Opções:  $\pm 2$  Hz  $± 5$  Hz (padrão)  $± 10 Hz$ ± 15 Hz Descrição: Seleciona a tolerância do soft starter à variação de frequência. 4L – Atraso da Frequência Faixa: 0:01 - 4:00 (minutos : segundos) Padrão: 1 segundo Descrição: Diminui a resposta do EMX3 ao deseguilíbrio da corrente, evitando alarmes devido a flutuações momentâneas. NOTA Se a frequência da rede elétrica cair abaixo de 35 Hz ou subir acima de 75 Hz, o starter irá desarmar imediatamente. CUIDADO Operar um motor fora da frequência especificada por longos períodos pode causar danos e falha prematura. 4M – Atraso Nova Partida Faixa: 00:01 a 60:00 (minutos : segundos) Padrão: 10 segundos Descrição: O EMX3 pode ser configurado para forçar um atraso entre o final de uma parada e o início da próxima partida. Durante o período de atraso da nova partida, o visor exibe o tempo remanescente antes que outra partida possa ser tentada.

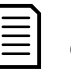

# NOTA

O atraso da nova partida é medido a partir do término de cada parada. As alterações feitas nas configurações de atraso da nova partida entram em vigor após a próxima parada.

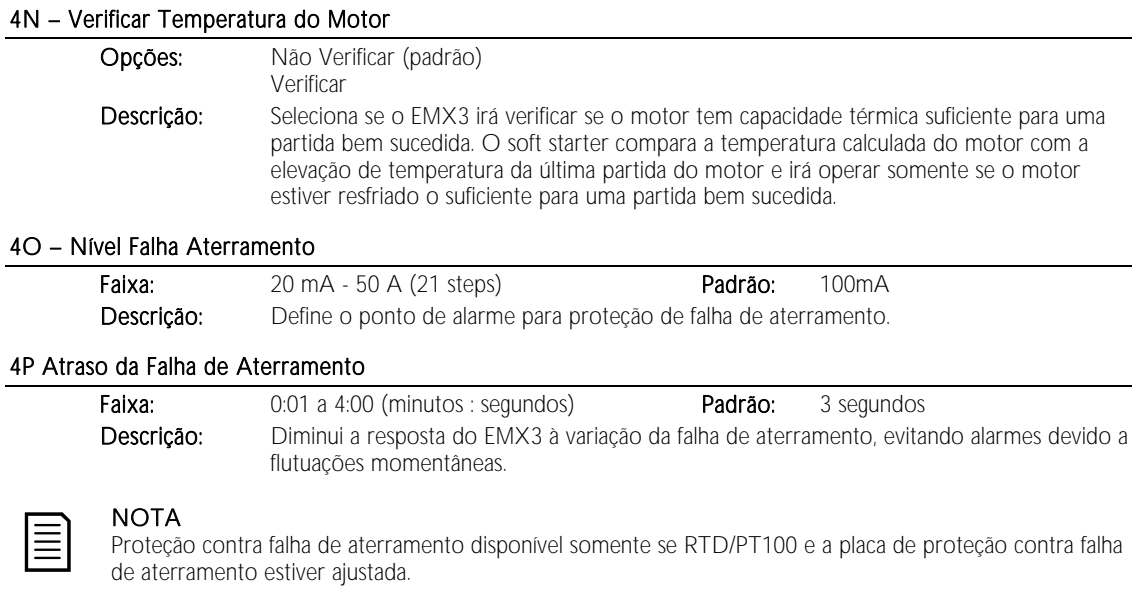

## 4Q – Reservado

Este parâmetro é reservado para uso interno.

#### 4R – Reservado

Este parâmetro é reservado para uso interno.

#### 4S – Reservado

Este parâmetro é reservado para uso interno.

## 4T – Reservado

Este parâmetro é reservado para uso interno.

# 5 Reconfigure Alarmes Automaticamente

O EMX3 pode ser programado para resetar automaticamente determinados alarmes, o que pode ajudar a minimizar o tempo de inatividade operacional. Os alarmes estão divididos em três categorias de reset automático, dependendo do risco para o soft starter:

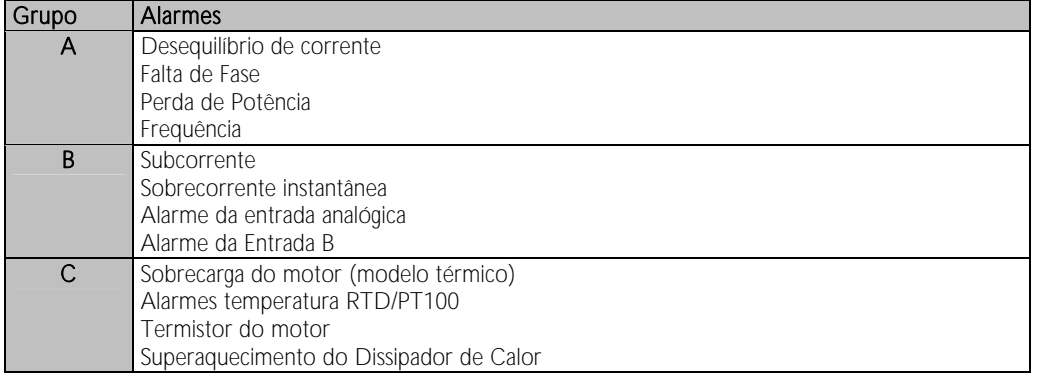

Outros alarmes não podem ser reiniciados automaticamente.

Essa função é ideal para instalações remotas que usam controle de dois fios no modo Remoto. Se o sinal de partida de dois fios estiver presente após um reset automático, o EMX3 dará nova partida.

## 5A - Ação de Reset Automático

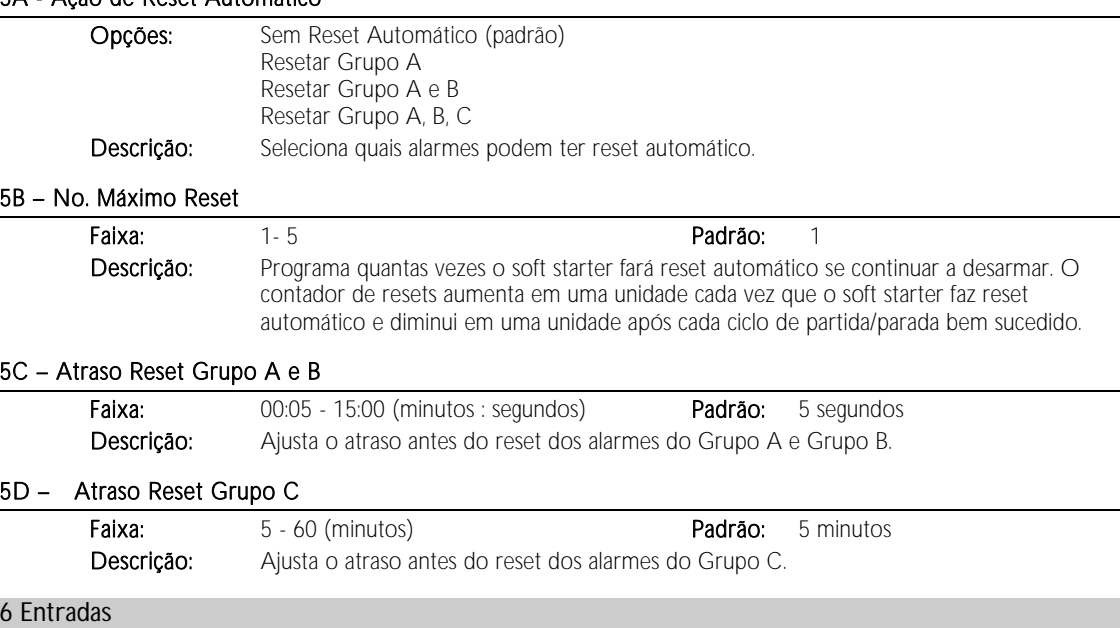

O EMX3 tem duas entradas programáveis, o que permite controle remoto do soft starter. Se necessário, duas entradas extra estão disponíveis na placa de expansão de entrada/saída.

# 6A – Função Entrada A

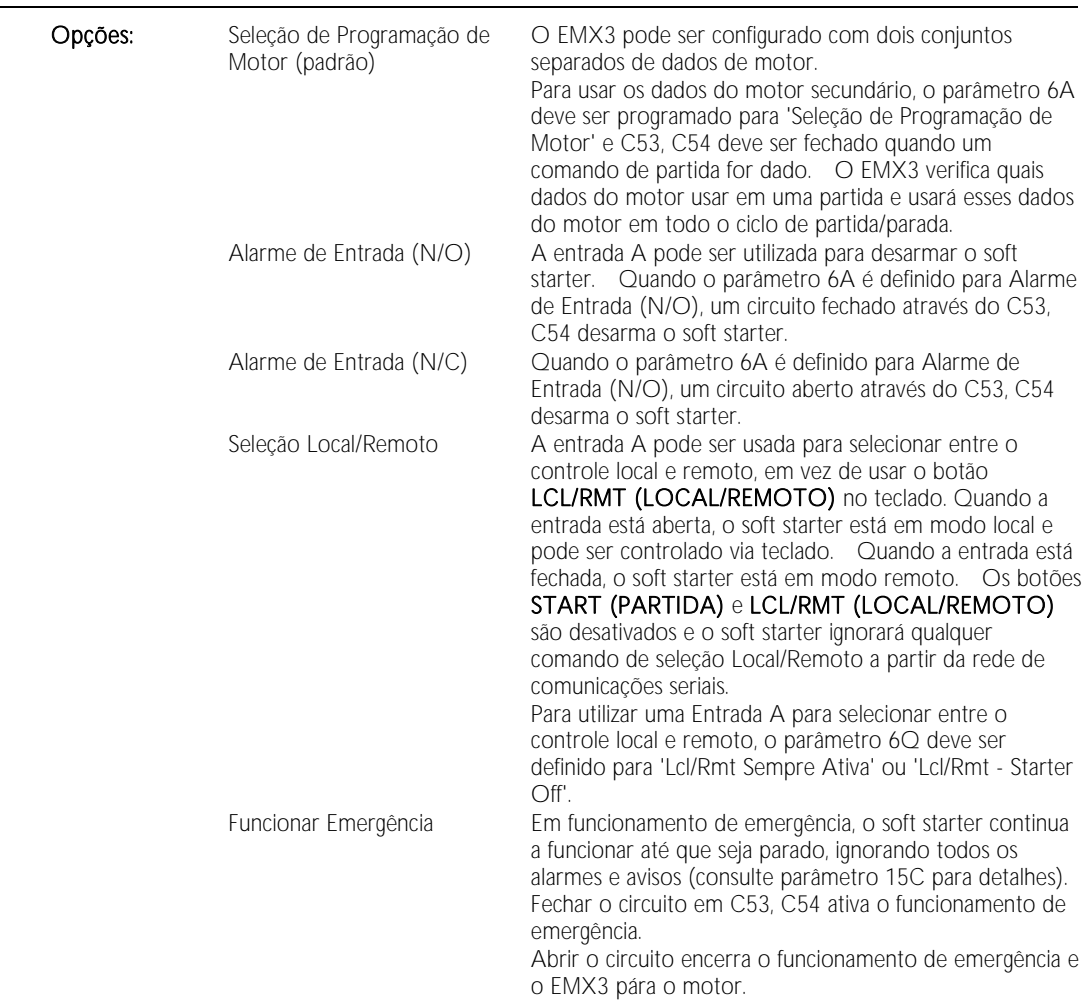

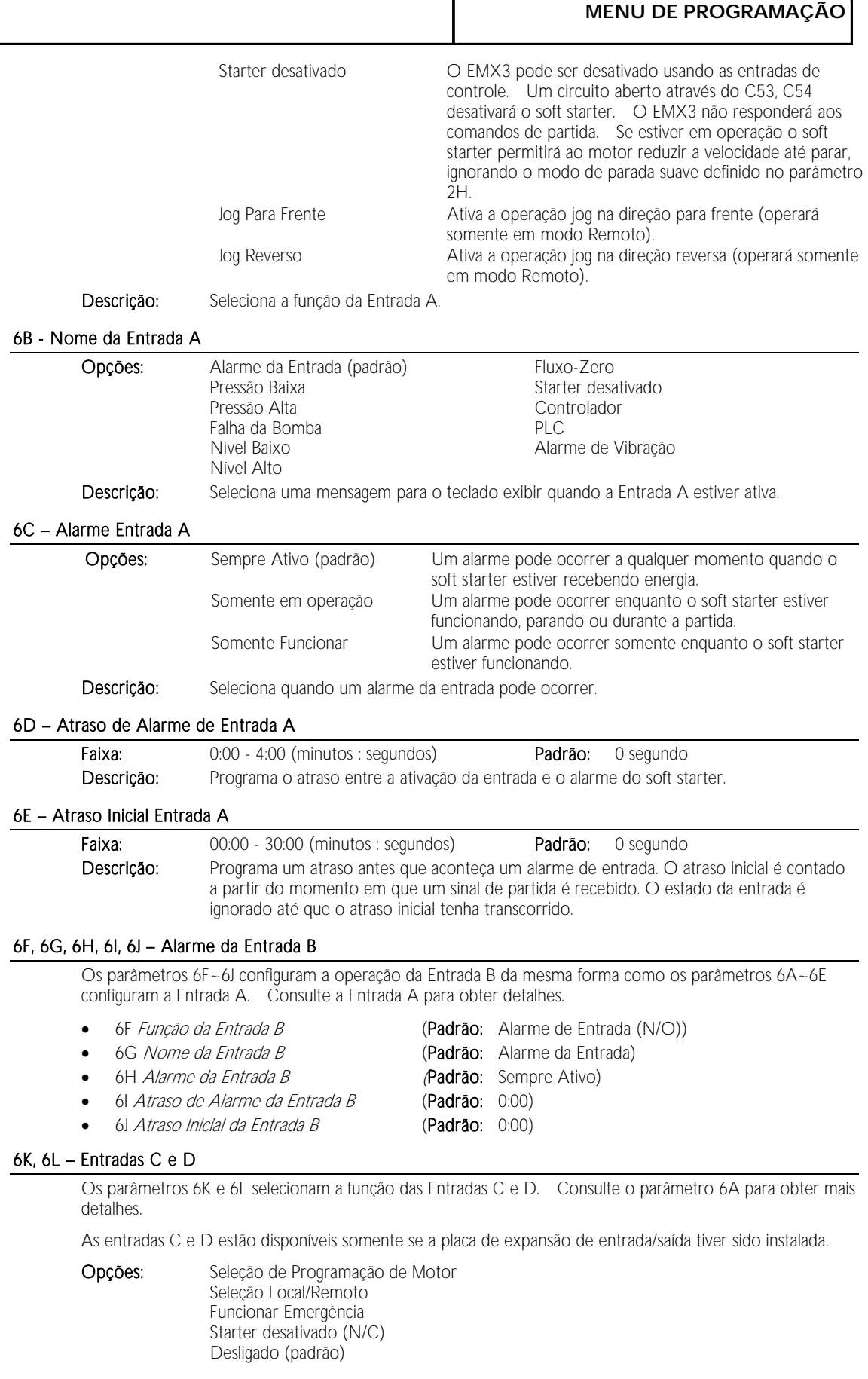

#### 6M - Lógica de Reset Remoto

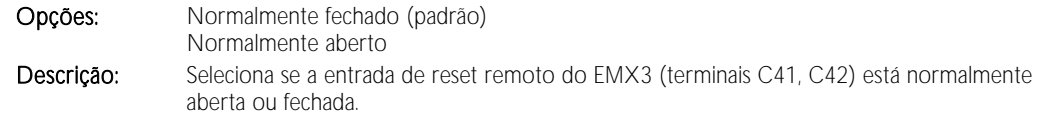

#### 6N – Alarme da Entrada Analógica

Uma entrada analógica pode ser instalada no EMX3, se necessário. Um dispositivo externo pode ativar a entrada analógica para desarmar o soft starter em resposta às condições externas.

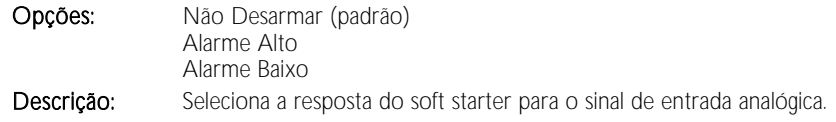

#### 6O – Escala da Entrada A

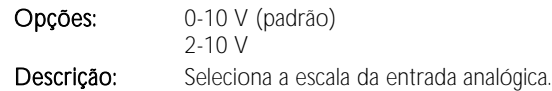

# 6P – Ponto de Alarme Analógico

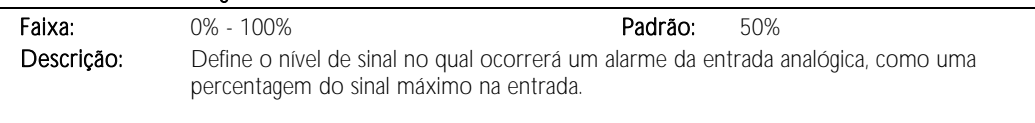

#### 6Q – Local/Remoto

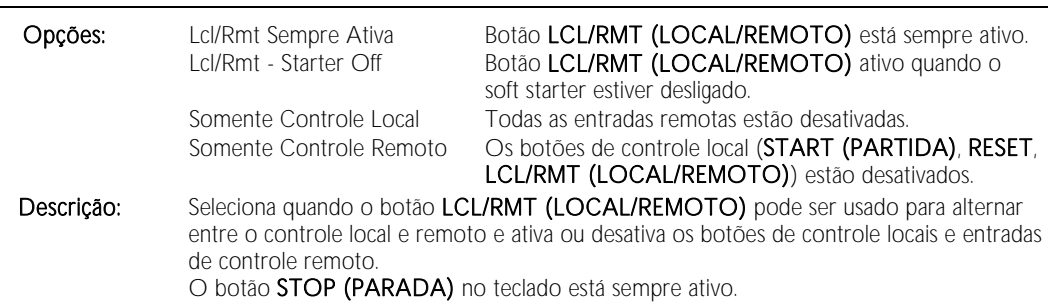

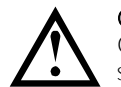

# CUIDADO

O botão STOP (PARADA) no teclado está sempre ativo. Ao utilizar o controle remoto de dois fios, o soft starter reiniciará se as entradas de partida/parada remota e entradas de reset ainda estiverem ativas.

#### 6R - Comando Remoto

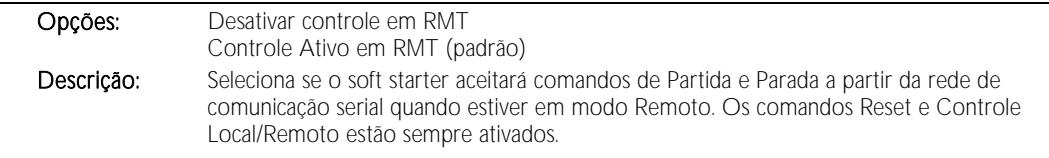

#### 7 Saídas

O EMX3 tem três saídas programáveis, que podem ser utilizadas para sinalizar condições diferentes de operação para os equipamentos associados. Três saídas adicionais estão disponíveis na placa de expansão de entrada/saída.

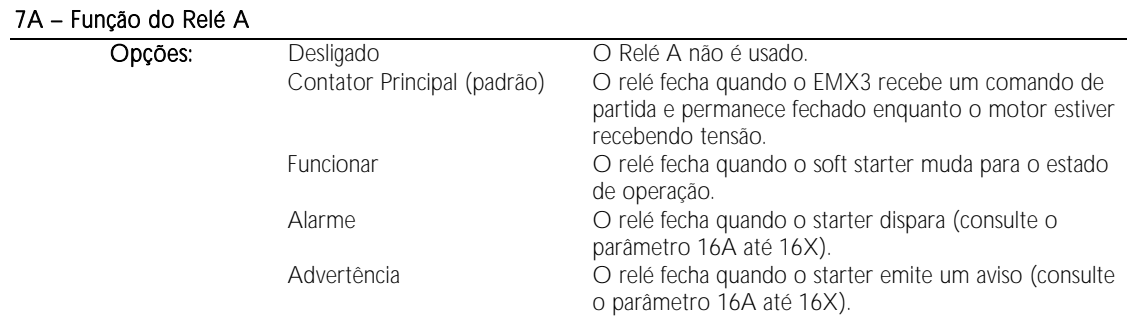

# **MENU DE PROGRAMAÇÃO**

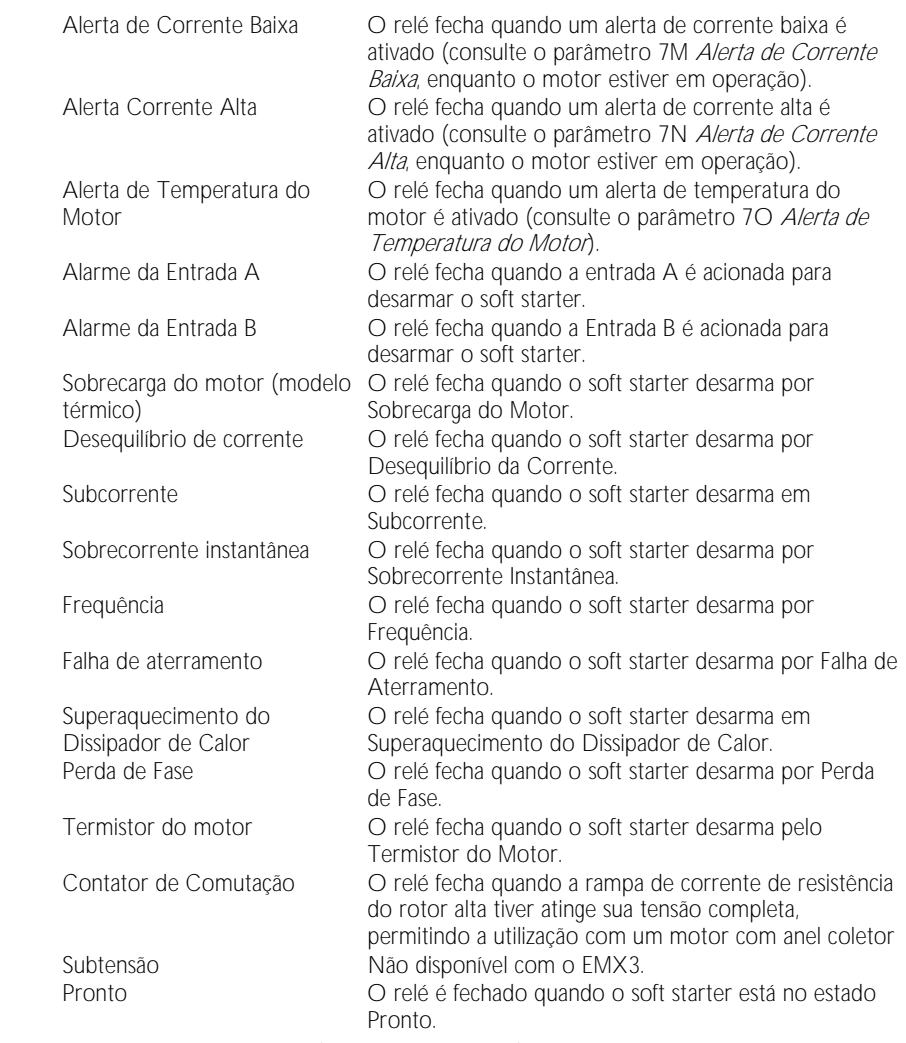

Descrição: Seleciona função do Relé A (normalmente aberto).

#### 7B – Relé A Em Atraso

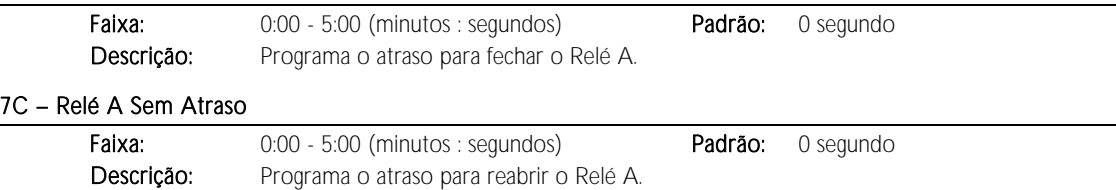

# 7D~7L – Relés de saída B, C, D, E, F

Os parâmetros 7D~7I configuram a operação dos Relés B, C, D, E e F da mesma forma que os parâmetros 7A~7C configuram o Relé A. Consulte Função do Relé A para obter detalhes.

Relé B é um relé de comutação.

- 7D Função do Relé B Padrão: Funcionar
- 7F Relé B em Atraso
- 7F Relé B sem Atraso

O Relé C é um relé de comutação.

- · 7G Função do Relé C Padrão: Alarme
- 7H Relé C em Atraso
- 7I Relé C sem Atraso

Os relés D, E e F estão disponíveis somente se a placa de expansão de entrada/saída tiver sido instalada. Esses relés não suportam atrasos ao ligar ou desligar e não suportam a função 'Contator de Comutação'. O relé D normalmente está fechado, os relés E e F normalmente estão abertos.

- · 7J Função do Relé D Padrão: Desligado
- 7K Função do Relé E Padrão: Desligado
- 7L Função do Relé F Padrão: Desligado

# 7M – Alerta Corrente Baixa

O EMX3 possui alertas de corrente alta e baixa para emitir advertência antecipada de operação anormal. Os alertas de corrente podem ser configurados para indicar um nível de corrente anormal durante a operação, entre o nível operacional normal e os níveis de alarme por subcorrente ou sobrecorrente instantânea. Os alertas podem indicar a situação para equipamento externo via uma das saídas programáveis. Os alertas desaparecem quando a corrente retorna à faixa de operação normal em 10% da corrente total programada de carga do motor.

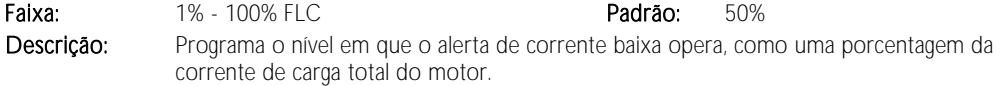

#### 7N – Alerta Corrente Alta

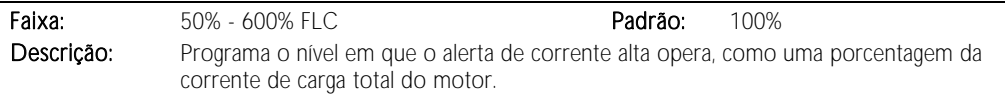

## 7O – Alerta de Temperatura do Motor

O EMX3 possui um alerta de temperatura do motor para emitir advertência antecipada de operação anormal. O alerta pode indicar que o motor está operando acima da sua temperatura operacional normal, mas abaixo do limite de sobrecarga. O alerta pode indicar a situação para equipamento externo via saídas programáveis.

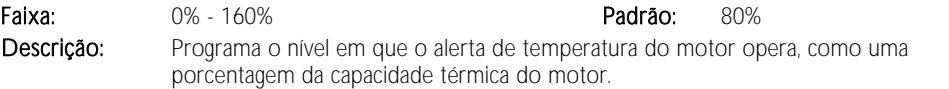

#### 7P – Saída Analógica A

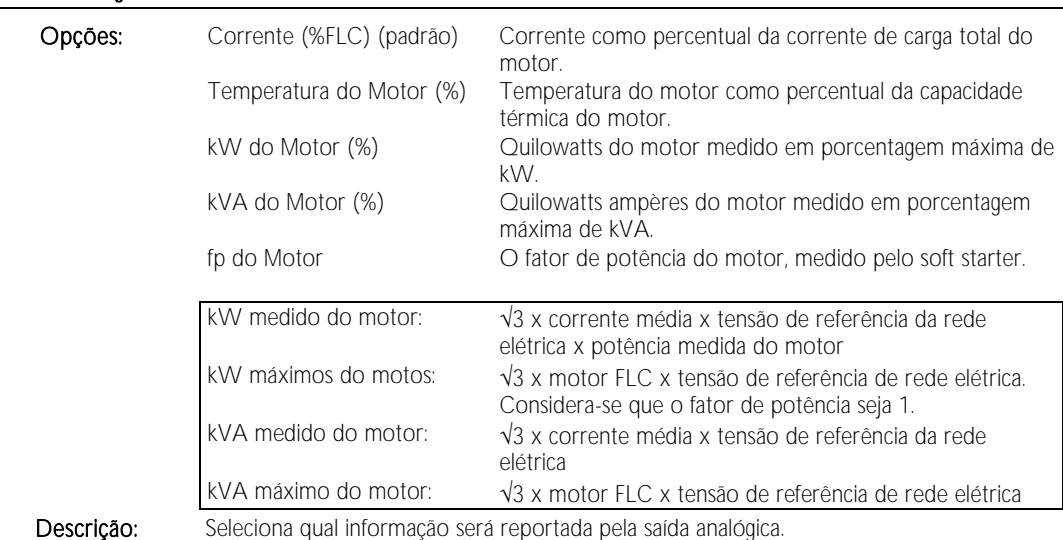

#### 7Q – Escala da Saída Analógica A

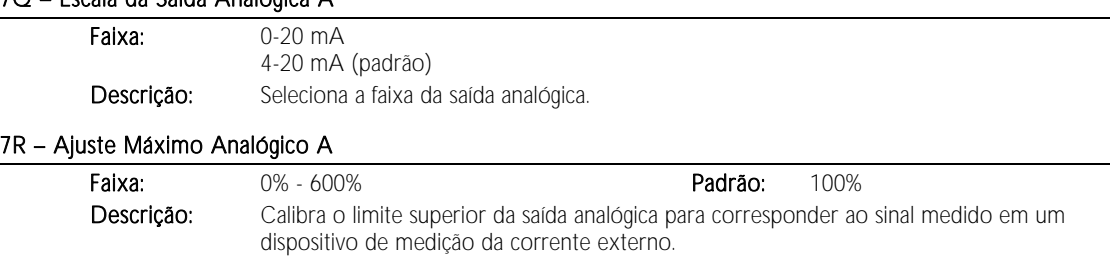

# 7S – Ajuste Mínimo Analógico A

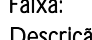

Faixa: 0% - 600% Padrão: 0%

Descrição: Calibra o limite inferior da saída analógica para corresponder ao sinal medido em um dispositivo de medição da corrente externo.

#### 7T, 7U, 7V, 7W – Saída Analógica, B

Os parâmetros 7T a 7W configuram a operação da Saída Analógica B, da mesma forma como os parâmetros 7P a 7S configuram a saída analógica A. Consulte Saída Analógica A para obter detalhes.

A saída B é disponível somente se a placa de expansão de entrada/saída estiver instalada.

#### 8 Display

Esses parâmetros permitem que o teclado seja personalizado de acordo com as necessidades individuais do usuário.

#### 8A – Idioma

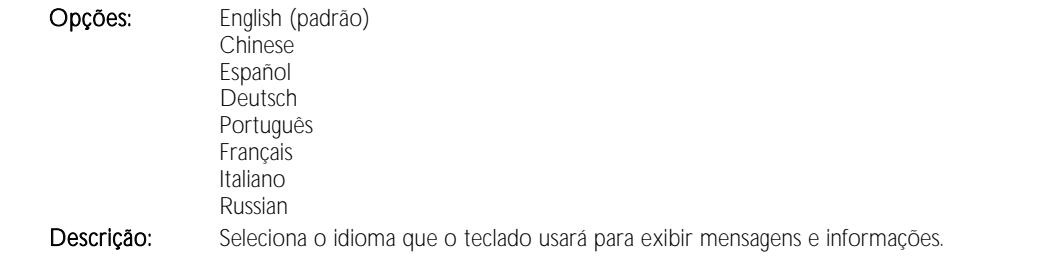

# 8B, 8C – Ação dos Botões F1 e F2

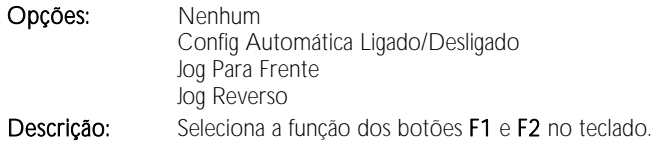

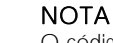

O código de acesso não precisa usar os botões F1 e F2. Os usuários podem acessar essas funções independentemente da configuração do parâmetro 15B Bloqueio de Ajuste.

#### 8D - Display A ou kW

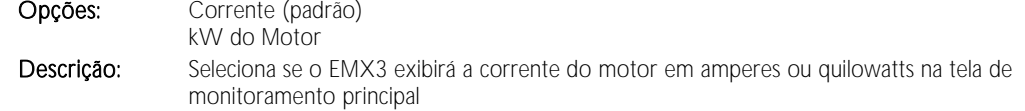

#### 8E, 8F, 8G, 8H – Tela programável pelo usuário

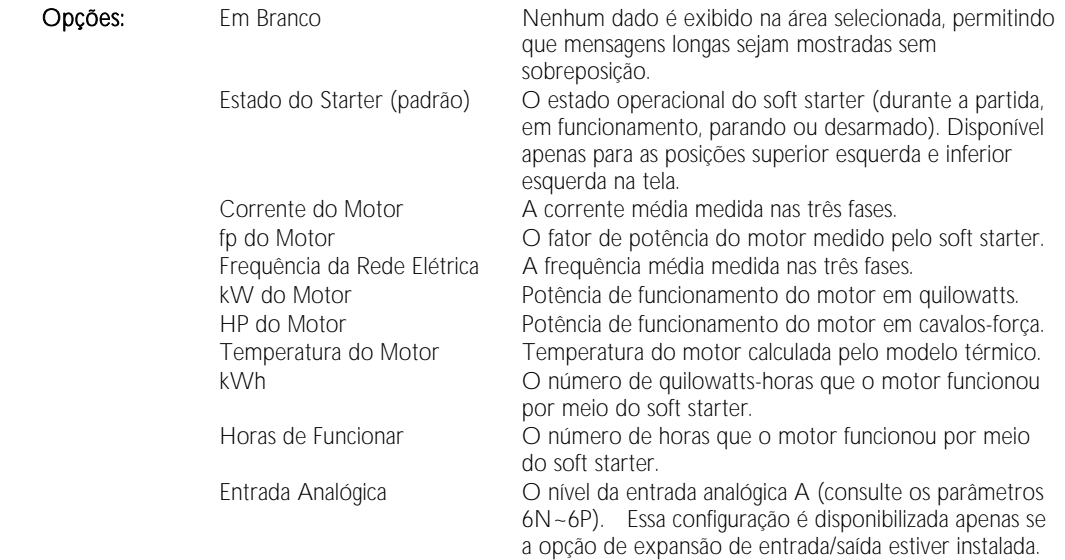

Descrição: Seleciona quais informações serão exibidas na tela de monitoramento programável.

- 8E Tela de Usuário Superior Esquerda Padrão: Estado do Starter
- · 8F Tela de Usuário Superior Direita Padrão: Em Branco
- 8G Tela de Usuário Inferior Esquerda Padrão: Horas de Funcionar
- 8H Tela de Usuário Inferior Direita Padrão: Entrada Analógica

8I – Dados do Gráfico

O EMX3 tem um gráfico de desempenho em tempo real para relatar o comportamento de parâmetros operacionais críticos.

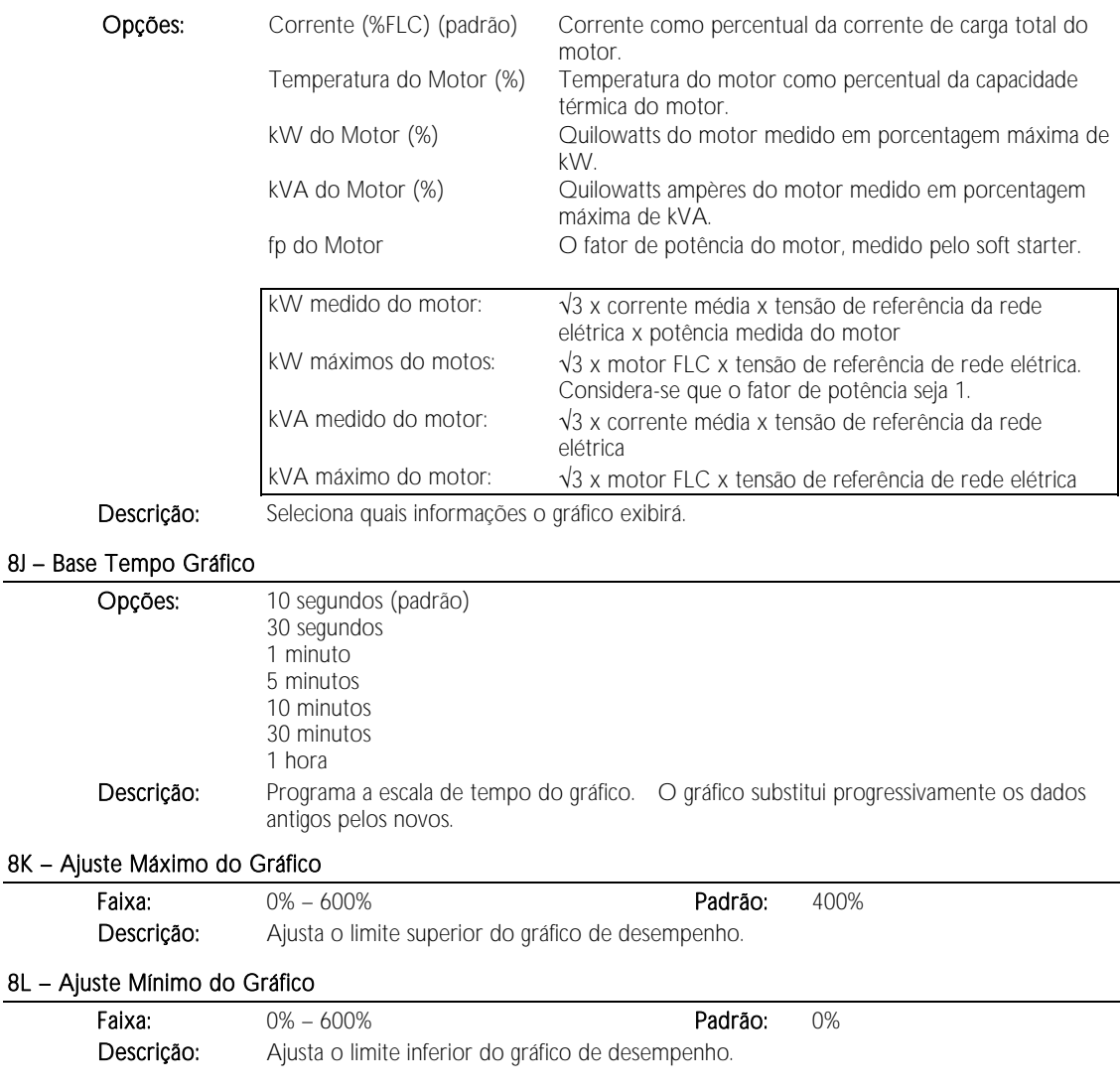

# 8M – Ajuste de Corrente

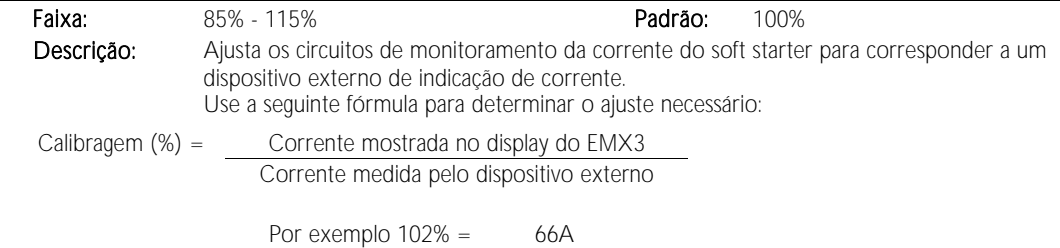

$$
\begin{array}{c|c}\n\hline\n65A\n\end{array}
$$

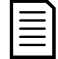

 $8J -$ 

Este ajuste afeta todas as funções baseadas na corrente.

## 8N - Tensão de Referência da Rede Elétrica

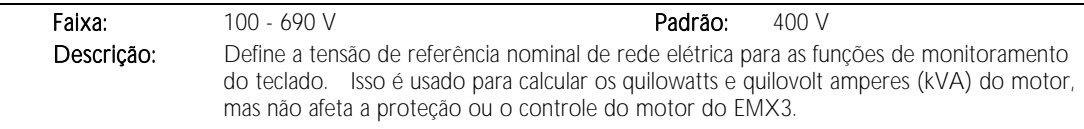

#### 8O Reservado

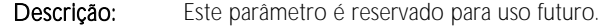

# 9 Dados Motor 2

O EMX3 pode suportar dois conjuntos de dados diferentes de partida e parada.

- Para usar o EMX3 com dois motores separados (como uma configuração de trabalho-espera), use o parâmetro 9A para selecionar modelagem térmica dupla e configure os parâmetros 9B~9E para adequarem-se ao segundo motor.
- Para usar o EMX3 com dois conjuntos diferentes de dados do motor para o mesmo motor (para motores de dupla velocidade ou aplicações onde as condições de partida podem variar), use o parâmetro 9A para selecionar um único modelo térmico e configure os perfis de partida e de parada conforme necessário nos parâmetros 10A~10G. O soft starter ignorará os parâmetros 9B~9E e utilizará as configurações do motor primário.

Para selecionar o conjunto de dados de um segundo motor, uma entrada programável deve estar configurada para a seleção do conjunto de parâmetros (parâmetros 6A e 6F) e a entrada deve estar ativa quando o soft starter receber um sinal de partida.

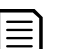

Você só pode escolher qual conjunto de dados do motor utilizar enquanto o soft starter estiver parado.

#### 9A – Modelo Térmico Duplo

NOTA

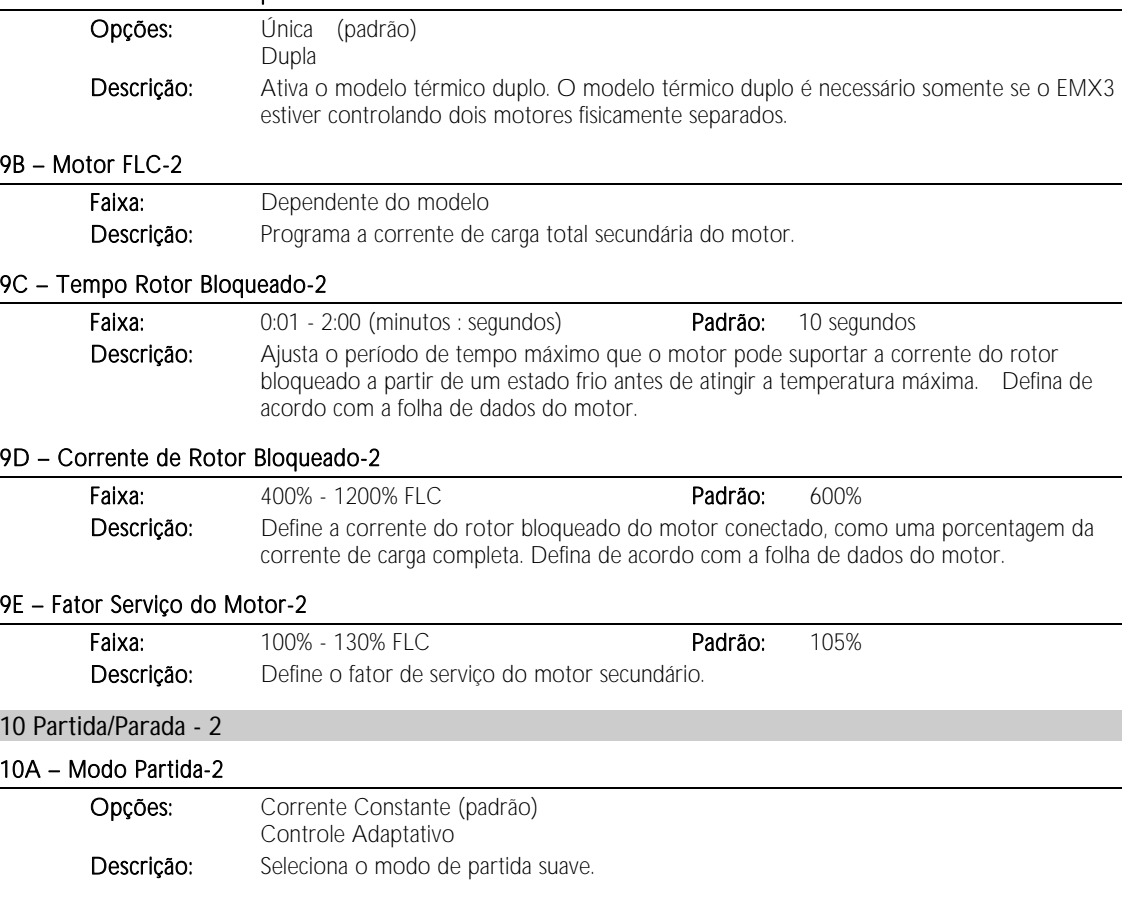

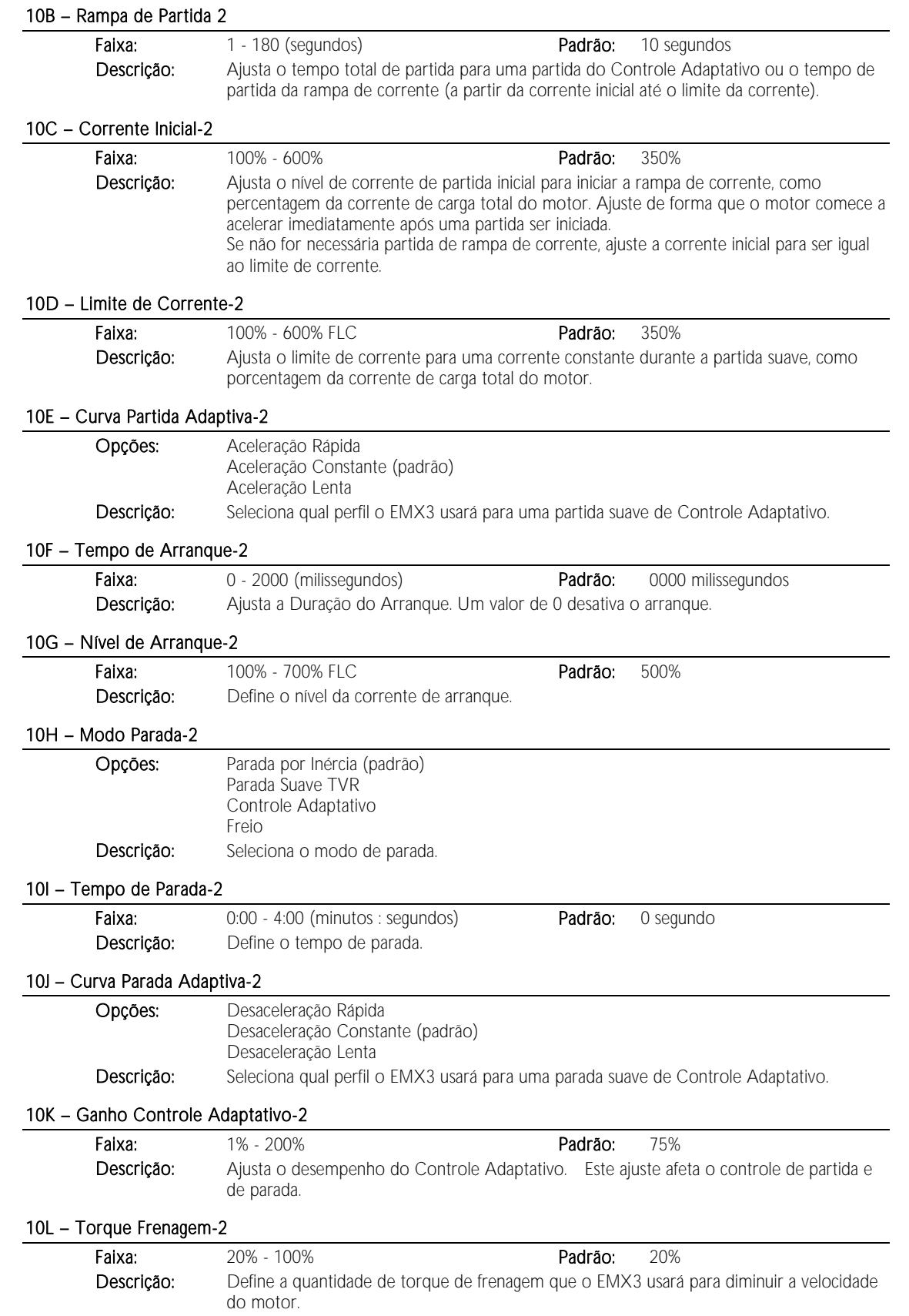

## 10M – Tempo Frenagem-2

Faixa: 1 - 30 (segundos) Padrão: 1 segundo

Descrição: Programa a duração da injeção de CC durante uma parada com frenagem.

#### 11 Temperaturas RTD

O EMX3 tem uma entrada RTD/PT100 e pode ser ajustado com outras seis entradas PT100 usando o RTD/PT100 e placa de proteção contra falha de aterramento. As entradas podem desarmar o soft starter quando a temperatura exceder um ponto especificado e diferentes temperaturas de alarme podem ser estabelecidas para cada entrada.

As entradas PT100 B ~ G estão disponíveis somente se o RTD/PT100 e a placa de proteção contra falha de aterramento estiverem instalados.

Faixa: 0 - 250 ° C Padrão: 50 ° C

Descrição: Define os pontos de alarme para as entradas do RTD/PT100.

- 11A Temperatura de Alarme A RTD
- 11B Temperatura de Alarme B RTD
- 11C Temperatura de Alarme C RTD
- 11D Temperatura de Alarme D RTD
- 11E Temperatura de Alarme E RTD
- 11F Temperatura de Alarme F RTD
- 11G Temperatura de Alarme G RTD

#### 12 Motores com Anel Coletor

Estes parâmetros permitem que o soft starter seja configurado para utilização com um motor com anel coletor.

#### 12A, 12B – Rampa de Dados de Motor-1 e Dados de Motor-2

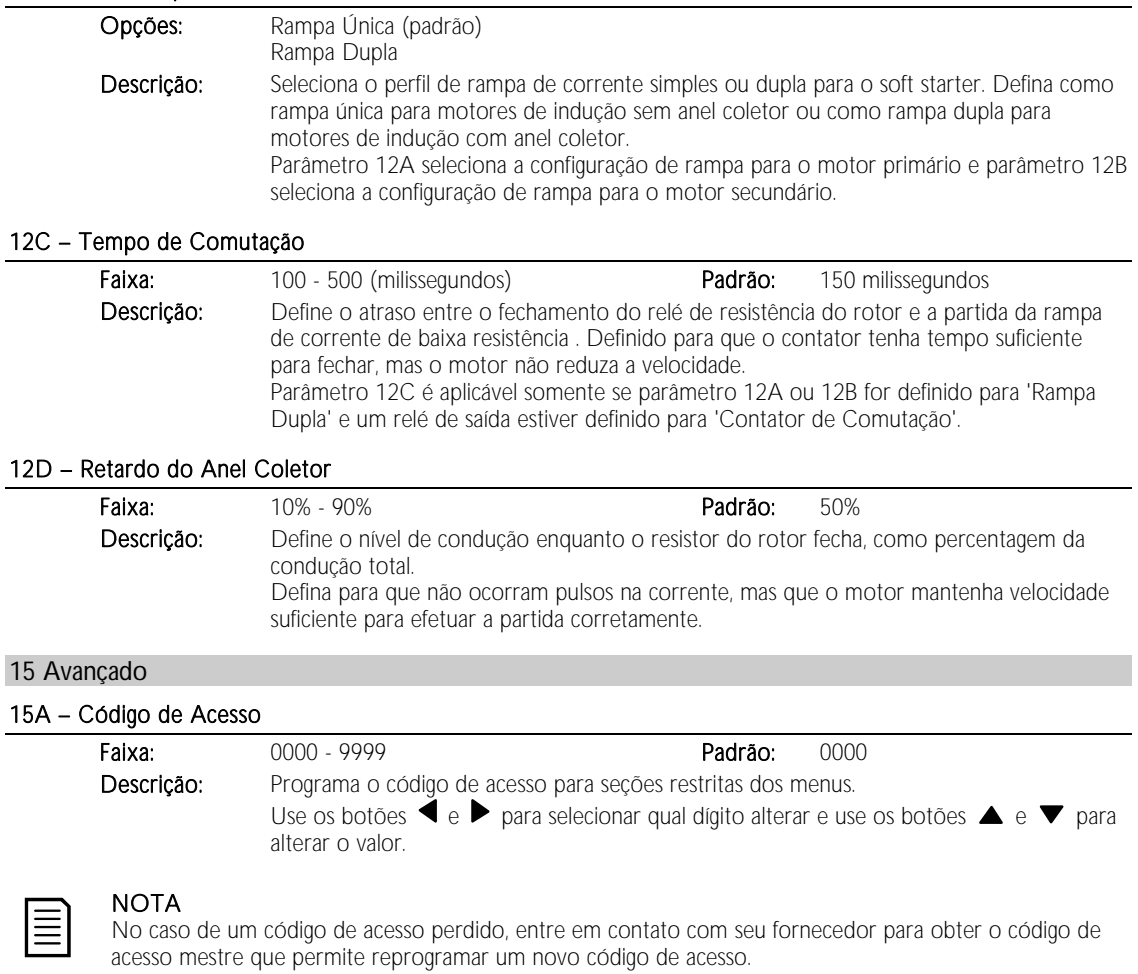

#### 15B – Bloqueio de Ajuste

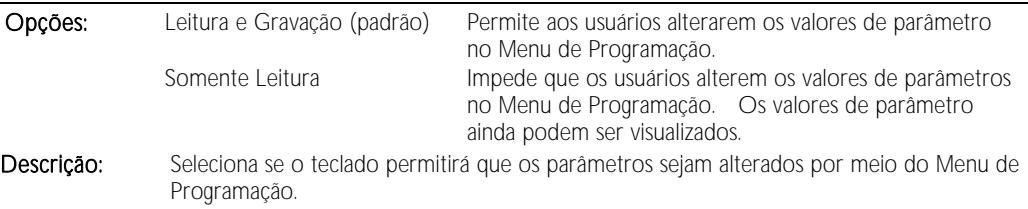

#### NOTA

Altera para a configuração de Bloqueio de Ajuste e entra em funcionamento após o Menu de Programação ser fechado.

# 15C – Funcionamento de Emergência

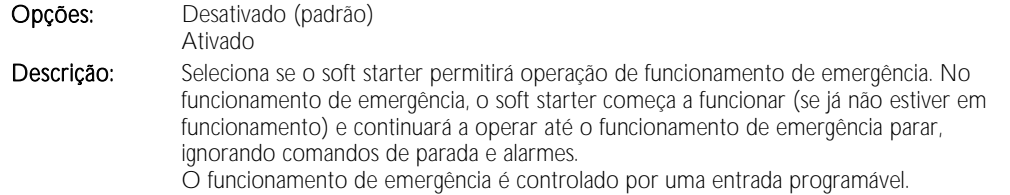

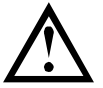

# CUIDADO

O uso contínuo da Operação de Emergência não é recomendado. A Operação de Emergência pode comprometer a vida útil do starter quando todas as proteções e alarmes forem desativados.

Usar o starter no modo 'Funcionar Emergência' invalidará a garantia do produto.

## 15D – Ação SCR em Curto Circuito

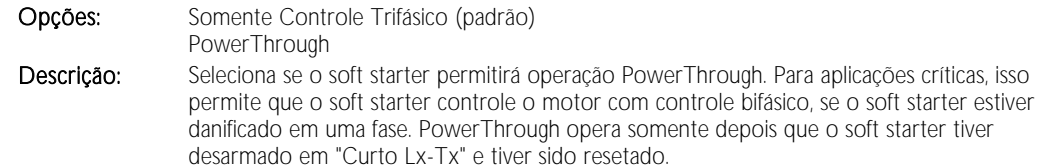

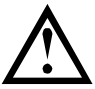

# CUIDADO

PowerThrough utiliza uma tecnologia bifásica de partida suave. É necessário cuidado adicional ao dimensionar os disjuntores e proteção do circuito. Entre em contato com o seu fornecedor local para obter assistência.

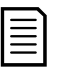

#### NOTA

PowerThrough está disponível somente com conexões diretas à rede. Se o EMX3 tiver instalação delta interna, o PowerThrough não funcionará.

O soft starter desarmará em Lx-Tx Em Curto na primeira tentativa de partida depois que a potência for aplicada. A função PowerThrough não operará se controle da potência for alterado entre as partidas.

#### 15E – Torque de Jog

O EMX3 pode fazer jog no motor a uma velocidade reduzida, o que permite posicionamento preciso das correias e volantes. O jog pode ser usado para operação frente ou reverso.

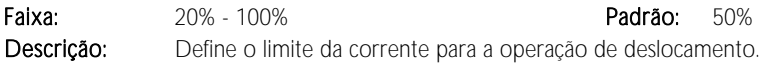

# 16 Ação de Proteção

Esses parâmetros definem como o soft starter responderá aos diferentes eventos de proteção. O soft starter pode desarmar, emitir um aviso ou ignorar os diferentes eventos de proteção, conforme necessário. Todos os eventos de proteção são gravados no registro de eventos. A ação padrão para todas as proteções é desarmar o soft starter.

As proteções 16N Falha de Aterramento e 16P~16U RTD/PT100 estão disponíveis apenas se o RTD/PT100 e a placa de proteção contra falha de aterramento tiverem sido instalados.

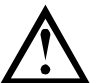

# CUIDADO

Destruir a proteção pode comprometer o soft starter e o motor, e deve ser somente feito em caso de emergência.

## 16A~16X – Ações de Proteção

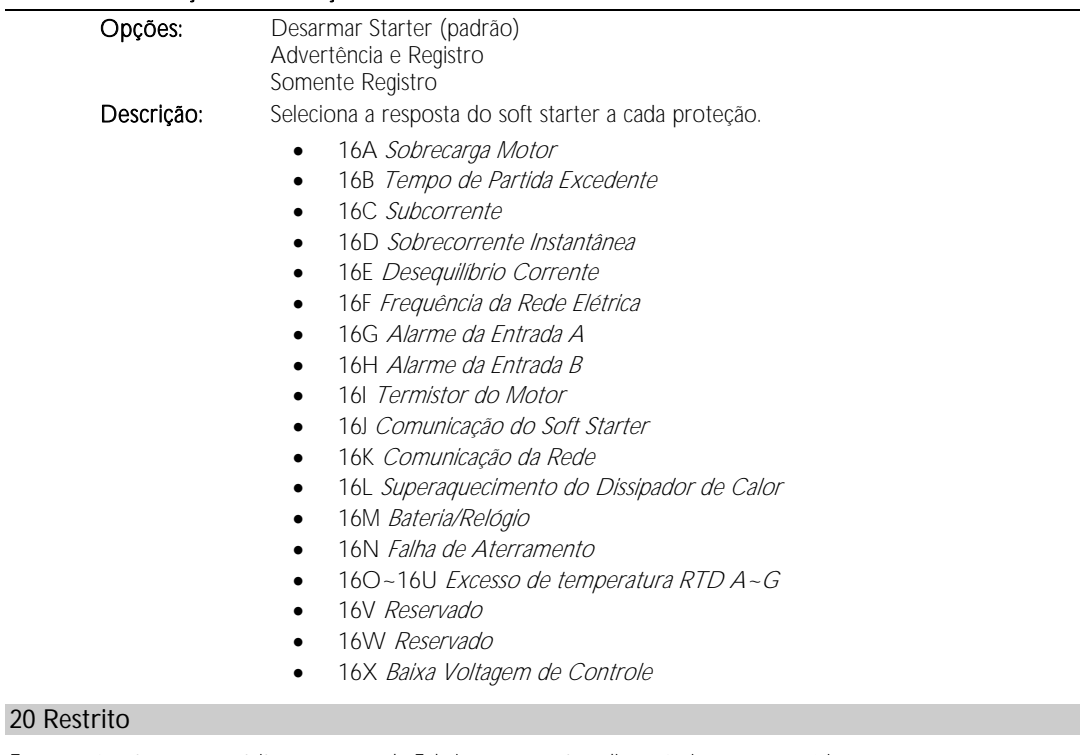

Esses parâmetros são restritos para uso da Fábrica e não estão disponíveis para o usuário.

# **10 Exemplos de Aplicação**

Uma seleção de Notas da Aplicação está disponível descrevendo a instalação avançada ou configuração do EMX3 para situações com requisitos de desempenho específicos. Notas de aplicação estão disponíveis para situações incluindo freio e operação de jog, bombeamento e opções de proteção avançada.

Visite http://www.aucom.com ou entre em contato com support@aucom.com para obter mais informações.

# **10.1 Instalação com o Contator Principal**

O EMX3 é instalado com um contator principal (com classificação AC3). A tensão de controle deve ser fornecida do lado da entrada do contator.

O contator principal é controlado pela saída do Contator Principal do EMX3, que por padrão é designado ao relé de saída A (terminais 13, 14).

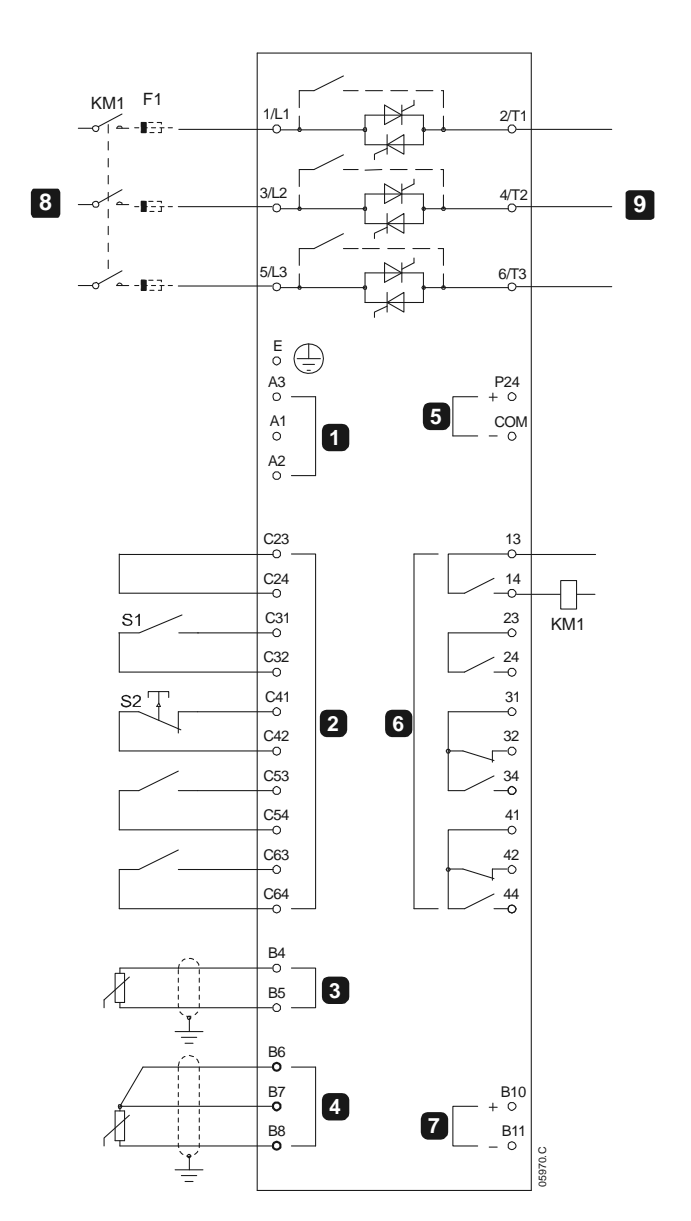

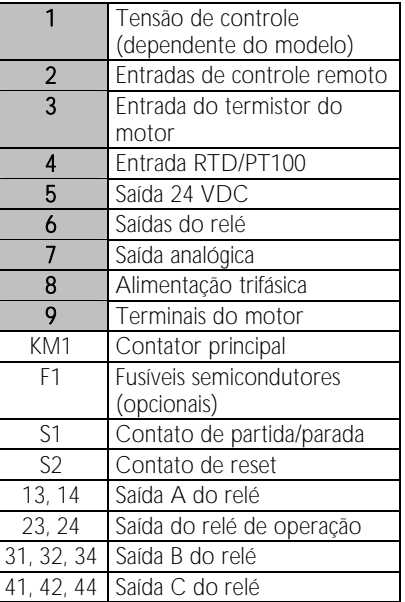

Configurações de parâmetro:

- Parâmetro 7A Função do Relé A
	- Selecione 'Contator Principal' atribui a função de Contator Principal à Saída do Relé A (configuração padrão).

# **10.2 Instalação com Contator de Derivação Externo**

O EMX3 é instalado com um contator de derivação externo (com classificação AC1). O contator de derivação é controlado pela Saída de Funcionamento (terminais 23, 24) do EMX3.

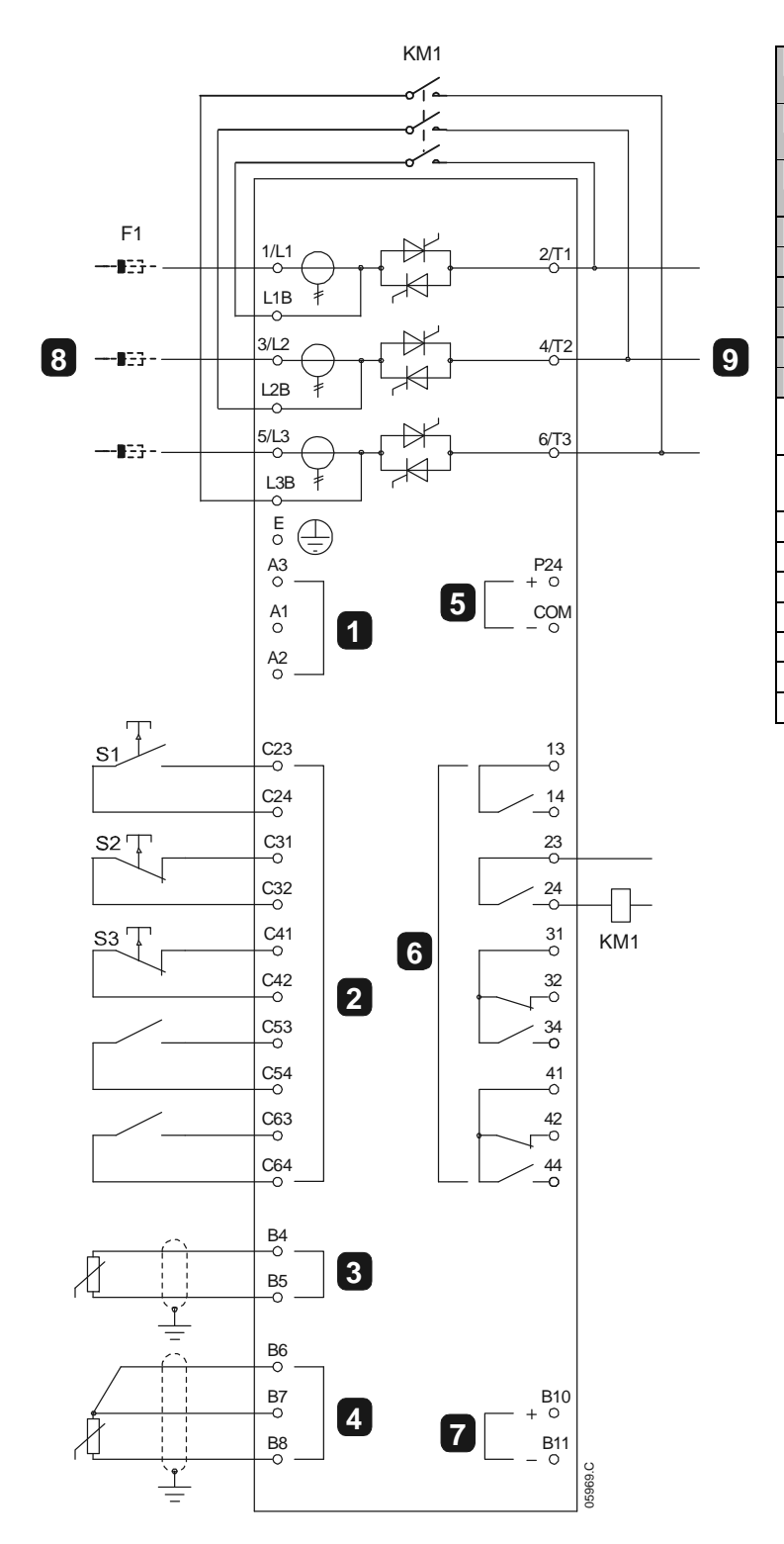

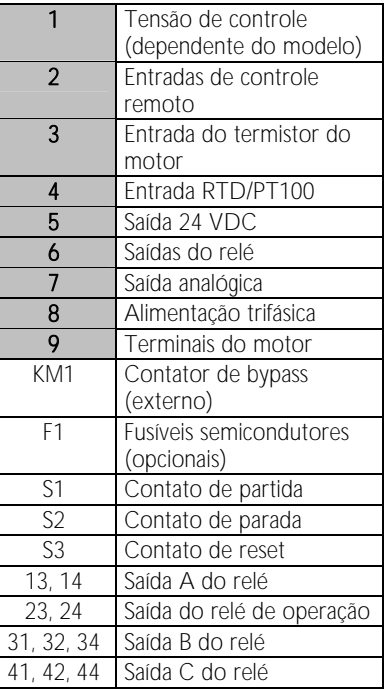

Configurações de parâmetro:

Nenhuma configuração especial é necessária.

# **10.3 Operação de Modo Emergência**

Em operação normal, o EMX3 é controlado via sinal remoto de dois fios (terminais C31, C32).

O funcionamento de emergência é controlado por um circuito de dois fios conectado à Entrada A (terminais C53, C54). Fechar a Entrada A faz com que o EMX3 funcione o motor e ignore certas condições de alarme.

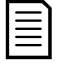

## NOTA

Embora a Operação de Emergência satisfaça as exigências de funcionalidade do Modo de Incêndio, a AuCom não recomenda o seu uso em situações que exijam teste e/ou conformidade com padrões específicos, uma vez que não é certificada.

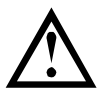

# CUIDADO

O uso contínuo da Operação de Emergência não é recomendado. A Operação de Emergência pode comprometer a vida útil do starter quando todas as proteções e alarmes forem desativados.

Usar o starter no modo 'Funcionar Emergência' invalidará a garantia do produto.

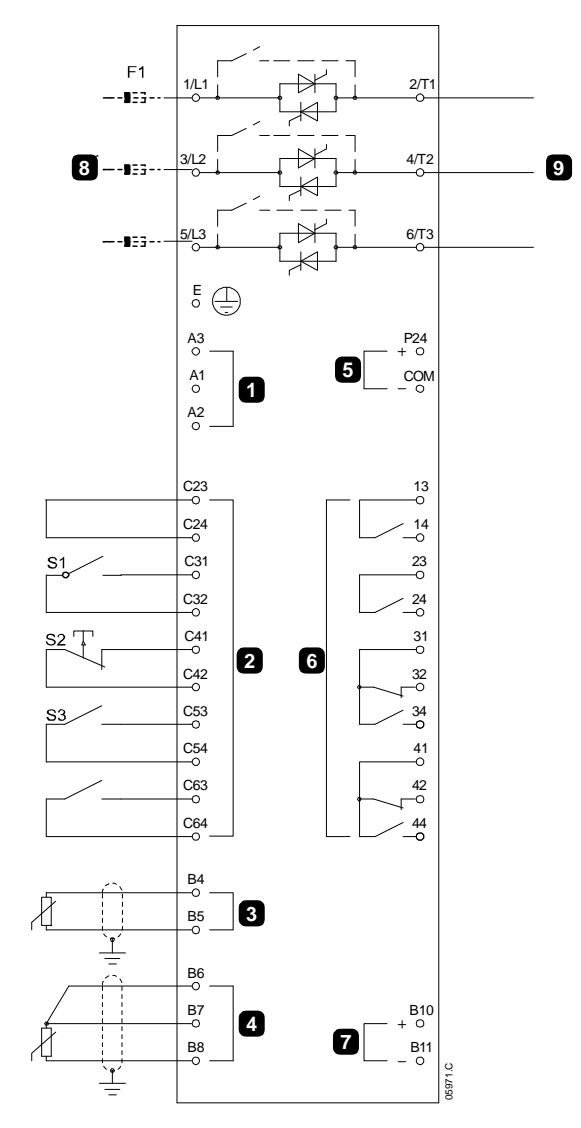

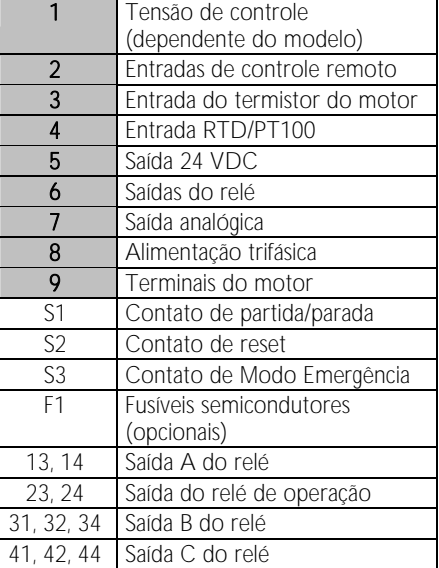

Configurações de parâmetro:

- Parâmetro 6A Função Entrada A
	- Selecione 'Funcionar Emergência' atribui a Entrada A para função de Funcionamento de Emergência.
- Parâmetro 15C Modo Emergência
	- Selecione 'Ativado' Ativa o modo de Funcionamento de Emergência

# **10.4 Circuito de Alarme Auxiliar**

Em operação normal, o EMX3 é controlado via sinal remoto de dois fios (terminais C31, C32).

A Entrada A (terminais C53, C54) está conectada a um circuito de alarme externo (como um interruptor de alarme de baixa pressão para um sistema de bombeamento). Quando o circuito externo é ativado, o soft starter desarma, o que para o motor.

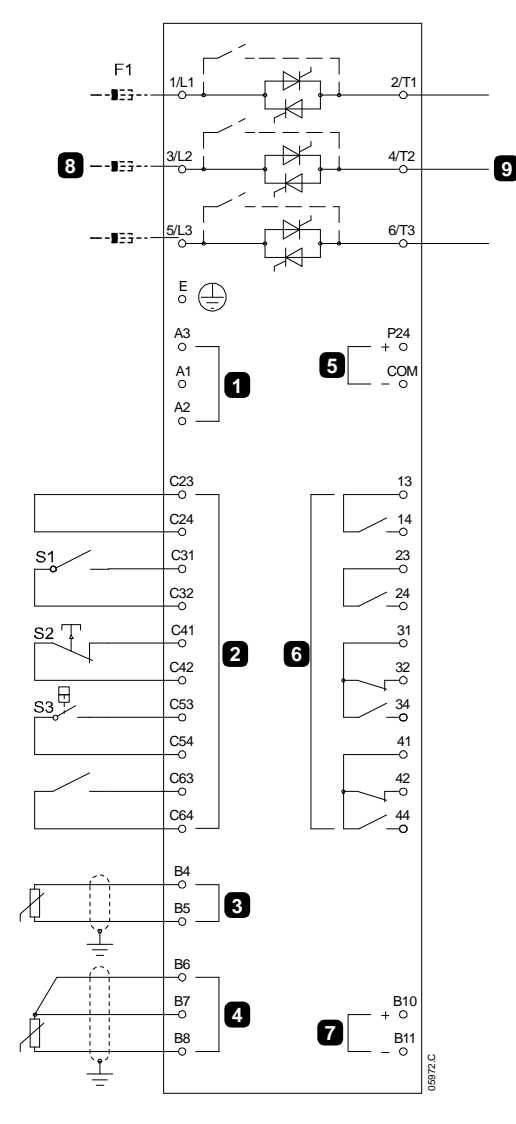

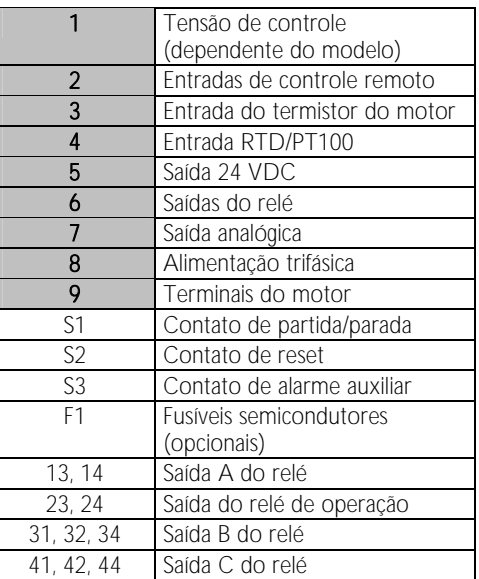

Configurações de parâmetro:

- Parâmetro 6A Função Entrada A
	- Selecione 'Alarme de Entrada (N/O)'. Atribui a Entrada A para a função de alarme auxiliar (N/O).
	- Parâmetro 6B Nome da Entrada A
		- Seleciona um nome, por exemplo, Pressão Baixa. Atribui um nome à Entrada A.
- Parâmetro 6C Alarme da Entrada A
	- Ajuste necessário. Por exemplo, 'Somente Funcionar' limita o alarme da entrada somente para quando o soft starter está em operação.
- Parâmetro 6D Atraso de Alarme da Entrada A
- Ajuste necessário. Programa o atraso entre a ativação da entrada e o alarme do soft starter.
- Parâmetro 6E Atraso Inicial da Entrada A
	- Ajusta por cerca de 120 segundos. Limita a operação do alarme da entrada para 120 segundos após o sinal de partida. Isso fornece tempo para construção de pressão na tubulação antes que a entrada de pressão baixa se torne ativa.

# **10.5 Freio DC com Sensor de Velocidade Zero Externo**

Para cargas que podem variar entre os ciclos de frenagem, há benefícios de usar um sensor de velocidade zero externo para fazer interface com o EMX3 para desativação do freio. Esse método de controle garante que a frenagem do EMX3 sempre será desativada quando o motor tiver alcançado um estado estático, evitando, assim, aquecimento desnecessário do motor.

O seguinte diagrama esquemático mostra como se pode usar um sensor de velocidade zero com o EMX3 para desativar a função de freio no estado estático do motor. O sensor de velocidade zero (A2) frequentemente é referido como detector de subvelocidade. Seu contato interno está aberto a velocidade zero e fechado a qualquer velocidade acima de zero. Quando o motor tiver atingido um estado estático, o C53, C54 abrirá e o soft starter será desativado. Quando o próximo comando de partida for dado (ou seja, próxima aplicação do KA1), o C53, C54 fechará e o EMX3 será ativado.

O EMX3 deve ser operado no modo remoto e parâmetro 6A Função Entrada A deve ser definido para 'Starter desativado'.

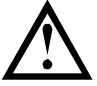

# CUIDADO

Se o torque de frenagem for ajustado muito alto, o motor irá parar antes do final do tempo de frenagem e o motor sofrerá aquecimento desnecessário que poderá resultar em danos. Configuração cuidadosa é necessária para garantir operação segura do soft starter e do motor.

Um ajuste de alto torque de frenagem do motor pode resultar em correntes de pico até o DOL do motor ser drenado enquanto o motor está parando. Garanta que os fusíveis de proteção instalados no circuito de ramificação do motor sejam selecionados adequadamente.

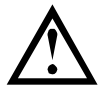

## CUIDADO

A operação de frenagem faz com que o motor aqueça mais rápido do que a taxa calculada pelo modelo térmico do motor. Se você estiver usando freio, instale um termistor do motor ou permita um atraso de partida suficiente (parâmetro 4M).

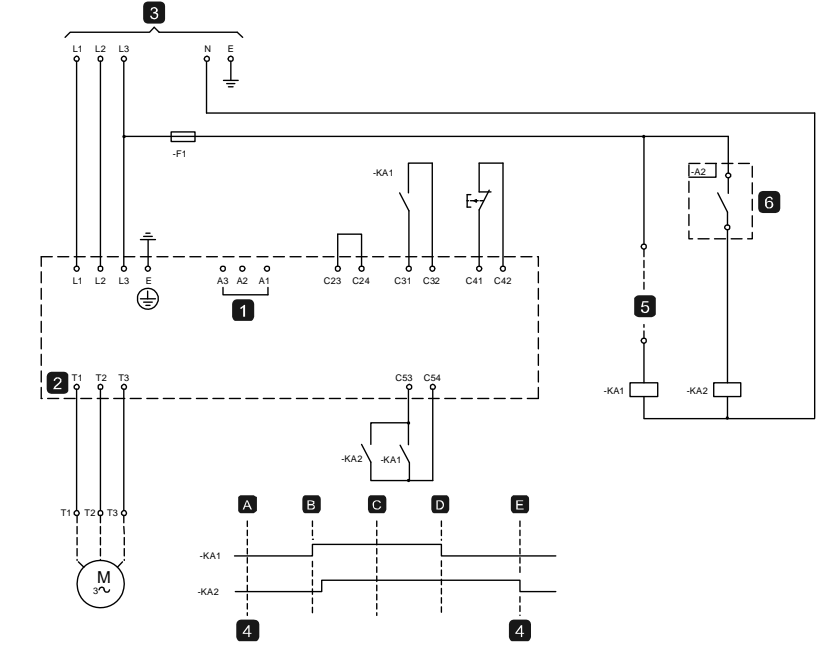

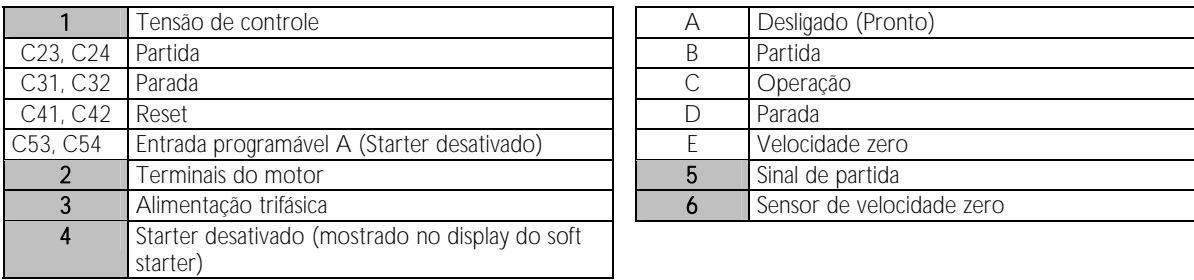

Para detalhes sobre a configuração do Freio DC, consulte Freio (na página 37).

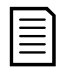

# NOTA

Ao usar o freio DC, a alimentação principal deve ser conectada ao soft starter (terminais de entrada L1, L2, L3) na sequência de fase positiva e parâmetro 4G Sequência de Fase deve ser definido para Somente Positiva.

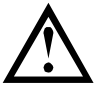

# CUIDADO

Se o torque de frenagem for ajustado muito alto, o motor irá parar antes do final do tempo de frenagem e o motor sofrerá aquecimento desnecessário que poderá resultar em danos. Configuração cuidadosa é necessária para garantir operação segura do soft starter e do motor.

Um ajuste de alto torque de frenagem do motor pode resultar em correntes de pico até o DOL do motor ser drenado enquanto o motor está parando. Garanta que os fusíveis de proteção instalados no circuito de ramificação do motor sejam selecionados adequadamente.

#### **10.6 Frenagem Suave**

Para aplicações com uma carga variável e/ou de alta inércia, o EMX3 pode ser configurado para frenagem suave.

Nessa aplicação o EMX3 é empregado com funcionamento para adiante e contatores de frenagem. Quando o EMX3 recebe um sinal de partida (botão S1), ele fecha o contator de funcionamento para adiante (KM1) e controla o motor de acordo com os ajustes programados do motor primário.

Quando o EMX3 recebe um sinal de parada (botão S2), ele abre o contator de funcionamento para adiante (KM1) e fecha o contator de frenagem(KM2) após um atraso de aproximadamente 2-3 segundos (KT1). O KA3 também está fechado para ativar os ajustes do motor secundário, que deve ser programado pelo usuário para as características de desempenho de parada desejadas.

Quando a velocidade do motor se aproxima do zero, o sensor de velocidade zero (A2) para o soft starter e abre o contator de frenagem (KM2).

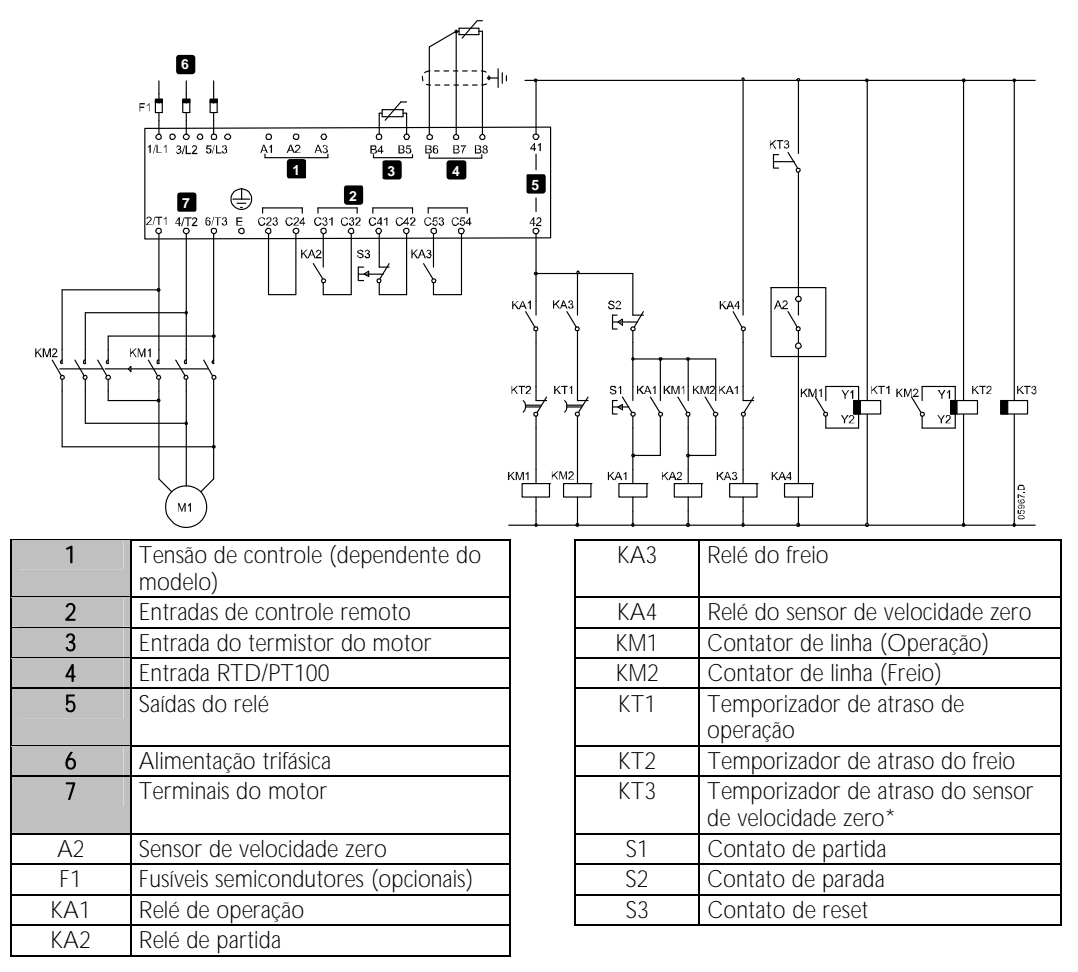

\* O temporizador KT3 só é necessário se o sensor de velocidade zero for do tipo que executa um autoteste durante a energização e fecha momentaneamente o relé de saída.

Configurações de parâmetro:

- Parâmetro 6A Função Entrada A (terminais C53, C54)
	- Selecione 'Seleção de Programação de Motor' atribui a Entrada A para a seleção de ajuste do Motor.
	- Ajuste as características de desempenho de partida utilizando a configuração primária do motor.
	- Ajuste as características de desempenho do freio utilizando as configurações secundárias do motor.
- Parâmetro 7G Função do Relé C
	- Selecione 'Alarme' atribui função de Alarme para a Saída do Relé C.

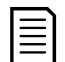

#### **NOTA**

Se o EMX3 desarma na frequência de alimentação (parâmetro 16F Frequência da Rede Elétrica) quando o contator de frenagem KM2 abre, modifique as configurações de proteção de frequência.

# **10.7 Motor de Duas Velocidades**

NOTA

O EMX3 pode ser configurado para o controle de motores tipo Dahlander de dupla velocidade, usando um contator de alta velocidade (KM1), um contator de baixa velocidade (KM2) e um contator em estrela (KM3).

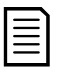

Os motores PAM (Pole Amplitude Modulated) alteram a velocidade mudando a frequência do estator usando a configuração do rolamento externo. Os soft starters não são adequados para usar com esse tipo de motor de duas velocidades.

Quando o soft starter recebe um sinal de partida de alta velocidade, fecha o contator de alta velocidade (KM1) e o contator em estrela (KM3), e então controla o motor de acordo com as configurações primárias do motor.

Quando o soft starter recebe um sinal de partida de baixa velocidade, fecha o contator de baixa velocidade (KM2). Isso fecha a entrada A e o EMX3 controla o motor de acordo com as configurações secundárias do motor

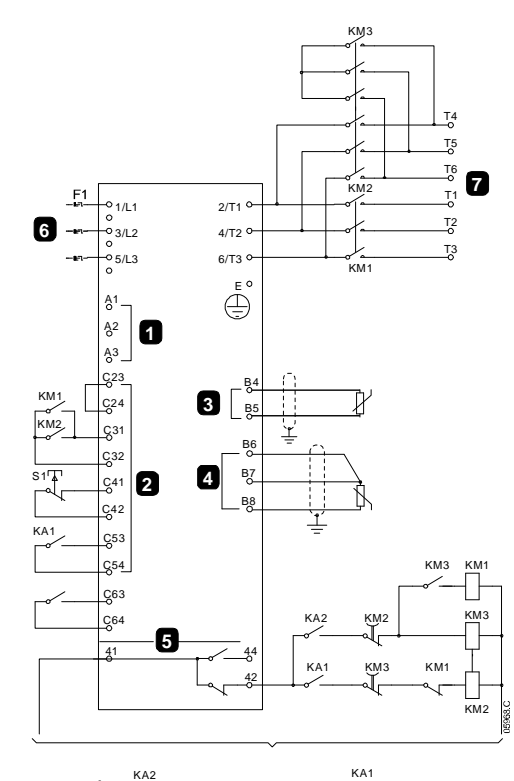

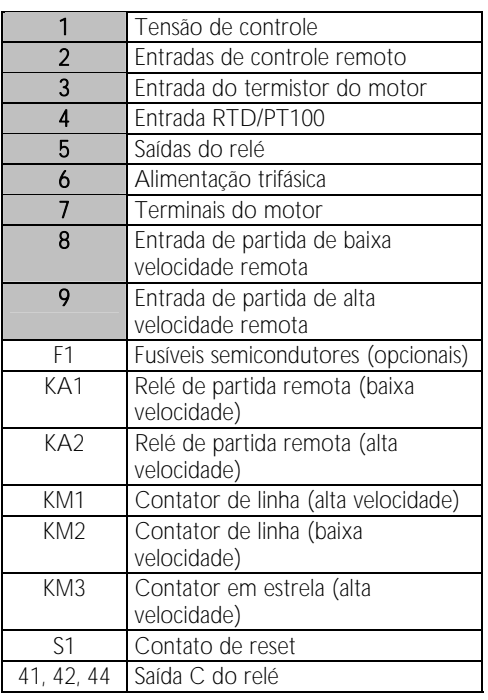

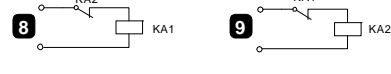

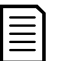

NOTA

Os contatores KM2 e KM3 devem estar entrelaçados mecanicamente.

Configurações de parâmetro:

Parâmetro 6A Função Entrada A (terminais C53, C54)

- Selecione 'Seleção de Programação de Motor' atribui a Entrada A para a seleção de ajuste do Motor.
- Ajuste características de desempenho de alta velocidade utilizando as configurações primárias do motor.
- Ajuste características de desempenho de baixa velocidade utilizando as configurações secundárias do motor.
- Parâmetro 7G Função do Relé C
	- Selecione 'Alarme' atribui função de Desarmar para a Saída do Relé C

#### NOTA  $\equiv$

Se o EMX3 desarma na frequência de alimentação (parâmetro 16F Frequência da Rede Elétrica) quando o sinal de partida em alta velocidade (9) for removido, modifique as configurações de proteção de frequência.
## **10.8 Motor de Anel Coletor**

O EMX3 pode ser utilizado para controlar um motor com anel coletor, utilizando a resistência do rotor.

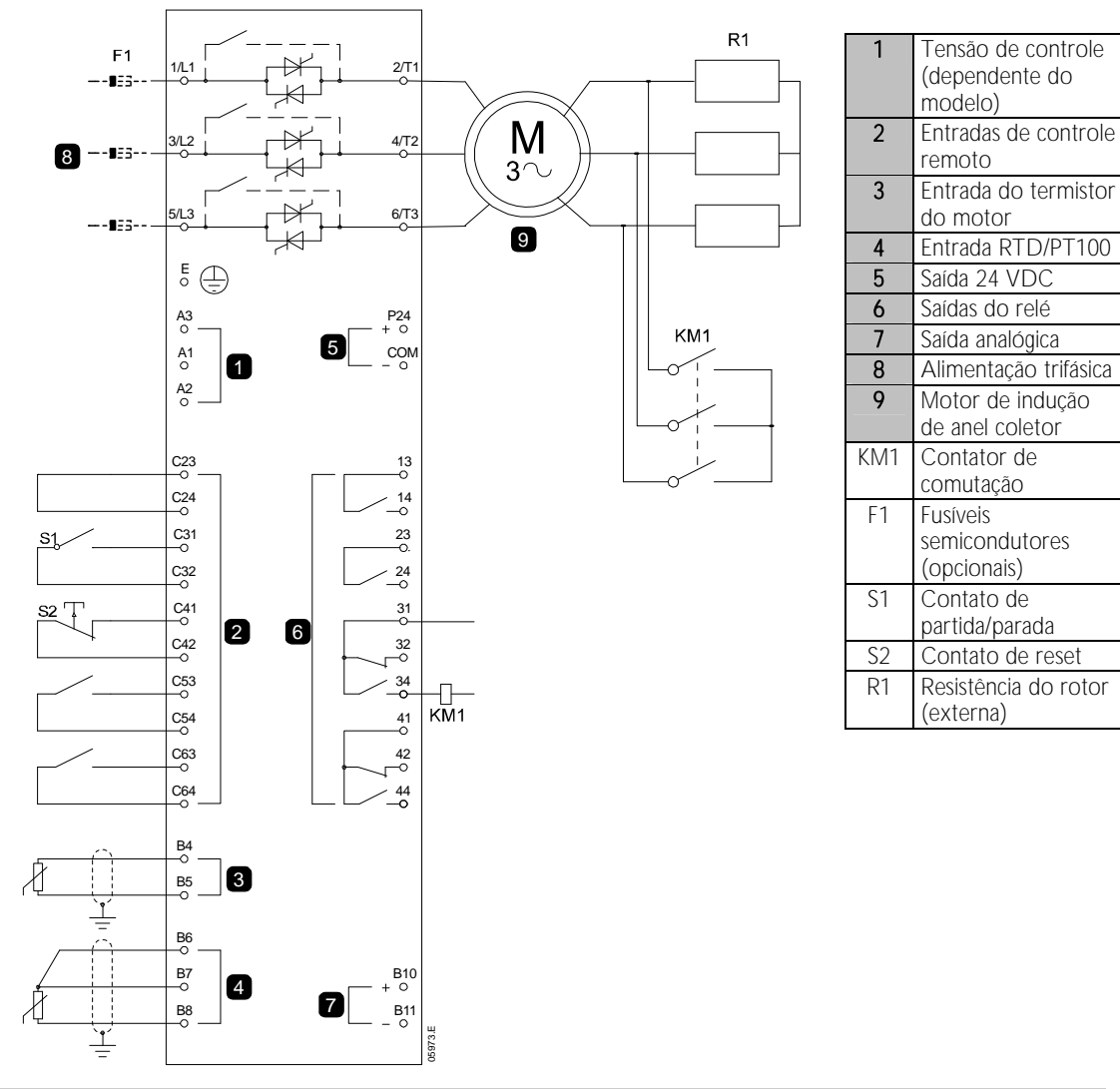

### Colocar em Funcionamento

1. Configure o EMX3 da seguinte forma: Configurações de parâmetro:

- Parâmetro 7D Função do Relé B
	- Selecione 'Contator de comutação'.
- Parâmetro 7E Relé B em Atraso
	- **•** Defina para o tempo máximo (5m:00s).
	- Parâmetro 12A Dados Motor-1 Rampa
		- Selecione 'Rampa Dupla' (para controle de motor de indução com anel coletor).
- Parâmetro 12C Tempo de Comutação
	- A configuração padrão é de 150 milissegundos. Defina para um valor um pouco maior do que o tempo de fechamento do bastão do contator de comutação (KM1).
- Parâmetro 12D Retardo do Anel Coletor
	- A configuração padrão é 50%. Defina esse parâmetro para um valor alto o suficiente para fazer com que o motor acelere instantaneamente assim que a resistência do rotor (R1) tiver sido ligada em ponte e esteja baixa o suficiente para evitar um pulso de corrente no motor.
- 2. Dê partida ao motor em condições de carga normal e grave o tempo que leva para alcançar uma velocidade constante com rotor externo de resistência (R1) no circuito. Pare o motor assim que a velocidade constante seja alcançada. Modifique o parâmetro 7E para o valor do tempo gravado.

## **EXEMPLOS DE APLICAÇÃO**

3. Dê partida ao motor em condições normais de carga e monitore o comportamento da velocidade e da corrente do motor quando o contator de comutação (KM1) alternar para curto-circuitar a resistência do rotor (R1). Se o motor não acelerar imediatamente após a comutação, aumente a configuração do parâmetro 12D. Se houver um pulso na corrente do motor imediatamente após a comutação, reduza a definição do parâmetro 12D.

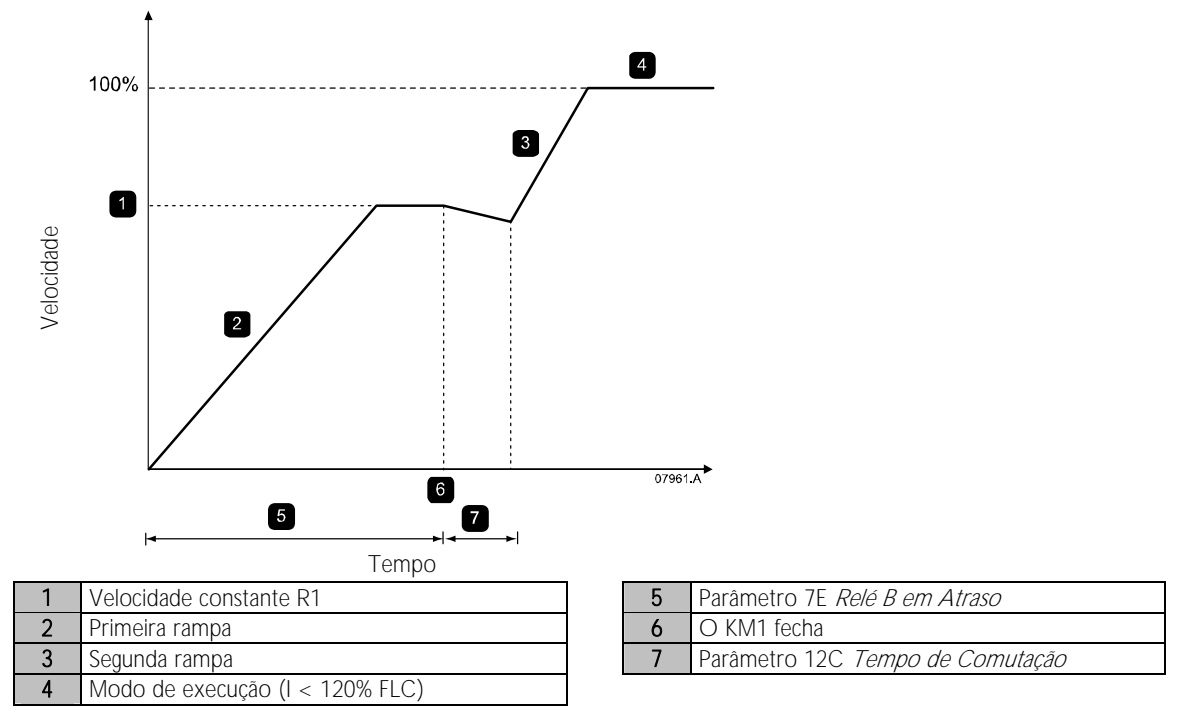

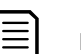

## NOTA

Para essa instalação funcionar corretamente, utilize apenas as configurações primárias do motor. Use somente o método de partida em corrente constante (parâmetro 2A Modo de Partida).

# **11 Solução de Problemas**

## **11.1 Respostas à Proteção**

Quando for detectada uma condição de proteção, o EMX3 irá gravá-lo no registro de evento e poderá ainda desarmar ou emitir uma advertência. A resposta do soft starter a algumas proteções pode depender das configurações de Ação de Proteção (grupo de parâmetro 16).

Algumas respostas de proteção não podem ser ajustadas pelo usuário. Esses alarmes normalmente são causados por eventos externos (como perda de fase) ou por uma falha dentro do soft starter. Esses alarmes não possuem parâmetros associados e não podem ser definidos para Avisar ou Registrar.

Se o EMX3 for acionado, você precisará identificar e eliminar a condição que acionou o alarme, e depois precisará redefinir o soft starter antes de reiniciar. Para reset do soft starter, pressione o botão RESET no teclado ou ative a entrada remota de Reset.

Se o EMX3 tiver emitido uma advertência, o soft starter irá resetar automaticamente assim que a causa da advertência tiver sido solucionada.

### **11.2 Mensagens de Alarme**

Esta tabela traz uma relação dos mecanismos de proteção do soft starter e a causa provável do alarme. Alguns desses podem ser ajustados usando o grupo de parâmetro 4 Configurações de Proteção e grupo de parâmetro 16 Ação de Proteção, outras configurações são proteções integradas ao sistema e não podem ser definidas ou ajustadas.

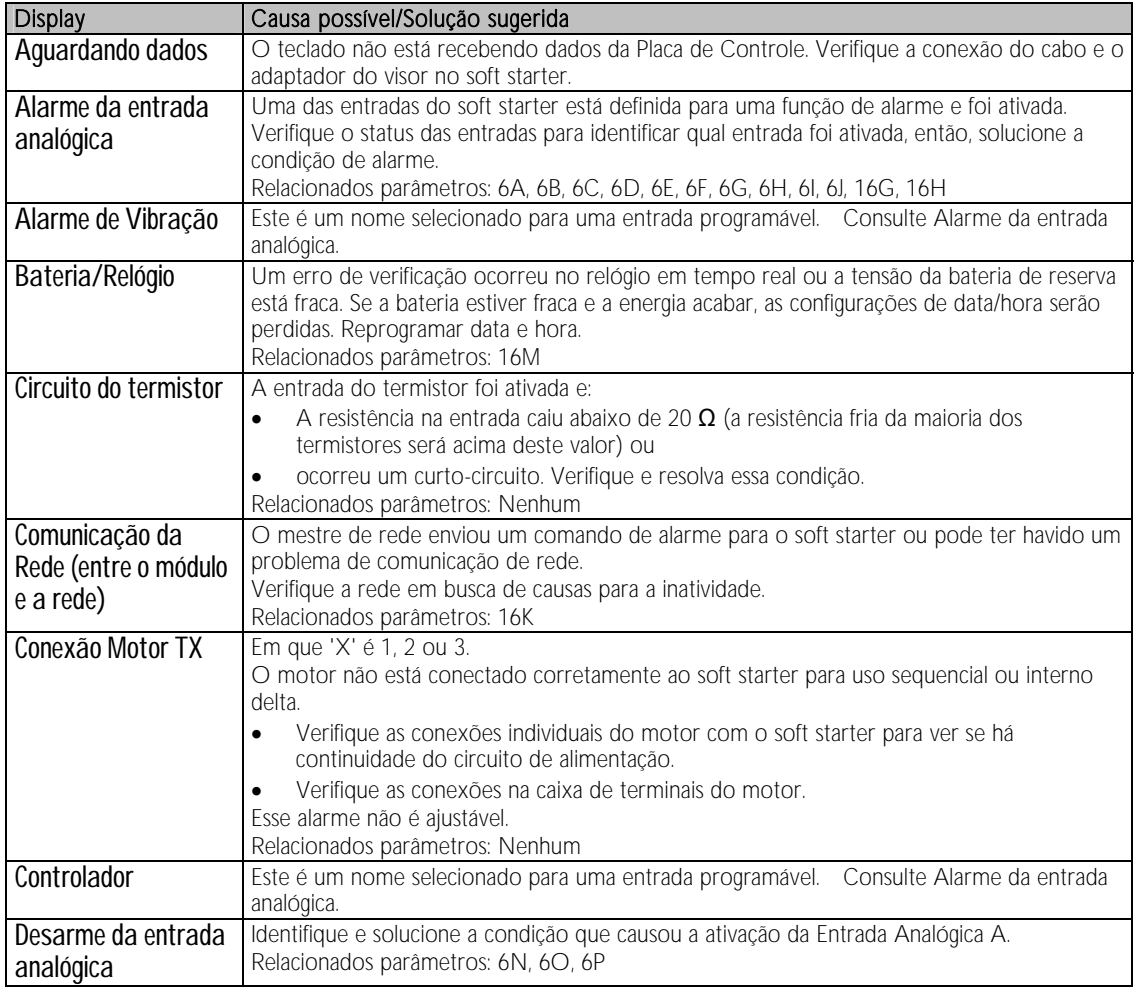

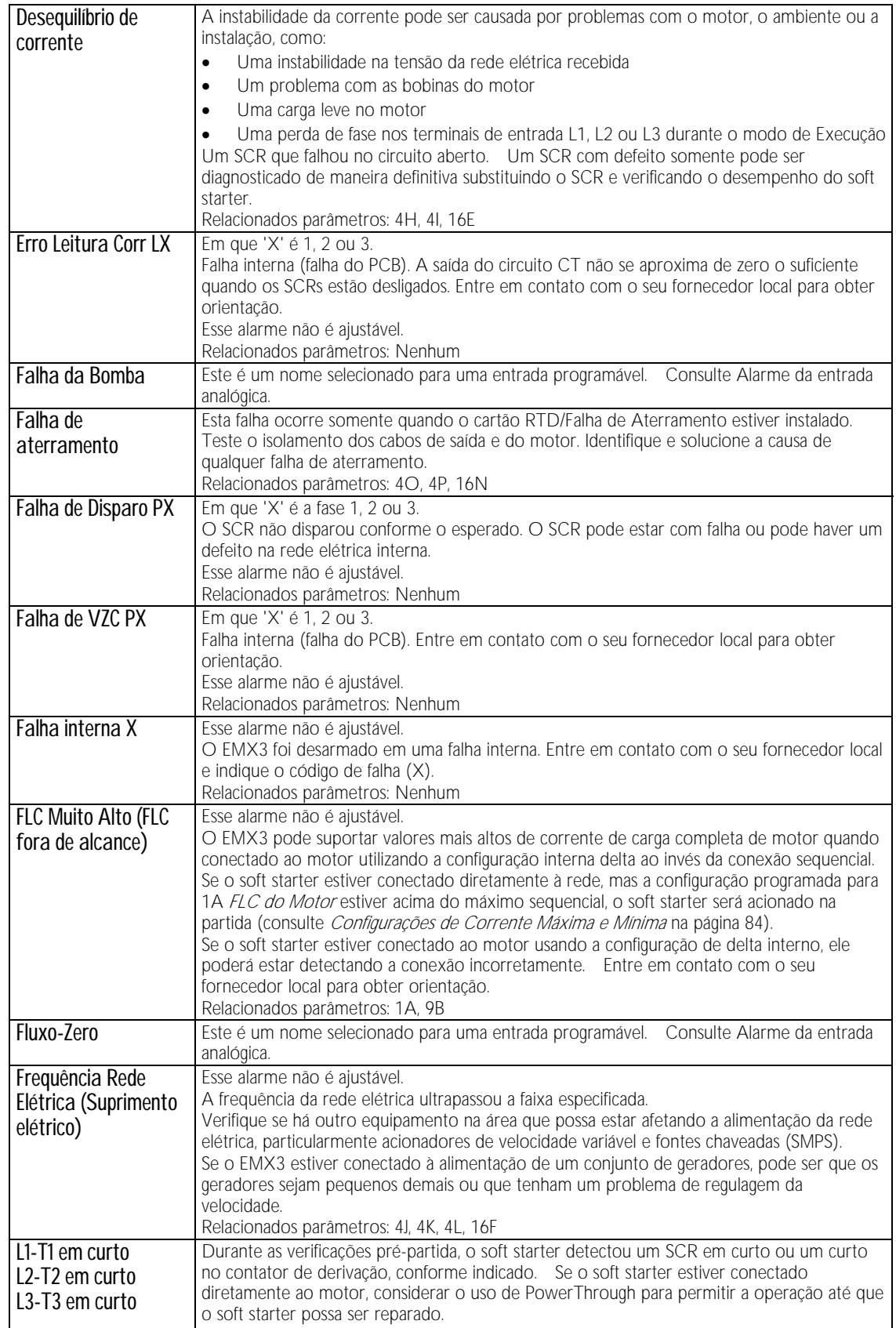

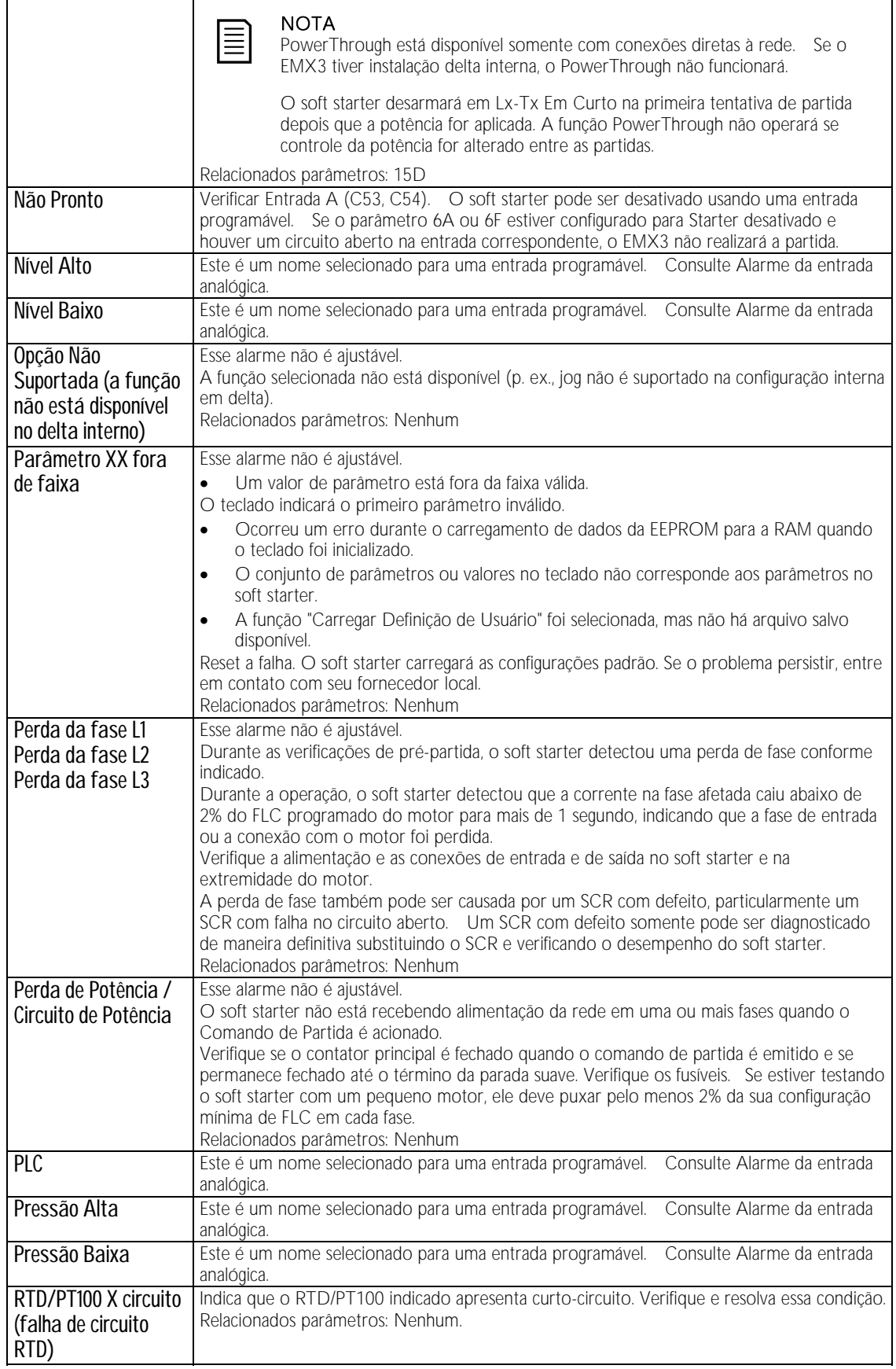

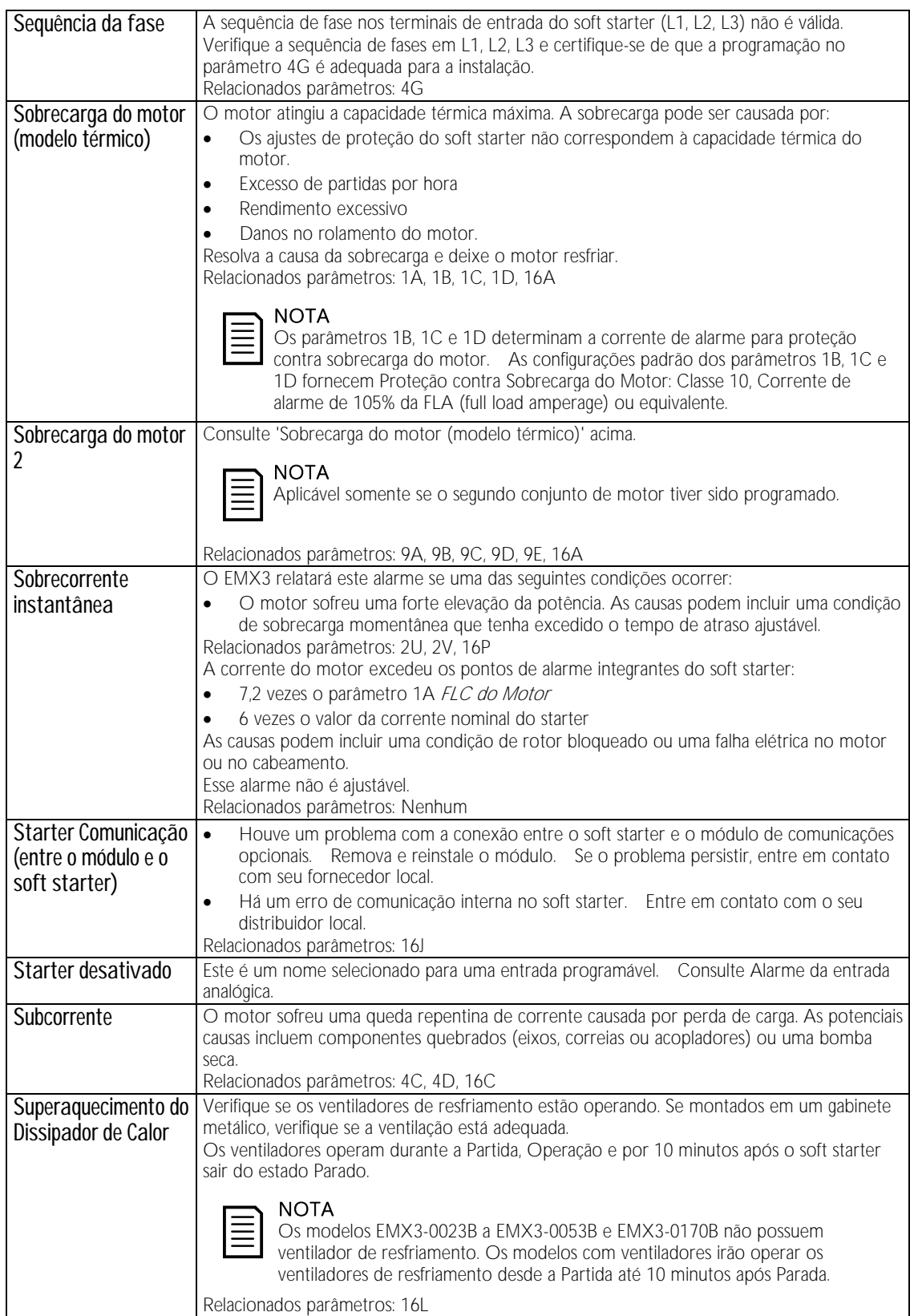

# **SOLUÇÃO DE PROBLEMAS**

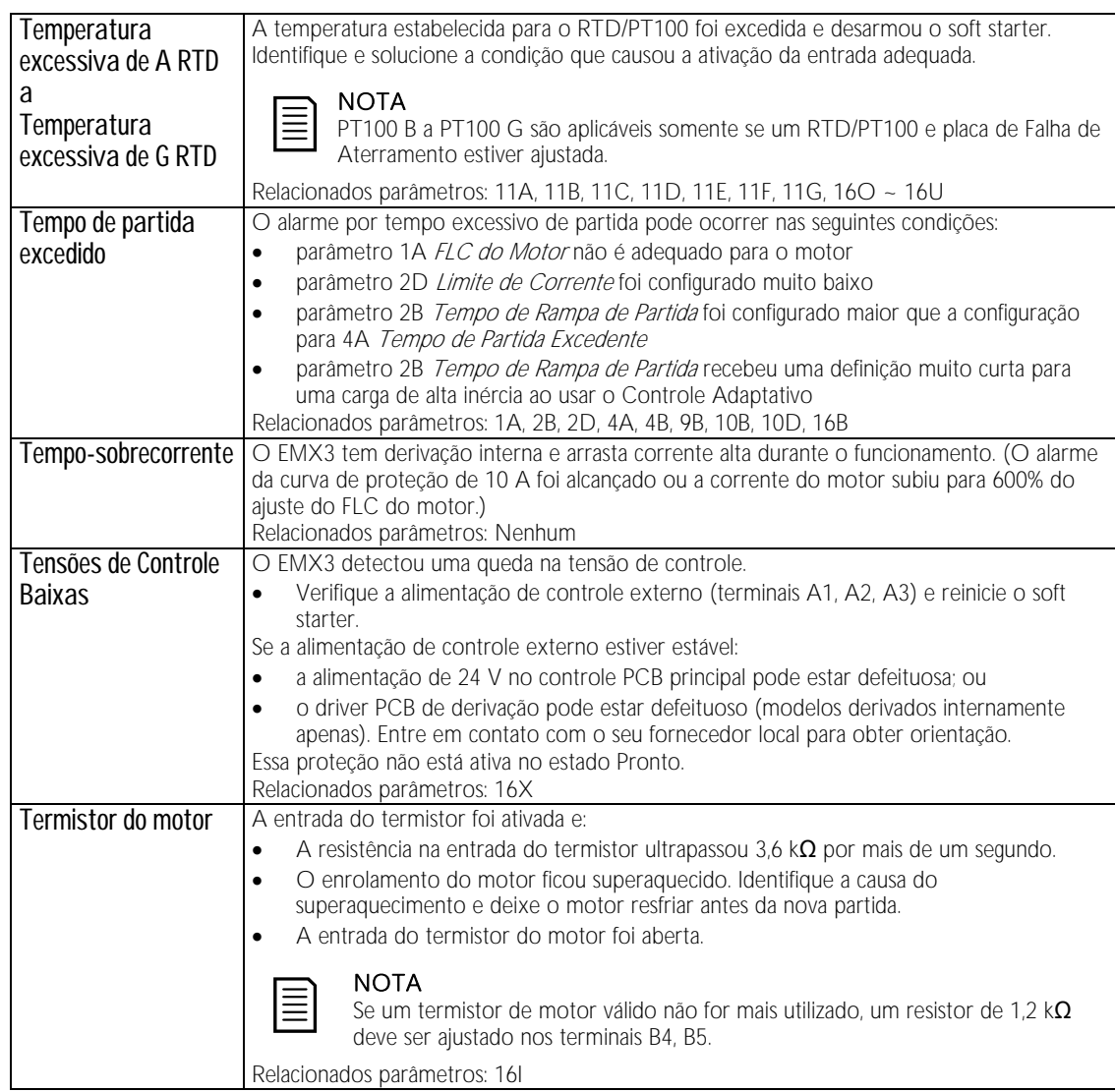

## **11.3 Falhas Gerais**

Esta tabela descreve as situações em que o soft starter não opera da maneira esperada, mas não desarma ou indica uma advertência.

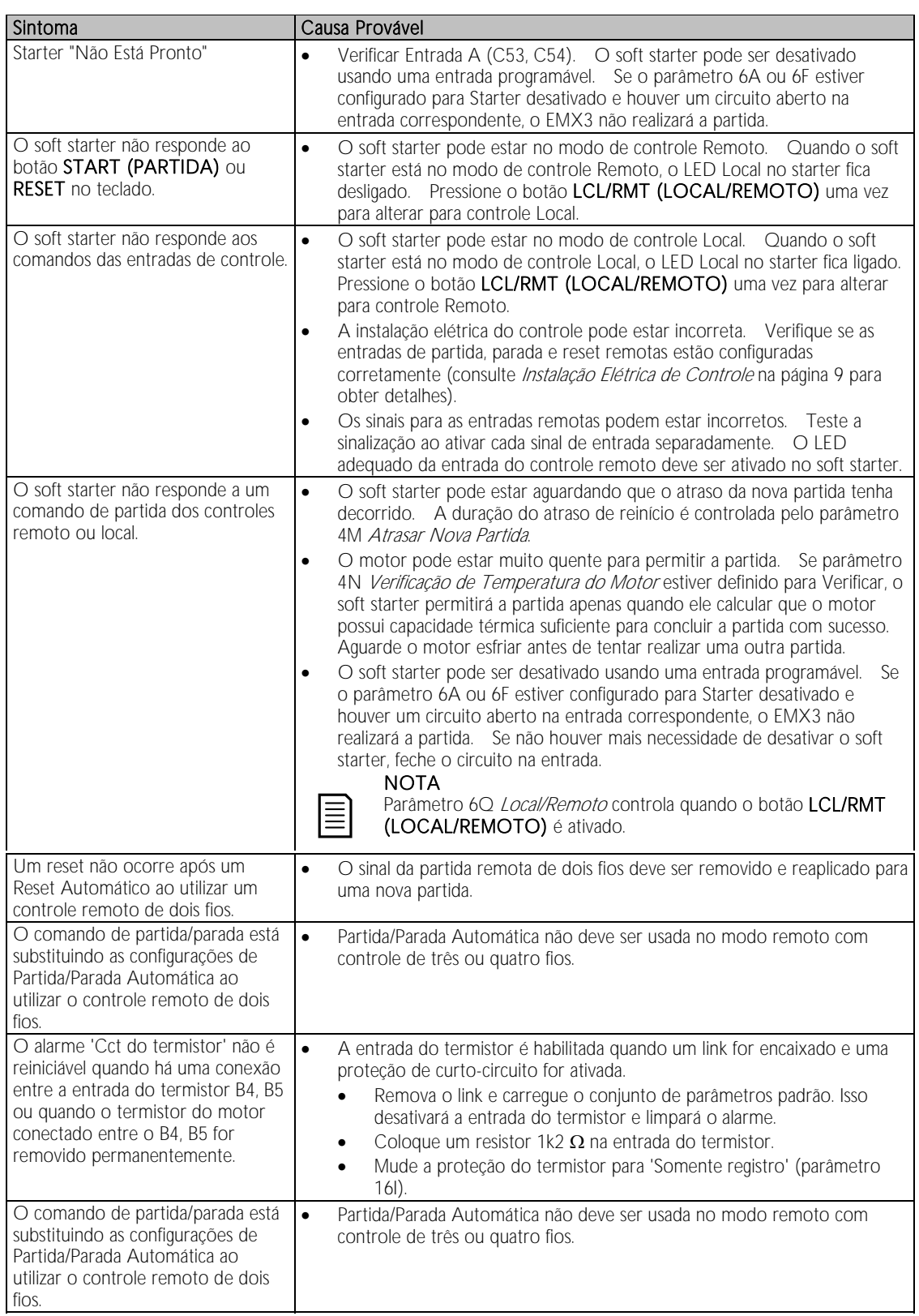

# **SOLUÇÃO DE PROBLEMAS**

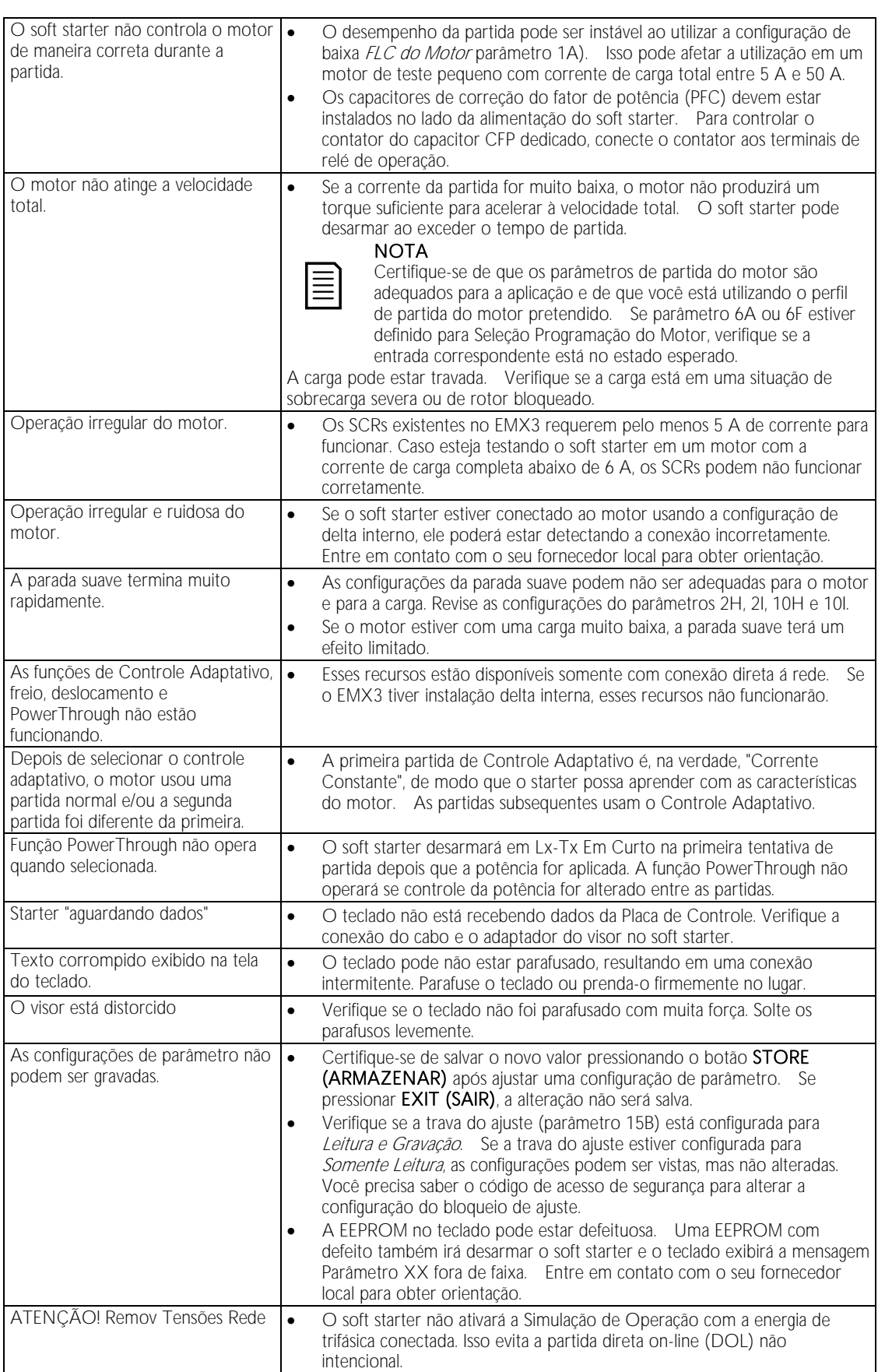

# **12 Apêndice**

## **12.1 Especificações**

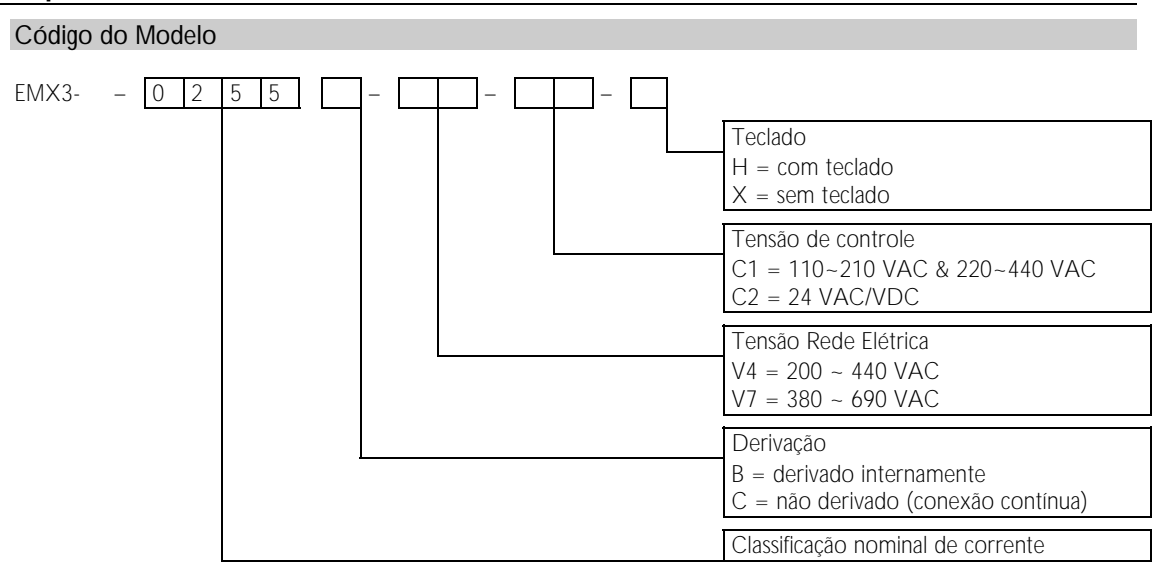

### Classificação da Corrente para Operação em Derivação

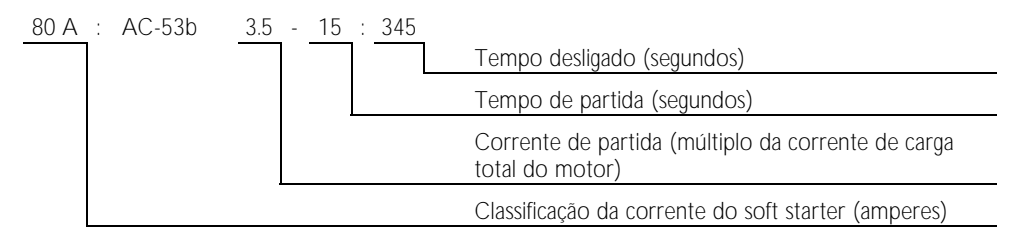

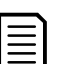

### NOTA

Modelos EMX3-0255C, EMX3-0360C, EMX3-0380C, EMX3-0430C, EMX3-0620C, EMX3-0650C, EMX3-0790C, EMX3-0930C, EMX3-1200C, EMX3-1410C, EMX3-1600C devem ter bypass externamente.

Conexão sequencial

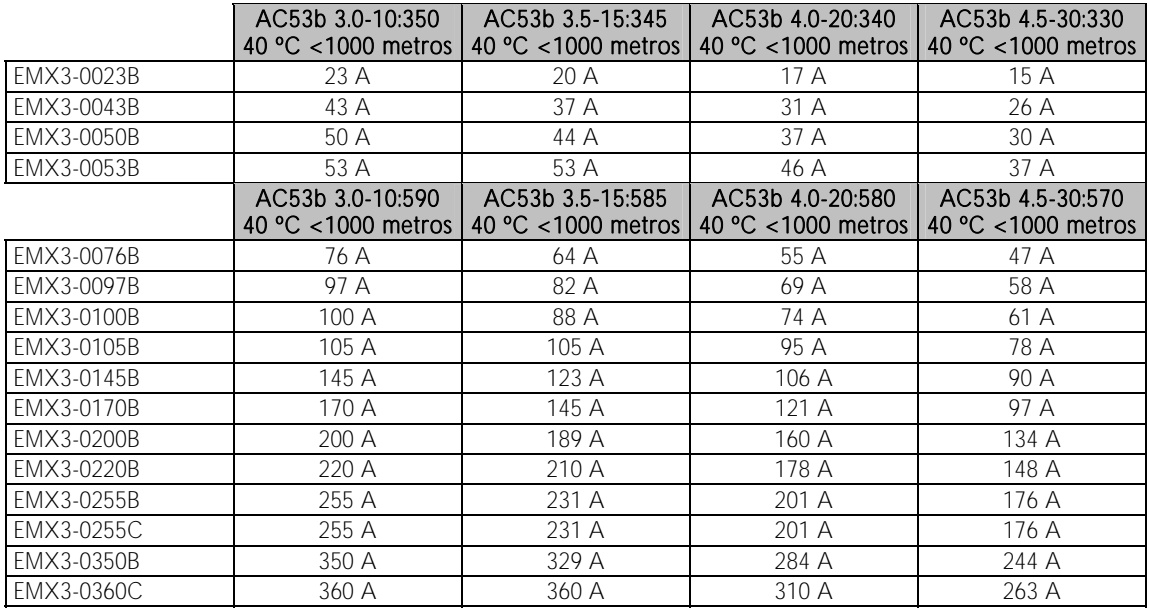

# **APÊNDICE**

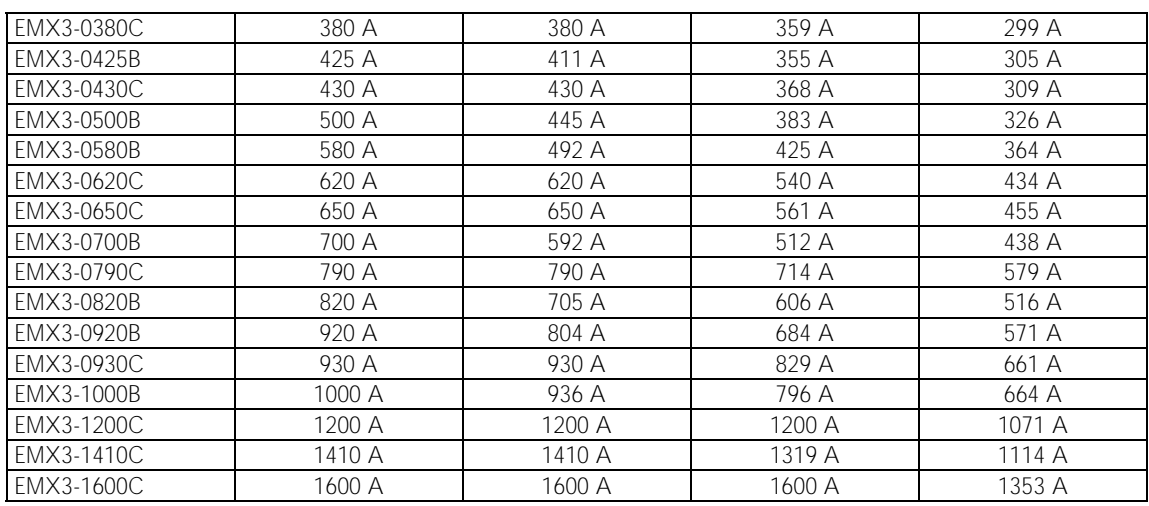

Conexão interna delta

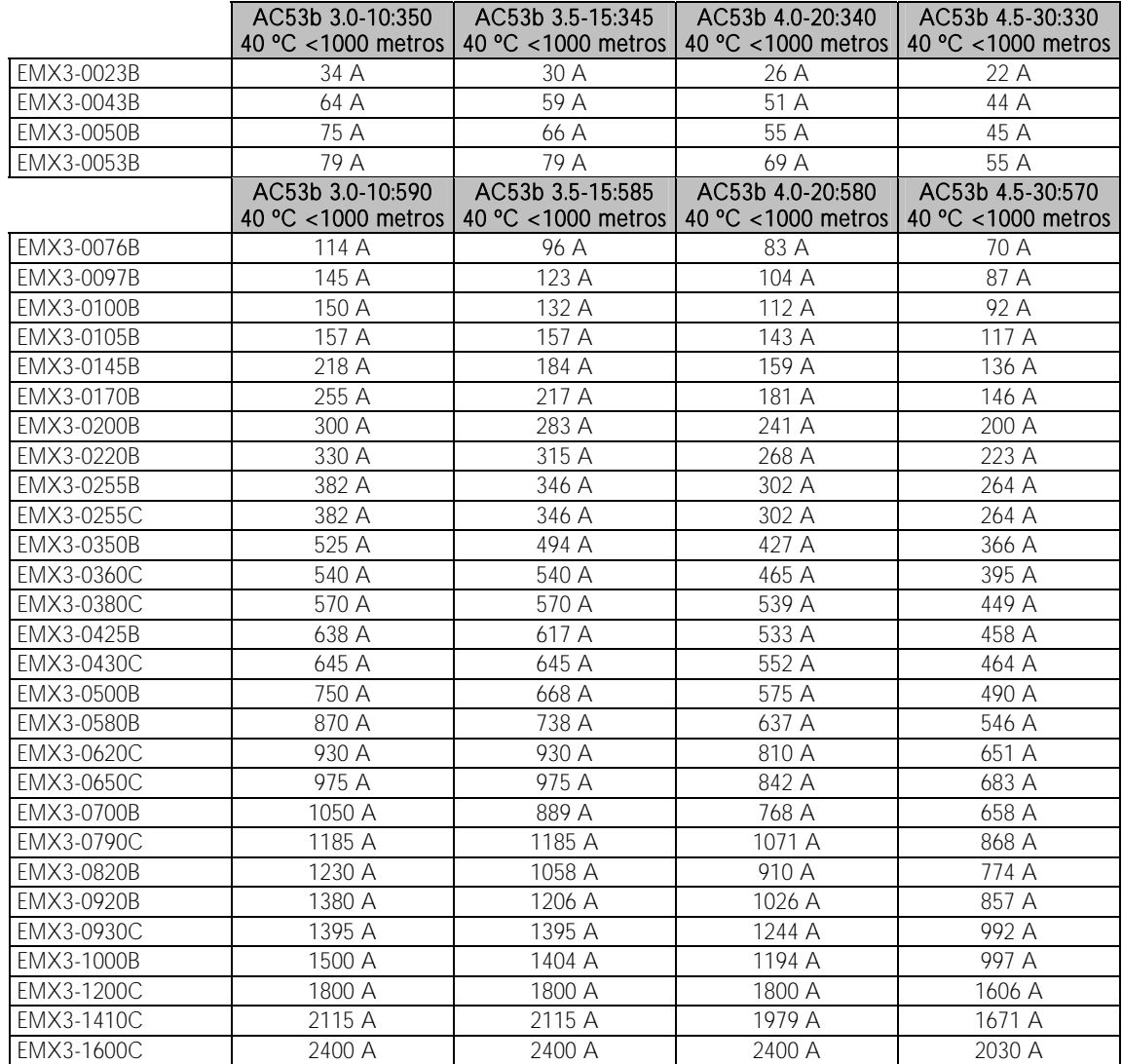

## Classificação da Corrente para Operação Contínua (não derivada)

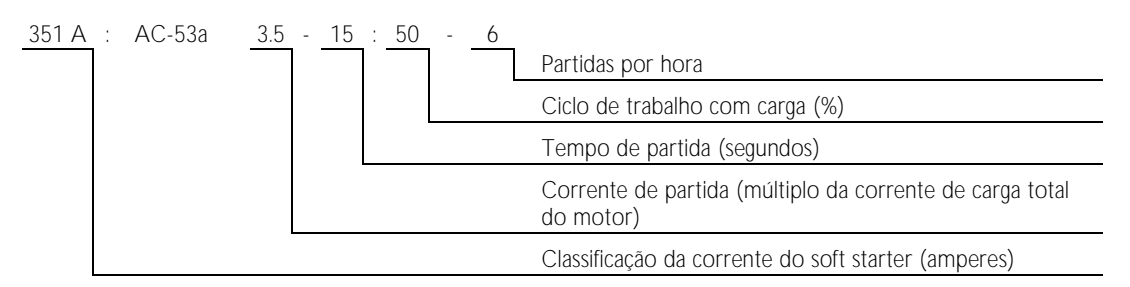

Conexão sequencial

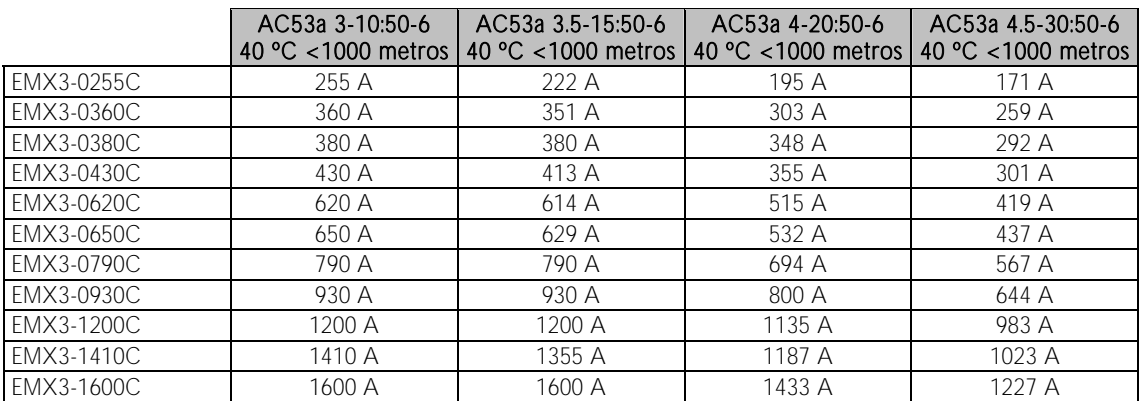

Conexão interna delta

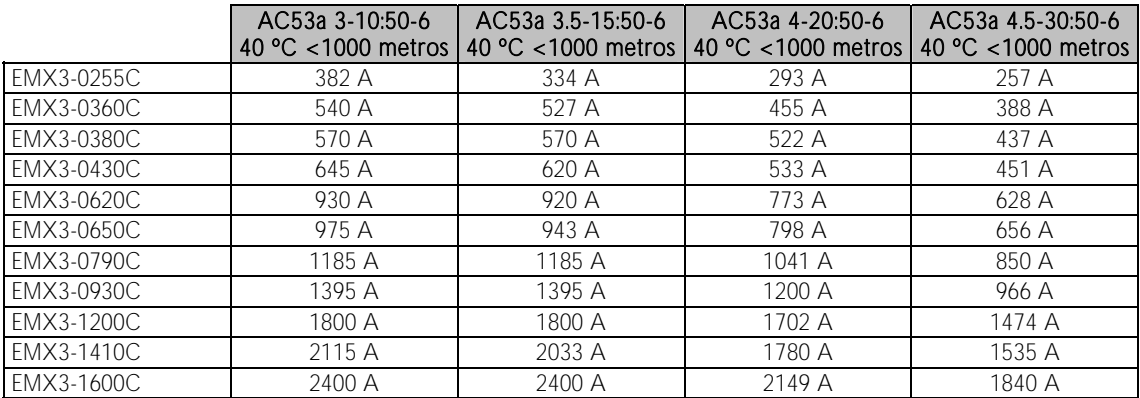

## Configurações de Corrente Máxima e Mínima

Os ajustes de corrente de carga total mínima e máxima do EMX3 dependem do modelo:

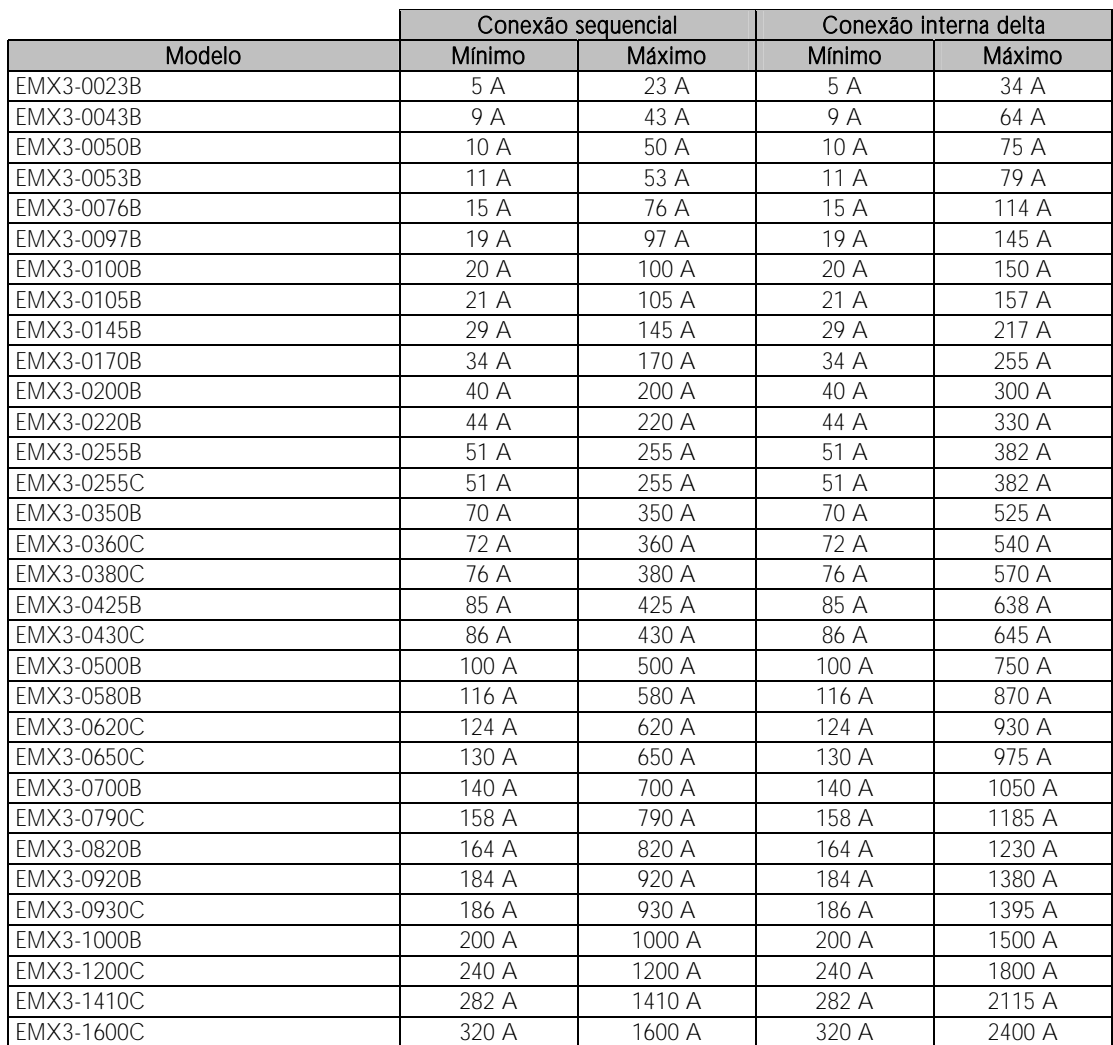

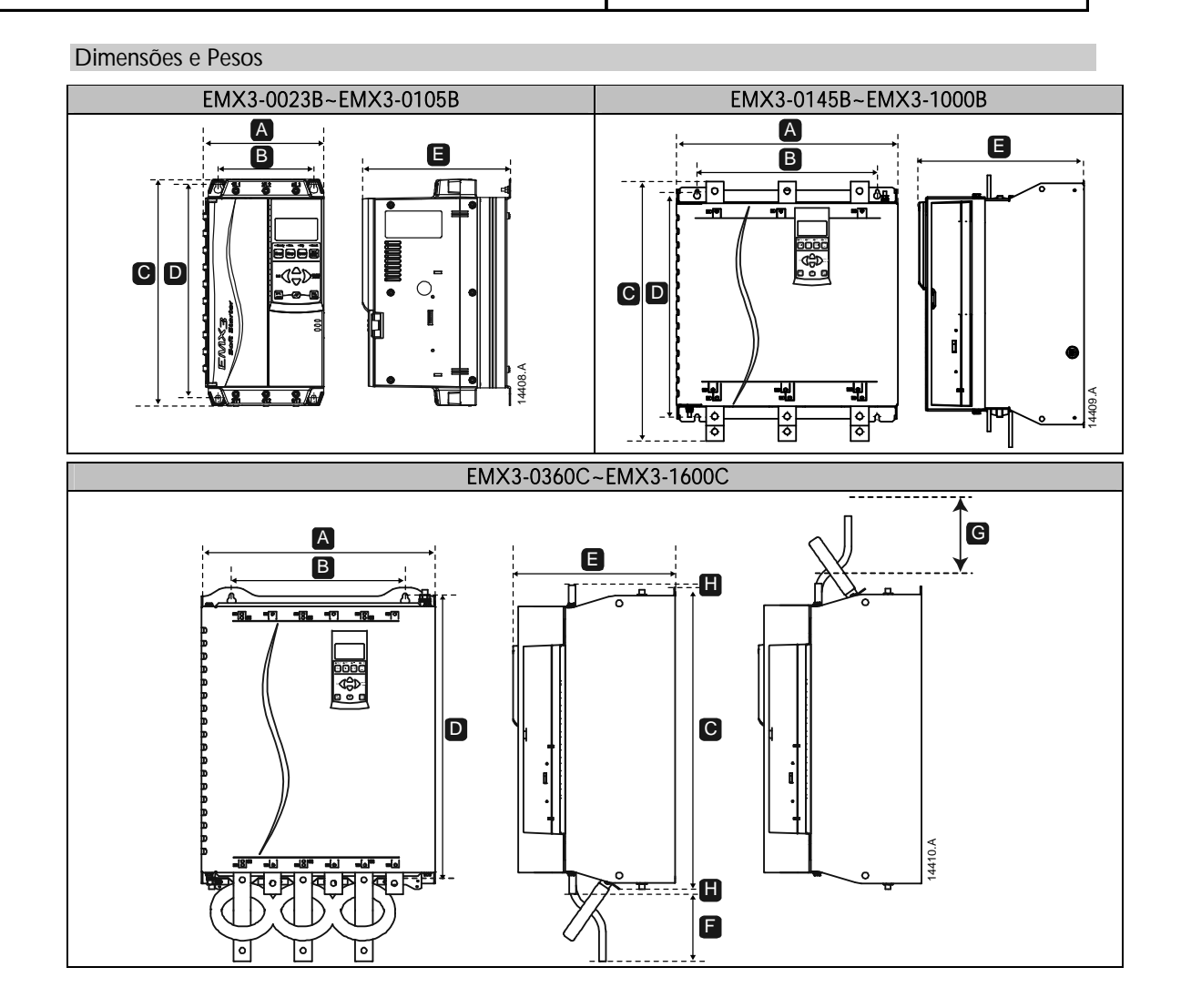

# **APÊNDICE**

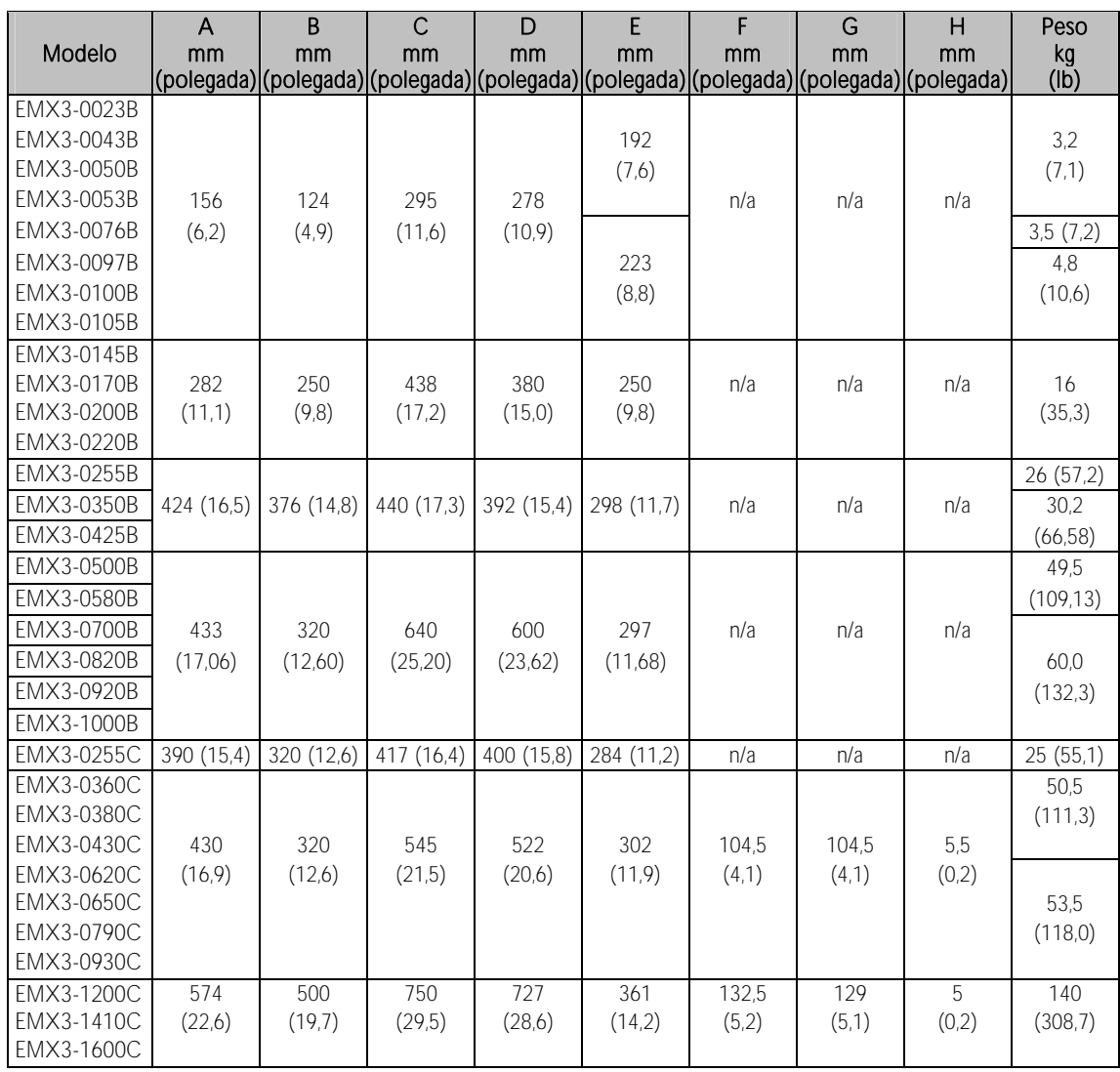

# Especificações

#### Alimentação  $\bullet$

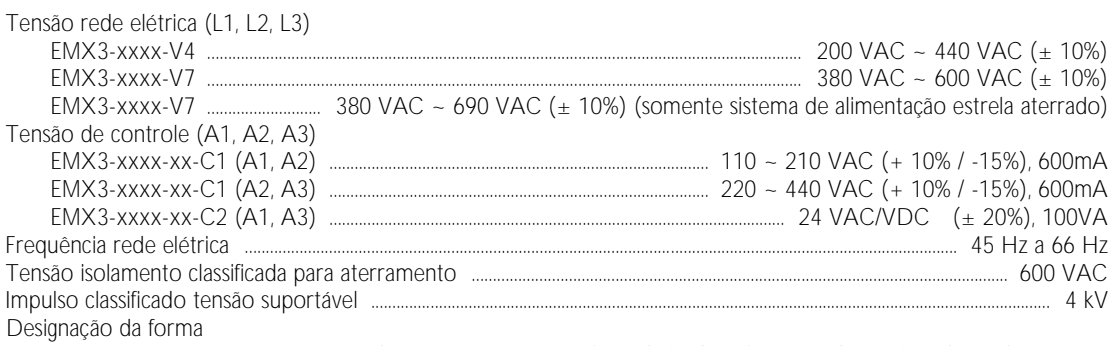

Designação em derivação ou contínua, formulário de soft starter do semicondutor do motor 1

#### Recurso de curto-circuito  $\bullet$

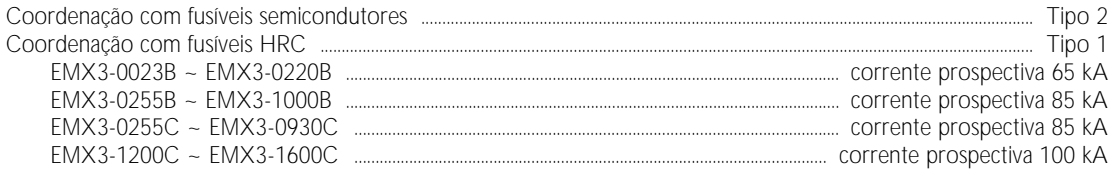

### • Compatibilidade eletromagnética (conforme Diretiva EU 89/336/EEC)

### Emissões EMC

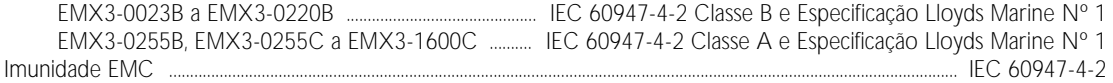

#### Entradas  $\bullet$

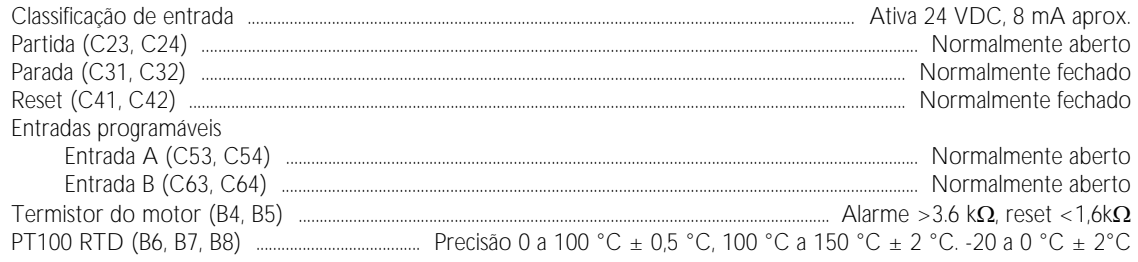

#### Saídas  $\bullet$

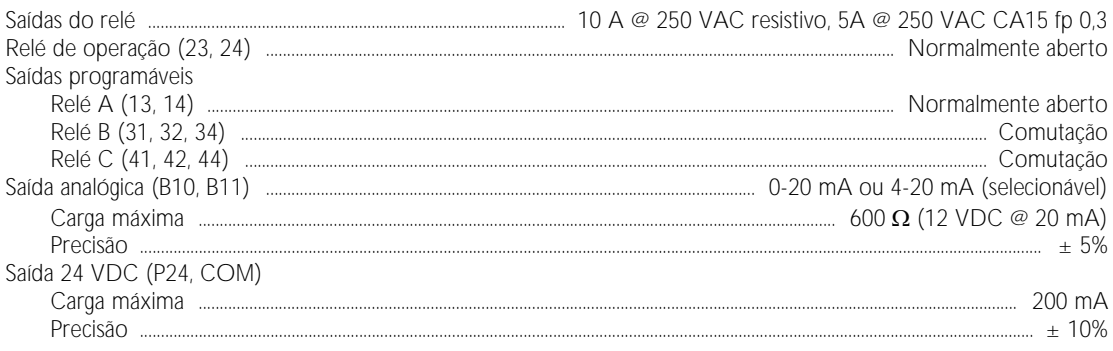

#### Ambiental  $\bullet$

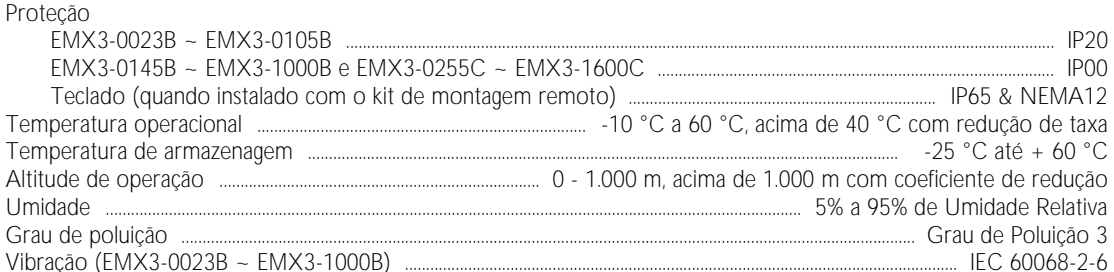

#### Dissipação de Calor  $\bullet$

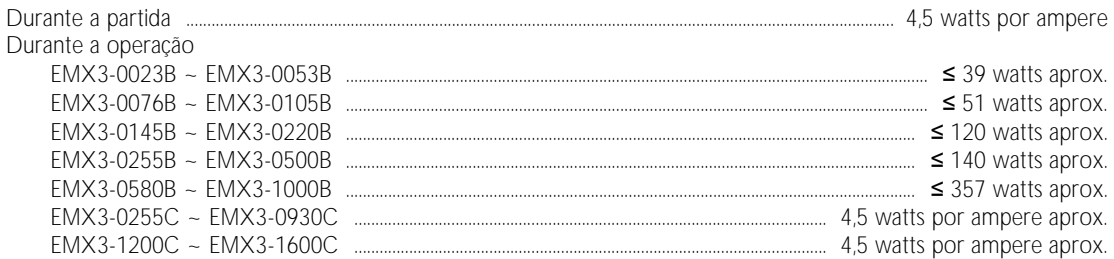

#### Certificação  $\bullet$

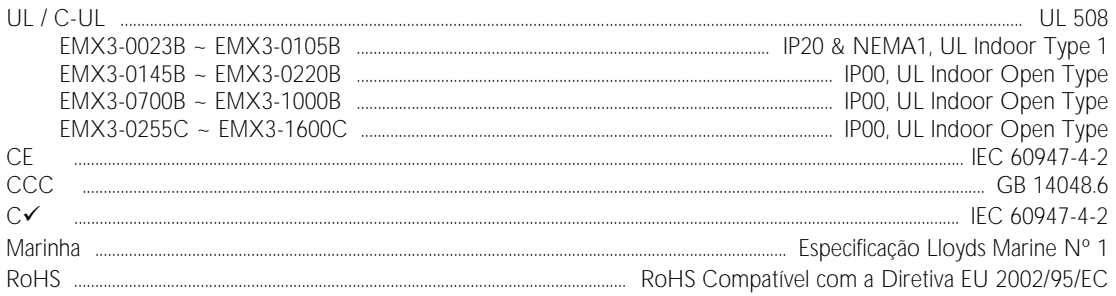

#### Vida operacional (contatos de derivação internos)  $\bullet$

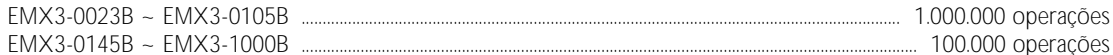

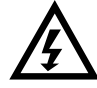

## ADVERTÊNCIA

EMX3-0220B~EMX3-1000B: Os contatos nos contatores de derivação internos devem ser verificados quanto<br>ao desgaste depois do número de operações declarado. Manutenção periódica pode ser necessária.

### **12.2 Acessórios**

### Interfaces de comunicação

Os soft starters do EMX3 têm suporte para comunicação de rede usando interfaces de comunicações fáceis de instalar. Cada soft starter tem suporte para uma interface de comunicação por vez.

Protocolos disponíveis:

Ethernet (Profinet, Modbus TCP, Ethernet IP), Profibus, DeviceNet, Modbus RTU e USB.

### Placas de Expansão de Hardware

O EMX3 oferece placas de expansão de hardware para usuários com necessidade de entradas e saídas adicionais ou funcionalidade avançada. Cada EMX3 pode suportar um máximo de uma placa de expansão.

### Entrada/Saída

A placa de expansão de entrada/saída oferece as seguintes entradas e saídas adicionais:

- 2 x entradas digitais
- 3 x relés de saída
- 1 x entrada analógica
- 1 x saída analógica

### RTD/Falha de Aterramento

A placa de proteção RTD/PT100 e falha de aterramento oferece as seguintes entradas adicionais:

- 6 x entradas PT100 RTD
- 1 x entrada de falha de aterramento

Para usar a proteção contra falha de aterramento, também é necessário um transformador de corrente 1000:1, 5 VA.

### Kit de proteção para os dedos

Proteções para os dedos podem ser especificadas para segurança pessoal. Os protetores dos dedos encaixam nos terminais do soft starter para impedir contato acidental com terminais ativos. As proteções para os dedos fornecem proteção IP20 quando instaladas corretamente.

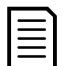

NOTA As proteções para os dedos podem ser usadas em modelos de soft starter EMX3-0145B~EMX3-1000B Kits diferentes são necessários para modelos diferentes.

### Kit de Montagem do Teclado

O kit de montagem do teclado permite a montagem remota do teclado com até 3 m de distância do soft starter. Kits diferentes estão disponíveis com cabos de dois ou três metros.

### Software PC

WinMaster PC software oferece monitoramento, programação e controle para até 99 soft starters.

Um módulo de comunicação Modbus é necessário para cada soft starter utilizando WinMaster.

## **12.3 Valores de Parâmetro**

Caso precise de ajuda de seu fornecedor ou de um técnico, observe todas as configurações de parâmetros na tabela abaixo.

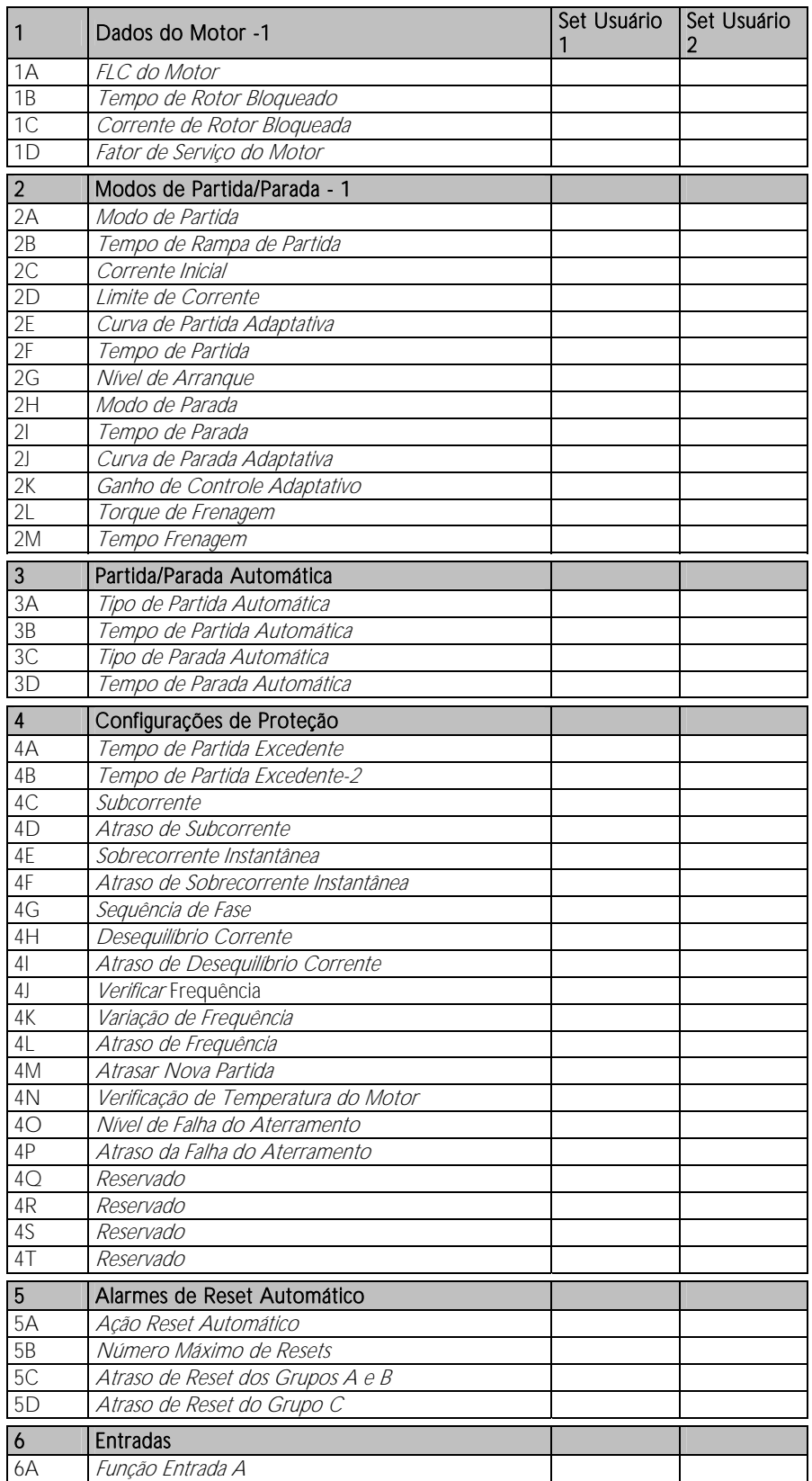

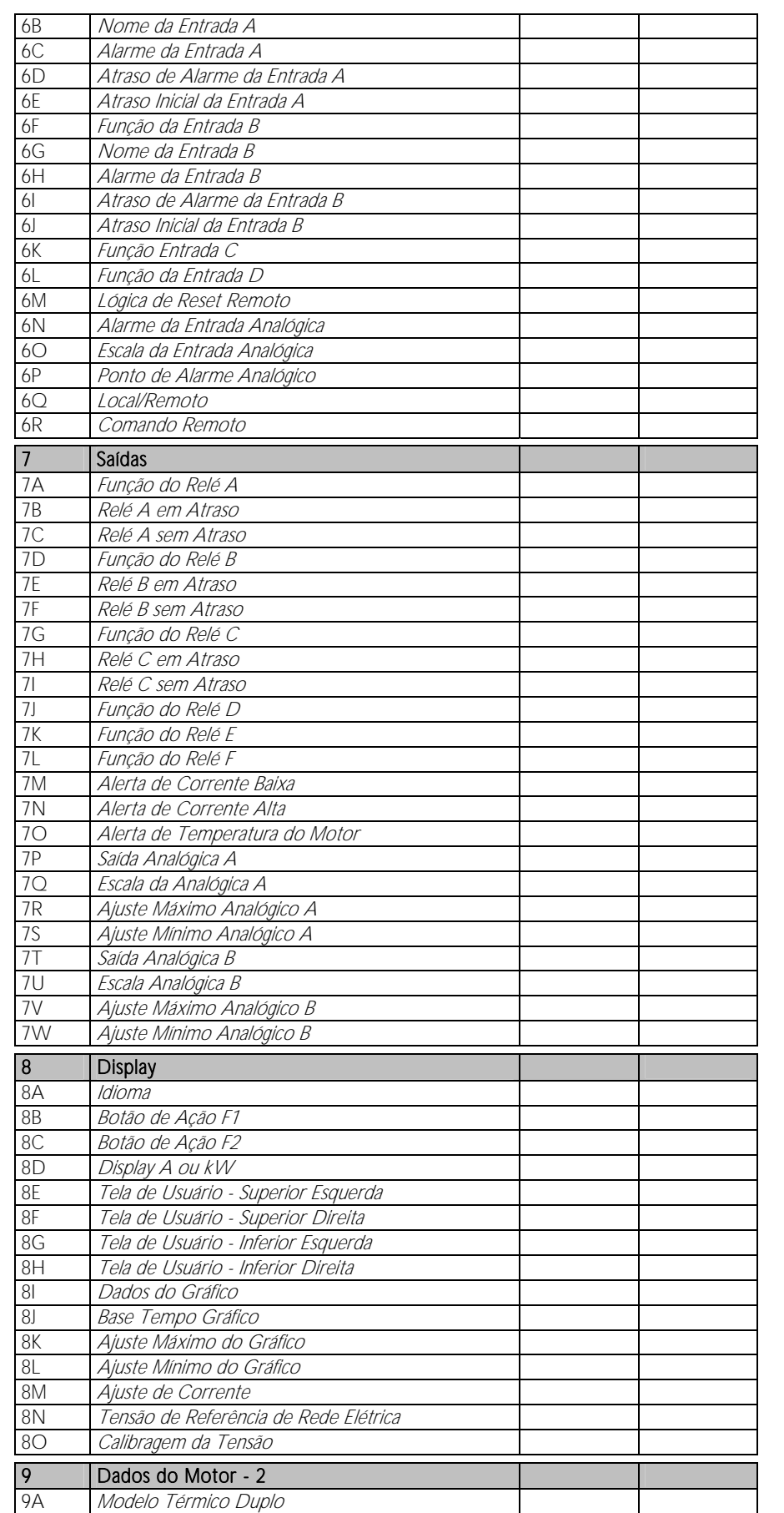

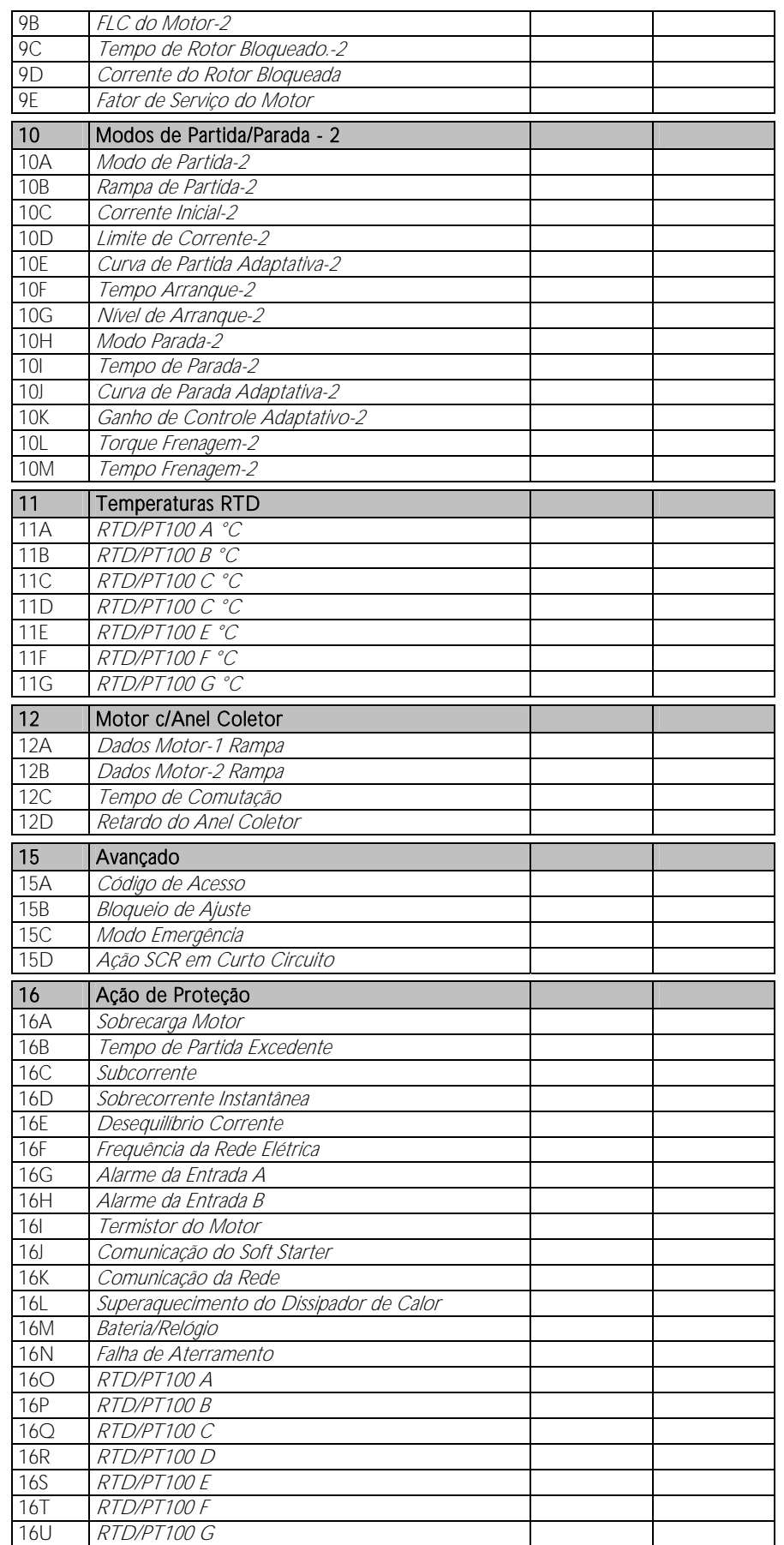

## **APÊNDICE**

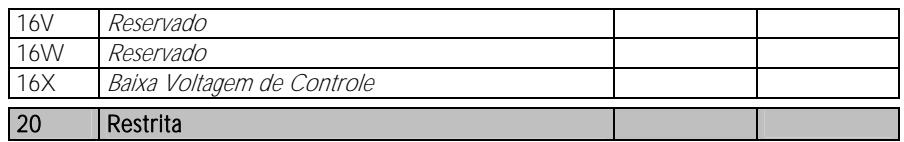

NOTA

# **13 Procedimento de Ajuste da Barra de Distribuição**

As barras de distribuição em modelos não derivados EMX3-0360C ~ EMX3-1600C podem ser ajustadas para entrada e saída superior e inferior, conforme necessário.

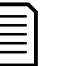

Muitos componentes eletrônicos são sensíveis à eletricidade estática. Tensões muito baixas que não podem ser sentidas, vistas ou ouvidas podem reduzir a vida, afetar o desempenho ou destruir completamente componentes eletrônicos sensíveis. Ao realizar manutenção, deve-se utilizar equipamento ESD adequado para evitar a possível ocorrência de danos.

Todas as unidades são fabricadas com barras de distribuição de entrada e de saída na parte inferior da unidade como padrão. As barras de distribuição de entrada e/ou saída podem ser movidas para a parte superior da unidade, se necessário.

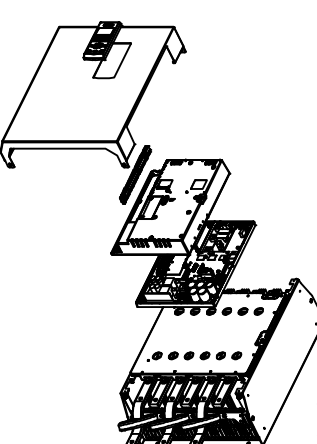

- 1. Remover toda a fiação e conexões do soft starter antes de desmontar a unidade.
- 2. Remover a tampa da unidade (4 parafusos).<br>3. Remover a placa frontal do teclado e
- Remover a placa frontal do teclado e cuidadosamente remover o teclado (2 parafusos).
- 4. Remover os plugues do terminal de controle.<br>5. Cuidadosamente, dobrar o plástico principal r
- 5. Cuidadosamente, dobrar o plástico principal para fora do soft starter (12 parafusos).
- 6. Desconectar o cabo do teclado de CON 1 (ver observação).
- 7. Identificar cada cabo do SCR com o número do terminal correspondente na PCI, indicado no verso e desconectar os cabos.
- 8. Desconectar o termistor, ventilador e fios do transformador de corrente da placa do modelo.
- 9. Remover a bandeja plástica do soft starter (quatro parafusos).

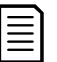

### NOTA

Remover o plástico principal lentamente para evitar danos à fiação do teclado que passa entre o plástico principal e o PCI do painel posterior.

08604.A

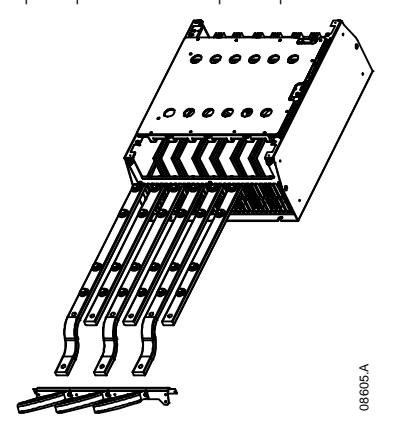

- 10. Desparafusar e remover as placas magnéticas de desvio (apenas modelos EMX3-0620C a EMX3-1600C).
- 11. Remover a montagem do transformador de corrente (3 parafusos).
- 12. Identifique quais barras de distribuição devem ser movidas. Remova os parafusos que prendem essas barras de distribuição no lugar e deslize as barras de distribuição para fora pela base do starter (quatro parafusos por barra de distribuição).

## **PROCEDIMENTO DE AJUSTE DA BARRA DE DISTRIBUIÇÃO**

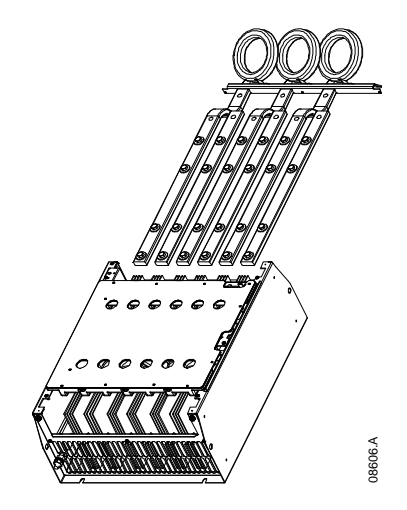

- 13. Deslizar as barras de distribuição pela parte superior do starter. Para barras de distribuição de entrada, a extremidade curta curvada deve ficar na parte externa do starter. Para barras de distribuição de saída, o orifício sem rosca deve ficar na parte externa do starter.
- 14. Substitua as arruelas curvadas por outras planas na direção da barra de distribuição, depois aperte os parafusos prendendo as barras de distribuição no lugar para 20 Nm.
- 15. Posicione a montagem do transformador de corrente sobre as barras de distribuição de entrada e parafuse a montagem ao corpo do starter (consulte a observação).
- 16. Passe toda a fiação pelo lado do soft starter e prenda com presilhas de cabo.

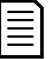

## NOTA

Se as barras de distribuição de entrada forem movidas, os transformadores de corrente (TCs) também deverão ser reconfigurados.

- 1. Rotular os TCs L1, L2 e L3 (L1 é o mais à esquerda ao olhar pela frente do soft starter). Remover as presilhas de cabos e desparafusar os TCs do suporte.
- $\frac{3}{2}$  and the control of the minimal do the minimal do the minimal do the control of the control of the control of the control of the control of the control of the control of the control of the control of the control 2. Mova o suporte do TC para a parte superior do soft starter. Posicione os TCs para as fases corretas, depois parafuse os TCs ao suporte. Para modelos EMX3-0360C ~ EMX3-0930C, os TCs devem ser posicionados em um ângulo (as pernas esquerdas de cada TC ficarão na fileira superior dos orifícios e as pernas direitas ficarão nas guias inferiores).

**PROCEDIMENTO DE AJUSTE DA BARRA DE DISTRIBUIÇÃO** 

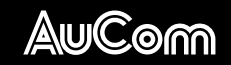

AuCom Electronics Ltd 123 Wrights Road<br>PO Box 80208 PO Box 80208<br>Christchurch 8440<br>New Zealand<br>T +64 3 338 8104<br>F +64 3 338 8104 E enquiry@aucom.com<br>W www.aucom.com

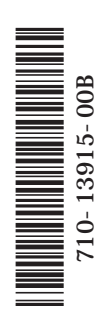